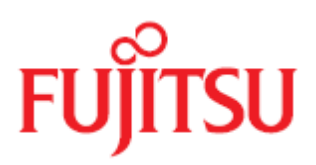

# PCIe SSD-785GB PCIe SSD-1.2TB

Linux 向け

ioMemory VSL 3.1.5 ユーザー ガイド

2012 年 10 月

富士通株式会社

#### 著作権および商標

Copyright © 2012Fujitsu Technology Solutions GmbH.

All rights reserved.

お届けまでの日数は在庫状況によって異なります。技術的修正の権利を有します。

使用されているハードウェア名およびソフトウェア名は、各社の商標です。

- 本書の内容は、改善のため事前連絡なしに変更することがあります。
- 本書に記載されたデータの使用に起因する、第三者の特許権およびその他の権利の 侵害については、当社はその責を負いません。
- 無断転載を禁じます。

Microsoft、Windows、Windows Server、および Hyper V は、米国およびその他の 国におけるMicrosoft Corporation の商標または登録商標です。

Intel、インテルおよび Xeon は、米国およびその他の国における Intel Corporation またはその子会社の商標または登録商標です。

Fusion-io、Fusion-io のロゴ、ioMemory、Virtual Storage Layer、VSL、Flashback、 Flashback Protection、ioManager、および ioDrive は、Fusion-io, Inc.の米国および その他の国における商標または登録商標です。

このドキュメントに記載されているその他の組織および製品の名称は、各所有者の商標 またはサービス マーク(該当する場合)です。明記されていない限り、このドキュメ ントに記載されている他のいかなる組織や製品とも一切関係ありません。

#### 本書をお読みになる前に

#### 安全にお使いいただくために

本書には、本製品を安全に正しくお使いいただくための重要な情報が記載されています。

本製品をお使いになる前に、本書を熟読してください。特に、添付の『安全上のご注意』 をよくお読みになり、理解されたうえで本製品をお使いください。また、『安全上のご 注意』および当マニュアルは、本製品の使用中にいつでもご覧になれるよう大切に保管 してください。

#### 電波障害対策について

この装置は、クラスA 情報技術装置です。この装置を家庭環境で使用すると電波妨害 を引き起こすことがあります。この場合には使用者が適切な対策を講ずるよう要求され ることがあります。

VCCI-A

#### アルミ電解コンデンサについて

本製品のプリント板ユニットやマウス、キーボードに使用しているアルミ電解コンデン サは寿命部品であり、寿命が尽きた状態で使用し続けると、電解液の漏れや枯渇が生じ、 異臭の発生や発煙の原因になる場合があります。

目安として、通常のオフィス環境(25℃)で使用された場合には、保守サポート期間 内(5年)には寿命に至らないものと想定していますが、高温環境下での稼働等、お客 様のご使用環境によっては、より短期間で寿命に至る場合があります。寿命を超えた部 品について、交換が可能な場合は、有償にて対応させていただきます。なお、上記はあ くまで目安であり、保守サポート期間内に故障しないことをお約束するものではありま せん。

#### ハイセイフティ用途での使用について

本製品は、一般事務用、パーソナル用、家庭用、通常の産業用等の一般的用途を想定し て設計・製造されているものであり、原子力施設における核反応制御、航空機自動飛行 制御、航空交通管制、大量輸送システムにおける運行制御、生命維持のための医療器具、 兵器システムにおけるミサイル発射制御など、極めて高度な安全性が要求され、仮に当 該安全性が確保されない場合、直接生命・身体に対する重大な危険性を伴う用途(以下 「ハイセイフティ用途」という)に使用されるよう設計・製造されたものではございま せん。お客様は、当該ハイセイフティ用途に要する安全性を確保する措置を施すことな く、本製品を使用しないでください。ハイセイフティ用途に使用される場合は、弊社の 担当営業までご相談ください。

#### 瞬時電圧低下対策について

本製品は、落雷などによる電源の瞬時電圧低下に対し不都合が生じることがあります。 電源の瞬時電圧低下対策としては、交流無停電電源装置などを使用されることをお勧め します。

(社団法人電子情報技術産業協会(JEITA) のパーソナルコンピュータの瞬時電圧低下 対策ガイドラインに基づく表示)

#### 外国為替及び外国貿易法に基づく特定技術について

当社のドキュメントには「外国為替及び外国貿易法」に基づく特定技術が含まれている ことがあります。特定技術が含まれている場合は、当該ドキュメントを輸出または非居 住者に提供するとき、同法に基づく許可が必要となります。

# 且次

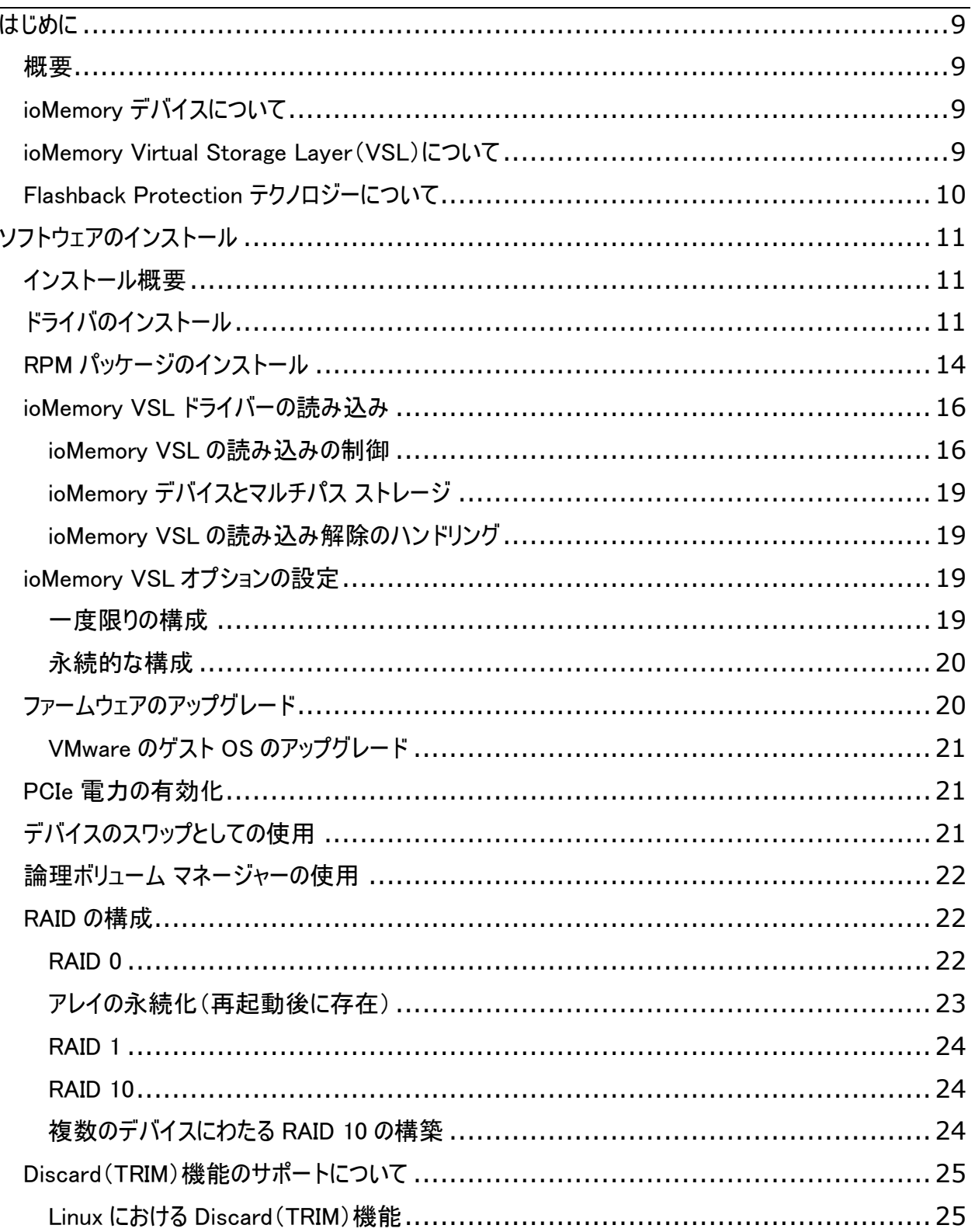

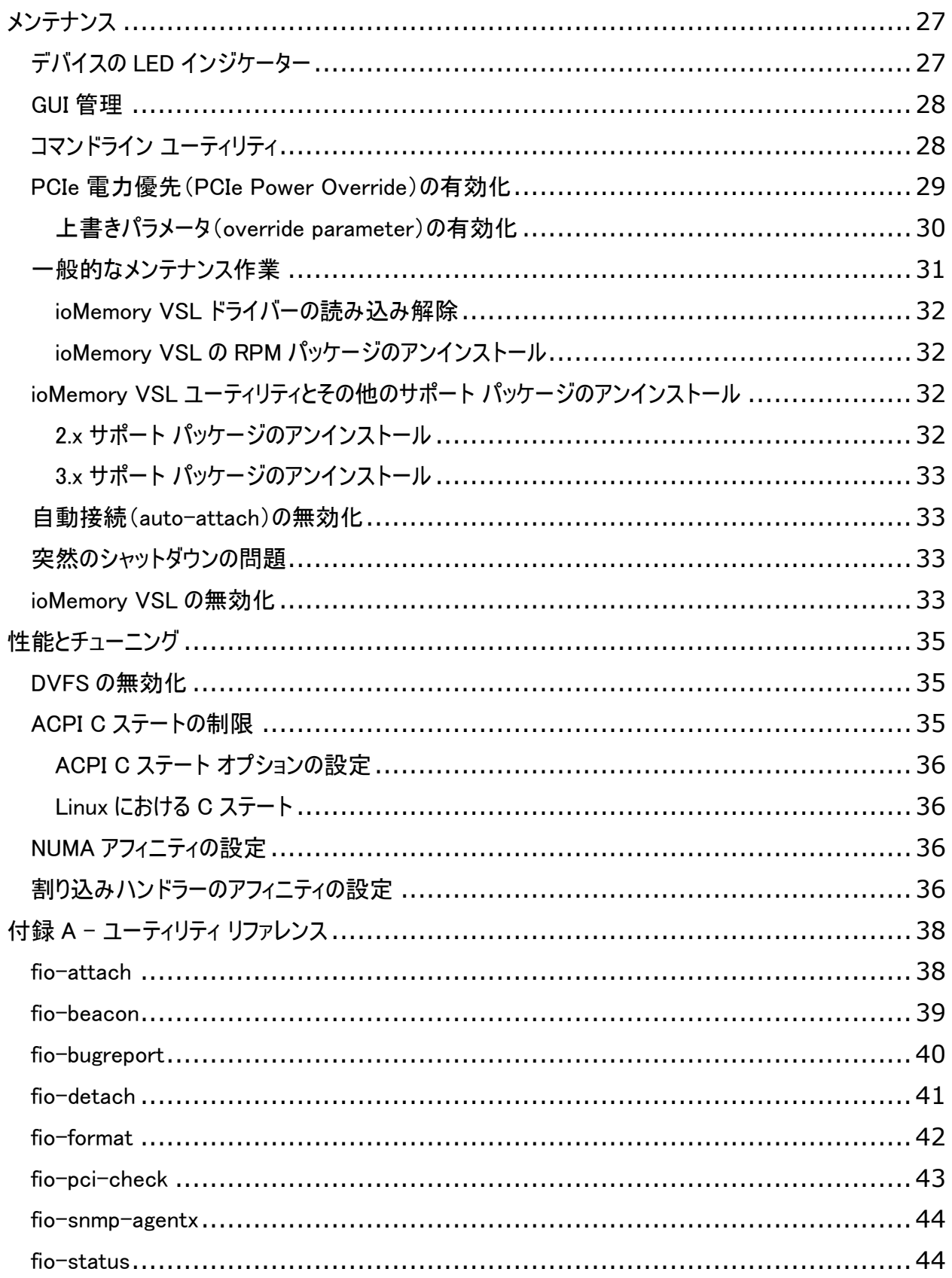

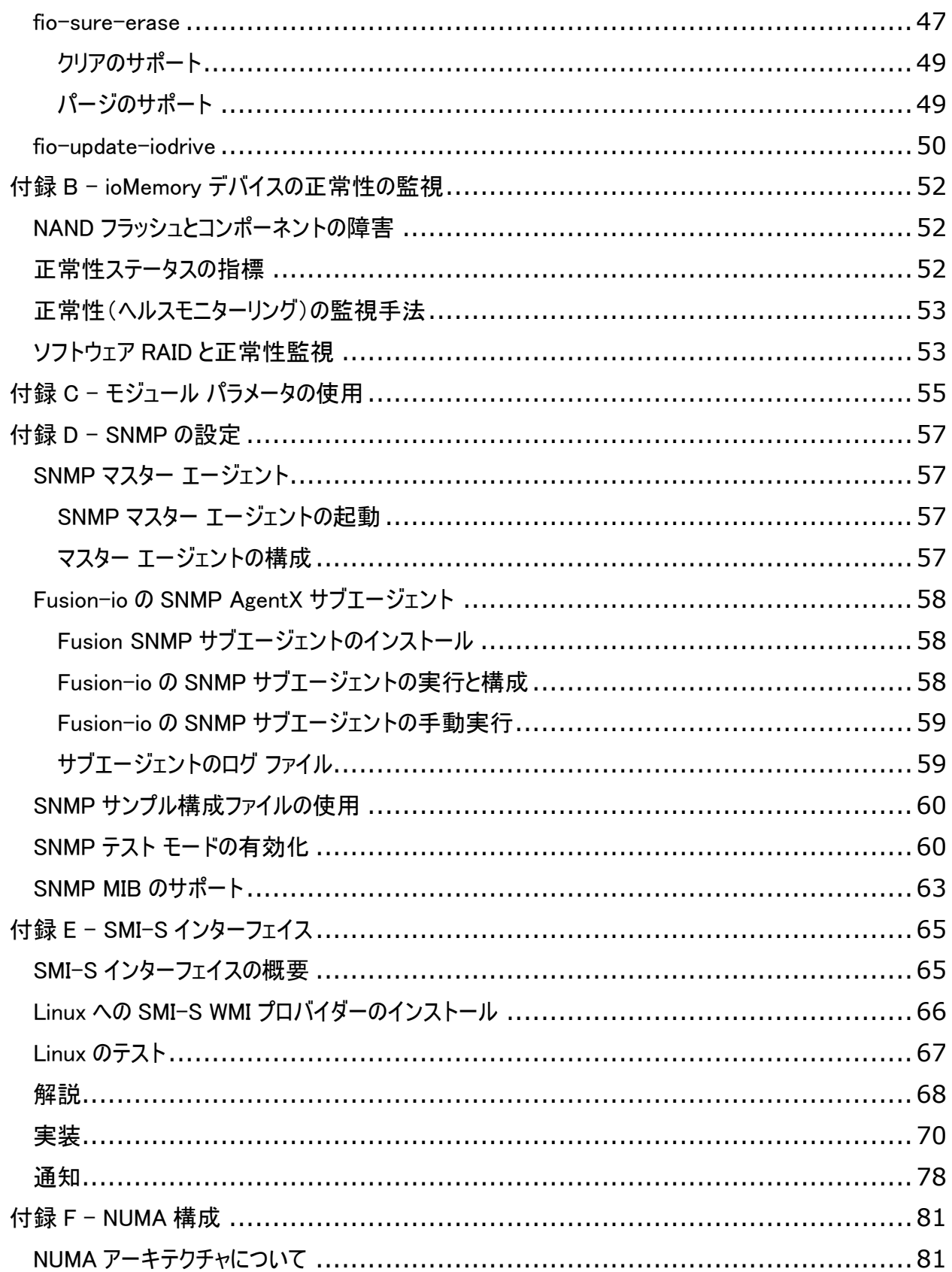

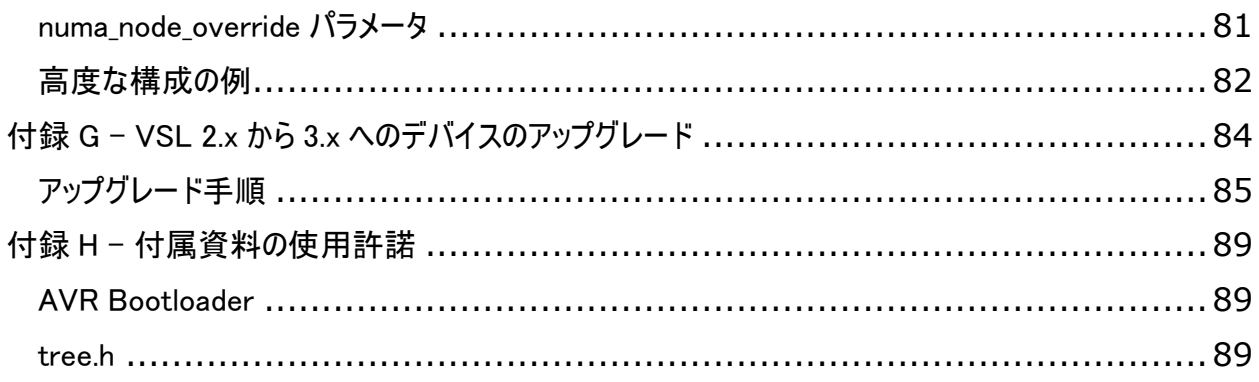

## <span id="page-8-0"></span>はじめに

### <span id="page-8-1"></span>概要

富士通のソリッドステート ストレージ デバイスをご購入いただきありがとうございます。このガイドでは、 ioMemory デバイス用ソフトウェアのインストール、トラブルシューティング、およびメンテナンスの方法につ いて説明します。

このマニュアルで ioMemory デバイスと記載されている個所は、実際にお使いのデバイス(ioDrive2 デバイス、または ioDrive Duo デバイスを構成する 2 つの ioMemory デバイスのいずれかなど)に置 き換えてお読みください。

### <span id="page-8-2"></span>ioMemory デバイスについて

ioMemory デバイスは、革新的なシリコンベースのストレージ アーキテクチャに基づいて設計された世界 最先端の NAND フラッシュ ストレージ デバイスであり、DRAM に匹敵する性能と、今日のハード ディ スクと同等のストレージ容量を備えているため、ストレージの性能が飛躍的に高まります。ioMemory デ バイスにより、あらゆるコンピューターにおいてエンタープライズ SAN をしのぐ I/O 性能を発揮できます。

ioMemory デバイスは、I/O 負荷の高いアプリケーションにおける帯域幅性能の改善を目的として設計 されたデータ アクセラレーターです。ioMemory デバイスは、今日のデータ センターが直面している難し い課題に対して理想的な解決策を提示する、他に類のないソリューションです。

### <span id="page-8-3"></span>ioMemory Virtual Storage Layer(VSL)について

ioMemory® Virtual Storage Layer™(VSL: 仮想ストレージ レイヤー)は、単なるハードウェア ドライバ ーではなく、ioMemory デバイスが優れた性能を発揮するために必要不可欠な技術です。VSL™は、 RAM 仮想化サブシステムとディスク I/O サブシステムの両方の利点を取り入れた、ハイブリッド型のサ ブシステムです。一見すると、ブロックベースのアプリケーションやソフトウェアとのインターフェイスとして動 作するディスクのように見えますが、実際には、最大の性能を発揮するために RAM のような動作をして います。これにより、次のような大きなメリットがあります。

 性能: VSL では、複数の CPU コアに直接かつ並列にアクセスできるため、ほぼリニアな性能ス ケーリングが可能で、さまざまな読み書き負荷において安定した性能を発揮できます。また、割 り込みやコンテキスト スイッチも最小限に抑えられるため、レイテンシーが短くなります。

 拡張性: VSL を利用すると、フラッシュ最適化に対応したソフトウェア開発が可能になります。 個々の ioMemory モジュールを、フラッシュ最適化されたデータ センター構築のための構成要 素として柔軟に使用できます。

#### 単なる追加ディスク ドライブ以上の役割を果たすフラッシュ ストレージ

他社提供の SSD では、PCIe カード型でも、ドライブ ベイ型でも、フラッシュを RAID コントローラー管 理下の単なる追加のディスク ドライブとして扱っています。このアプローチには、次のような制約がありま す。

- 性能と信頼性が低下する
- レイテンシーが長くなり、複雑性が増す
- フラッシュ ストレージ メディアに関連するソフトウェア開発および最適化で発揮できる性能が制 限される

ioMemory デバイスは、ioMemory VSL を利用することによって、このような制約のあるアプローチを回 避し、性能向上と最適化の可能性を広げています。

### <span id="page-9-0"></span>Flashback Protection テクノロジーについて

NAND フラッシュは、他の多くのメモリー デバイスと同様、長年使用するうちにいつかは障害が発生しま す。発生する障害には、永続的なものと一時的なものがあります。Fusion Flashback™の冗長性機 能は、永続的な障害が発生している ioMemory チップへの対策として設計されたものであり、ソフト エ ラーに対して ECC(誤り訂正符号)を超える保護機能を提供します。

<span id="page-9-1"></span>Flashback テクノロジーは、RAID によく似たリアルタイムの冗長性をチップレベルで提供し、容量や性 能を犠牲にすることなく耐障害性を実現します。物理的な RAID スキームを使用して冗長性や保護 を実現しようとするソリューションでは、一般に、容量(RAID 1)または性能(RAID 5)を犠牲にせざるを 得ません。

自己修復特性を備えた Fusion Flashback Protection™テクノロジーでは、他のどのフラッシュ ソリュー ションよりも高い性能、低い障害発生率、長い耐用性が保証されます。

# <span id="page-10-0"></span>ソフトウェアのインストール

このソフトウェアのインストールに進む前に、次の内容を確認してください。

1. ioMemory VSL をインストールする前に、ioMemory デバイスが適切に取り付けられていること を確認します。詳細およびハードウェア要件については、『ioMemory ハードウェア インストール ガイド』を参照してください。

すべてのコマンドには、管理者特権が必要です。sudo を使用するか、または「root」としてログイン し、インストールを実行してください。

### <span id="page-10-1"></span>インストール概要

1. 以前のバージョンの ioDrive デバイスが取り付けられているシステムにこのバージョンの ioMemory VSL をインストールする場合は、「付録 G - VSL 2.x から 3.x へのデバイスのアップ グレード」の手順に慎重に従う必要があります。

3.x.x 用のファームウェアにデバイスをアップグレードする必要はないが、システムに以前のバ ージョンの ioMemory VSL がインストールされている場合は、ioMemory VSL パッケージお よびユーティリティをアンインストールする必要があります。手順については、[「一般的なメンテ](#page-30-0) [ナンス作業」](#page-30-0)を参照してください。パッケージをアンインストールした後、このページに戻りま す。

- 2. 最新バージョンの ioMemory VSL をインストールします。
- 3. ユーティリティおよび管理ソフトウェア(ドライバーのインストール手順に記載されています)をイン ストールします。
- 4. ioMemory VSL を読み込み[、オプションを設定し](#page-18-4)ます。

## <span id="page-10-2"></span>ドライバのインストール

**PRIMERGY** ダウンロードページ:**<http://jp.fujitsu.com/platform/server/primergy/downloads/>**より、 ご使用中の OS 用デバイスバイスドライバをダウンロードし、インストールします。

1. ドライバパッケージは、Red Hat Driver Update Process 形式(RHDUP)となっています。含ま れている ISO イメージ形式のパッケージより CD、または、USB メモリを作成してください。

ダウンロードした ISO イメージ形式のパッケージをループマウントしてインストールすることも可 能です。

```
$ mkdir –p /mnt/ioDrive
$ mount –o loop <FILENAME>.iso /mnt/ioDrive
この場合、CD-ROM マウンティングポイント:/media/OEMDRV を/mnt/ioDrive に置き換
```
えて参照ください。

- 2. ドライバパッケージ(ISO イメージ内)には、YUM パッケージ用リポジトリが含まれています。"yum" (RHEL パッケージ管理ツール)を使用し、ドライバのインストールを行います。
- 3. 作成した CD または USB メモリのトップディレクトリにある YUM 用リポジトリファイル dud.repo を、ディレクトリ:/etc/yum.repos.d にコピーします。

\$ cp /media/OEMDRV/dud.repo /etc/yum.repos.d/iomemory\_vsl\_3.1.5.126\_1.rhel5\_u8.x86\_64.repo

4. コピーしたリポジトリファイルをファイル内の記載に従い修正します。

以下は、リポジトリファイルの記載内容例です。 ネットワークに接続していない場合は、最終行の"#"を削除します。

# Sample yum repository file to use with this Fujitsu driver disk # Copy this file to /etc/yum.repos.d/iomemory\_vsl\_3.1.5.126\_1\_rhel5\_u8.x86\_64.repo # and edit "baseurl" and "gpgkey" lines as indicated below. [iomemory\_vsl\_3.1.5.126\_1\_rhel5\_u8.x86\_64]  $name = iomemory-vsl 3.1.5.126-1rhel5-u8.x86.64$ enabled = yes # Replace the path below (except the trailing "/rpms") # by your mount point for the ISO image or CD-ROM baseurl = file:///<INSERT\_MOUNT\_POINT\_HERE>/rpms # Check GPG signature on installed packages (recommended) # Uncomment at EXACTLY ONE of the gpgkey= lines below!  $qpgcheck = 1$ # If your system is connected to the internet, use this configuration: # gpgkey=http://patches.ts.fujitsu.com/linux/pldp/gpg-pubkey-79444536- 46837bd0.asc # For systems without direct internet connection but with accessible # mirror of the FTS package repository: # gpgkey=http://<INSERT\_YOUR\_MIRROR\_HERE>/linux/pldp/gpg-pubkey-79444536-46837bd0.asc # For systems without direct internet connection and without mirror: # The following configuration assumes that "primergy-dup" is installed already. # If it is not, install primergy-dup first with the command

```
# yum install --nogpgcheck primergy-dup
```
# gpgkey = file:///etc/pki/rpm-gpg/RPM-GPG-KEY-fts-linux-driver-build

5. [アプリケーション]-[ソフトウェアの追加/削除]を選択し、「パッケージマネジャー」を起動します。 [編集(E)]のプルダウンメニューより[リポジトリ(R) Ctrl+R]を選択し、リポジトリが登録されてい ることを確認します。

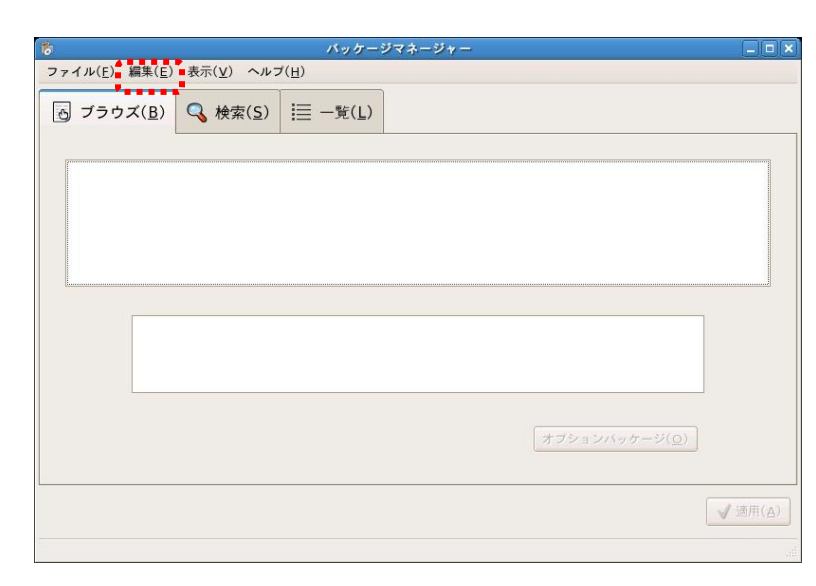

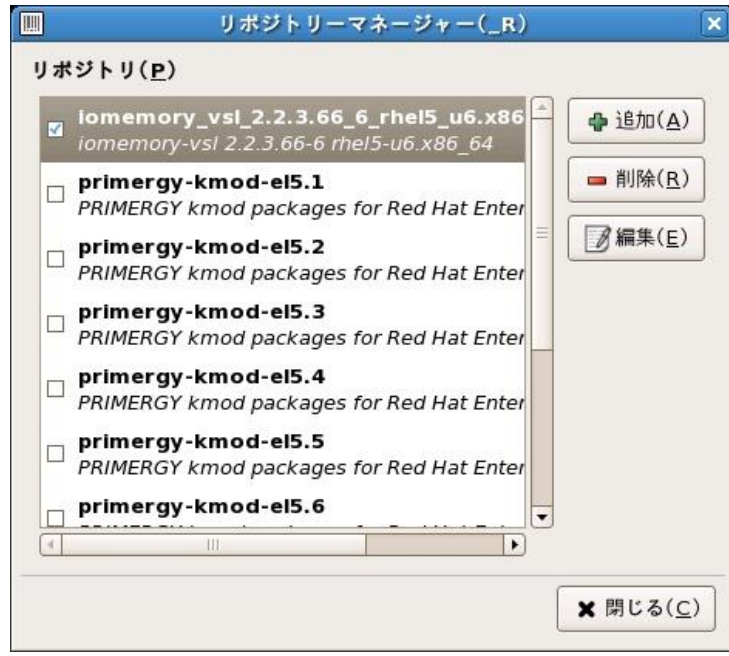

6. 「パッケージマネジャー」に戻り、「一覧(L)」タブを選択、「有効なパッケージ(V)」を選択します。 表示されるデバイスドライバを選択しインストールを行ってください。

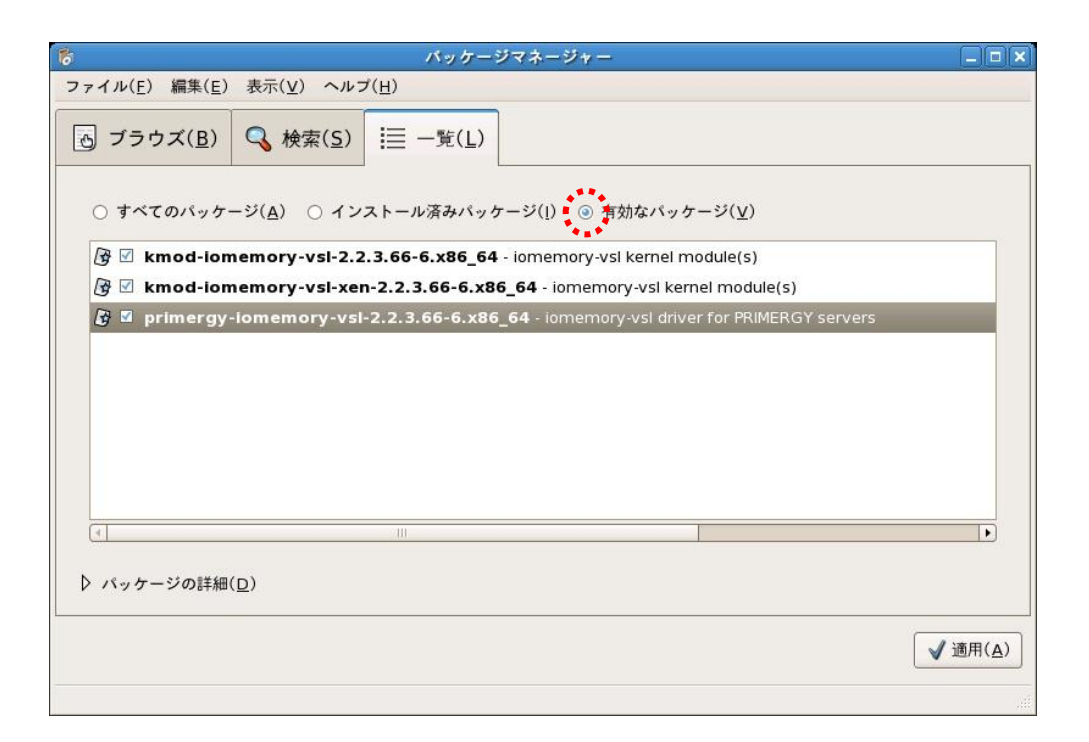

Red Hat Driver Update Process 形式(RHDUP)の詳細については、以下を参照ください。

[http://www.ts.fujitsu.com/products/standard\\_servers/linux\\_readmes\\_popup.html](http://www.ts.fujitsu.com/products/standard_servers/linux_readmes_popup.html) (英文です。)

### <span id="page-13-0"></span>RPM パッケージのインストール

**PRIMERGY** ダウンロードページ:**<http://jp.fujitsu.com/platform/server/primergy/downloads/>**でから ツールおよびユーティリティーパッケージをダウンロードします。

このパッケージには、以下の RPM パッケージが含まれています。

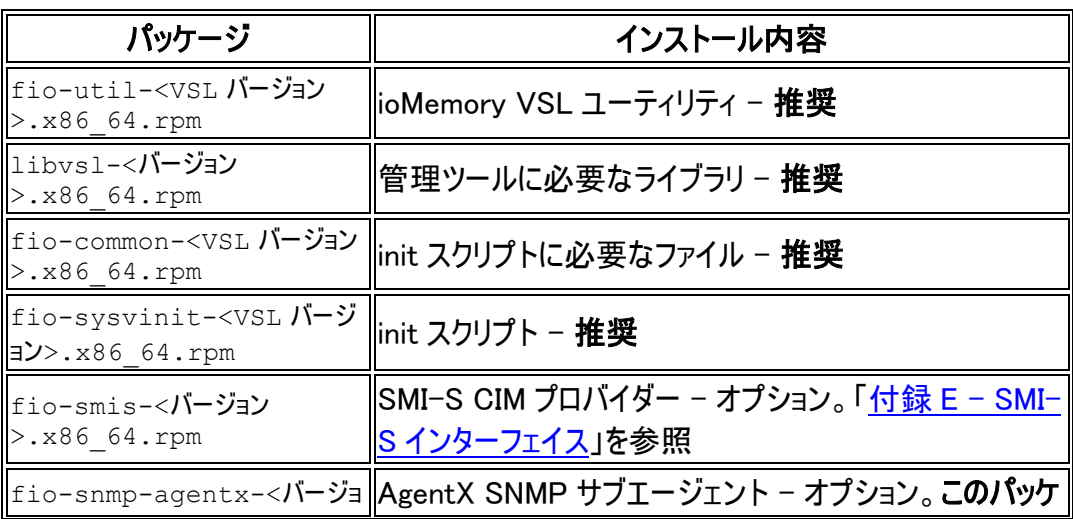

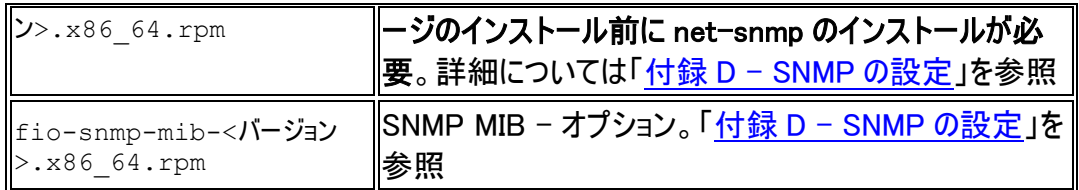

1. 次のコマンドを入力して、サポート ファイルをインストールします。

rpm -Uvh lib\*.rpm rpm -Uvh fio\*.rpm

2. ioMemory VSL およびユーティリティは、次の場所にインストールされます。

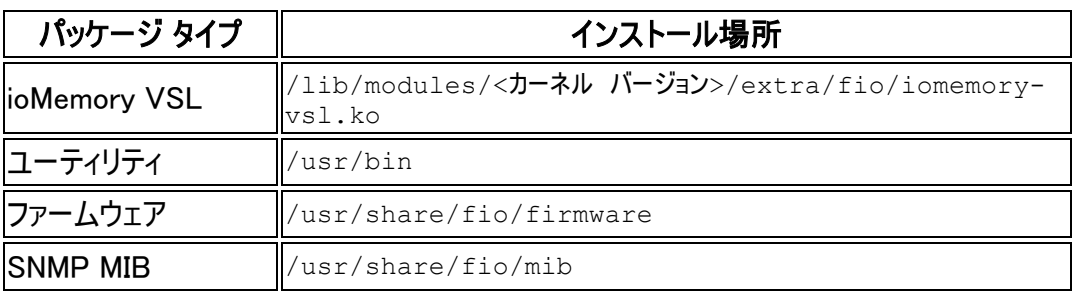

**↑**ioSphere アプリケーション(オプションの GUI 管理ソフトウェア)をインストールすることもでき ます。このアプリケーションは、インストール用ドキュメントやユーザー向けドキュメントと共に ioSphere ダウンロード フォルダーに用意されています。

パッケージをインストールしたら、このセクションで後述する「ioMemory VSL 機能(ドライバー)の読み込 み」に進みます。

### <span id="page-15-0"></span>ioMemory VSL ドライバーの読み込み

ioMemory VSL ドライバーを読み込むには:

- 1. 次のコマンドを実行します。
	- \$ modprobe iomemory-vsl

**↑** ioMemory VSL はシステム ブート時に自動的に読み込まれます。これにより、ioMemory デバイスは/dev/fiox として OS で使用可能な状態になります(x の部分は a、b、c など の文字で置き換えられます)。

- o このコマンドを SLES システムで動作させる場合は、/etc/init.d/iomemoryvsl.conf ファイルの init 情報を編集して udev の部分を boot.udev に変更する必 要があります。すると、このファイルは次のようになります。
- o ### BEGIN INIT INFO
- o # Provides:iomemory-vsl
- # Required-Start:boot.udev
- o SLES システムでは、このコマンドを動作させるために、サポートされていないモジュール を許可する必要もあります。
	- SLES 11 アップデート2の場合:/etc/modprobe.d/iomemory-vsl.conf ファイルを編集して、該当する行のコメントを解除します。
	- # To allow the ioMemory VSL driver to load on SLES11, uncomment below allow unsupported modules 1
	- SLES 10 SP4 の場合: /etc/sysconfig/hardware/config ファイルを編 集して、LOAD UNSUPPORTED MODULES AUTOMATICALLY という変数を yes に設定します(以下に例を示します)。

LOAD\_UNSUPPORTED\_MODULES\_AUTOMATICALLY=yes

2. ioMemory デバイスが接続されたことを確認するには、コマンド ラインから fio-status ユーティ リティを実行します。出力結果に、各ドライブとその状態(接続されているかどうか)の一覧が表 示されます。

ioMemory デバイスが自動的に接続されない場合は、/etc/modprobe.d ファイルを参照し て auto attach オプションがオフになっていないか(0 に設定されていないか)確認してくださ い。

#### <span id="page-15-1"></span>ioMemory VSL の読み込みの制御

ドライバーの読み込みは、init スクリプトまたは udev によって制御できます。

比較的新しい Linux ディストリビューションでは、ユーザーが udev デバイス マネージャーを利用して、取 り付けられているハードウェア用のドライバーの探索と読み込みをブート時に自動的に行うことができま す。なお、udev は無効にすることができ、init スクリプトはほとんどすべての場合に使用できます。こうし た機能を備えていない古い Linux ディストリビューションでは、ユーザーがブート時の init スクリプトを利 用して、必要なドライバーを読み込む必要があります。Fusion-io では、VSL ドライバーを以前の RHEL4 リリースや SLES10 ディストリビューションに読み込むための init スクリプトを /etc/init.d/iomemory-vsl に用意しています。

#### init スクリプトの使用

udev によるドライバーの読み込みが機能しない、または無効になっているシステムでは、init スクリプト を有効にしてブート時にドライバーを読み込むことができます。ディストリビューションによっては、init スク リプトがデフォルトで有効になっている場合があります。

 $\bigoplus$  init スクリプトは  $fio-sysvinit$  パッケージに含まれています。このパッケージは、init スクリプトを有 効にする前にインストールしておく必要があります。

ioMemory VSL の読み込みは、次のコマンドで無効にできます。

\$ chkconfig --del iomemory-vsl

init スクリプトで ioMemory VSL の読み込みを再び有効にするには、次のコマンドを使用します。

\$ chkconfig --add iomemory-vsl

ioMemory のインストール処理により、init スクリプトは/etc/init.d/iomemory-vsl に配置されます。 次に、このスクリプトでは/etc/sysconfig/iomemory-vsl 内のオプション ファイルにある設定オプショ ンが使用されます。init スクリプトを使用するには、このオプション ファイルで ENABLED を(ゼロ以外の 値に)設定する必要があります。

ENABLED=1

オプション ファイルには、さまざまな設定に関する説明が含まれています。そのうち、MOUNTS と KILL PROCS ON UMOUNT の 2 つについては、このドキュメントで後述する「ioMemory VSL の読み込 み解除のハンドリング」で詳しく説明します。

#### init スクリプト使用時のファイルシステムのマウント

ioMemory VSL は標準の手段(initrd 内のもの、またはカーネルに組み込まれているもの)では読み 込まれないので、ioMemory デバイス上でホストされるファイルシステムをマウントするための標準の方法 を使用しても適切に動作しません。ioMemory デバイス上でホストされるファイルシステムの自動マウン トを設定するには:

- 1. ファイルシステムをマウントするコマンドを/etc/fstab に通常どおりに追加します。
- 2. 次に示す 2 つのサンプル エントリのように、'noauto'オプションを etc/fstab に追加します。

/dev/fioa /mnt/fioa ext3 defaults,noauto 0 0 /dev/fiob1 /mnt/ioDrive ext3 defaults,noauto 0 0

(fioa における a の部分は、システムに取り付けられている ioMemory デバイスの数に応じて、a、b、c、 などで置き換えます。)

init スクリプトによってこれらのデバイスのマウントを ioMemory VSL の読み込みおよびアンマウント後、 かつ ioMemory VSL の読み込み解除前に行うには、オプション ファイルに記されている手順に従ってマ ウント ポイントのリストをオプション ファイルに追加します。

先ほどの例に示したファイルシステム マウントの場合、オプション ファイル内の該当行は次のようになりま す。

MOUNTS="/mnt/fioa /mnt/iodrive"

#### udev の使用

udev を利用してドライバーを読み込むシステムで、udev によるブート時の ioMemory VSL の自動読 み込みを禁止する場合は、ユーザーが ioMemory VSL のオプション ファイルを変更する必要がありま す。そのためには、既に次の行が存在する/etc/modprobe.d/iomemory-vsl.conf ファイルを探して 編集します。

# blacklist iomemory-vsl

読み込みを無効にするには、行頭の"#"を削除してファイルを上書き保存します。

この blacklist コマンドの設定が済んだら、Linux を再起動します。udev による ioMemory VSL の読み 込みが行われなくなります。

udev による ioMemory VSL の読み込み機能を復元するには、"#"を再び追加してこの行をコメント アウトします。

#### udev または init スクリプトによるシステム

ユーザーは、ブート時の ioMemory VSL の読み込みを無効にできます。そうすると、udev または init ス クリプトによるシステムのどちらでも、診断またはトラブルシューティングの目的で自動接続の処理を止め ることができます。自動接続機能の無効化または再有効化を行うには、「自動接続の無効化」の手 順に従います。

あるいは、ブート ローダーのカーネル コマンド ラインで次のパラメータを追加しても、ioMemory VSL の 読み込みを止めることができます。

iodrive=0

ただし、この方法は、ioMemory VSL がまったく機能しなくなり、実行できるトラブルシューティングの範 囲が制限されるので、好ましくはありません。

#### <span id="page-18-0"></span>ioMemory デバイスとマルチパス ストレージ

ioMemory デバイスをマルチパス ストレージと共に使用する場合は、ioMemory デバイスをブラックリスト に登録して、device-mapper が ioMemory デバイスごとに dm-device を作成しようとするのを防ぐ必 要があります。この作業は、**dm-multipath** のアクティブ化の前、またドライバーの読み込み前に行う 必要があります。ioMemory デバイスがブラックリストに登録されていない場合は、ビジー状態にあるよう に見えるので、ioMemory デバイス上でファームウェアの接続、切断、更新を行うことができなくなります。

ioMemory デバイスをブラックリストに登録するには、/etc/multipath.conf ファイルを編集して以下 の行を追加します。

```
blacklist {
devnode "^fio[a-z]"
}
```
#### <span id="page-18-1"></span>ioMemory VSL の読み込み解除のハンドリング

<span id="page-18-4"></span>ioMemory VSL の読み込み解除時には、特別な検討を行う必要があります。デフォルトでは、マウント されたファイルシステムを開いているすべてのプロセスが init スクリプトによって検出されて強制終了され ます。その結果、ファイルシステムのアンマウントが可能になります。この動作は、オプション ファイル内の KILL PROCS ON UMOUNT というオプションによって制御されます。これらのプロセスが強制終了されない 場合、ファイルシステムはアンマウントできません。こうした場合、ioMemory VSL の読み込み解除が正 常に行われず、その後のブートで大幅な遅延が発生する可能性があります。

### <span id="page-18-2"></span>ioMemory VSL オプションの設定

このセクションでは、ioMemory VSL オプションの設定方法を説明します。設定に固有のオプションの詳 細については、「付録 C - モジュール パラメータの使用」を参照してください。

#### <span id="page-18-3"></span>一度限りの構成

ioMemory VSL オプションは、insmod または modprobe のコマンド ラインで、インストール時に設定で きます。たとえば、auto\_attach という ioMemory VSL オプションを 0 に設定するには、次のコマンドを 実行します。

\$ modprobe iomemory-vsl auto attach=0

このオプションは、この ioMemory VSL のその時点の読み込みでのみ有効です。その後の modprobe または insmod の呼び出しでは、このオプションは設定されません。

#### <span id="page-19-0"></span>永続的な構成

オプションに対する永続的な設定を維持するには、必要なオプションを

/etc/modprobe.d/iomemory-vsl.conf または類似のファイルに追加します。ioMemory デバイスの 自動接続を止めるには、iomemory-vsl.conf ファイルに次の行を追加します。

options iomemory-vsl auto\_attach=0

すると、この ioMemory VSL オプションが、その後のすべての ioMemory VSL の読み込みや、ブート時 の ioMemory VSL の自動読み込みで有効になります。

### <span id="page-19-1"></span>ファームウェアのアップグレード

ioMemory VSL が読み込まれた場合は、ioMemory デバイスのファームウェアが最新のものであることを 確認する必要があります。そのためには、fio-status コマンドライン ユーティリティを実行します。

デバイスが最小モード(minimal mode)で動作していることが出力結果に示された場合は、最新のファ ームウェアを **PRIMERGY** [ダウンロードページ:](http://jp.fujitsu.com/platform/server/primergy/downloads/)

**<http://jp.fujitsu.com/platform/server/primergy/downloads/>**でからダウンロードし、ioManager ソフト ウェアまたは fio-update-iodrive ユーティリティを使用して、ファームウェアをアップグレードします。

#### アップグレード パス

ioMemory デバイスのアップグレード時には、所定のアップグレード パスがあります。ioMemory デバ イスをアップグレードする前に、このリリースの ioMemory VSL のリリース ノートを参照してください。

ioMemory デバイスに最小ファームウェアのラベル(例: "MIN FW: XXXXXX")が付いていることがありま す。このラベルは、デバイスと互換性がある最小のファームウェア バージョンを示しています。

**●** どの ioMemory デバイスでもファームウェアのダウングレードは行わないでください。 ダウングレードを試 みると保証が無効になる場合があります。

既存のデバイスが取り付けられている状態で新しい ioMemory デバイスを取り付ける場合は、新しい デバイスを取り付ける前に、現在取り付けられているすべてのデバイスを利用可能な最新のバージョン のファームウェアおよび ioMemory VSL にアップグレードする必要があります。

アップグレードに関する考慮事項については、このリリースの ioMemory VSL のリリース ノートを参照し てください。

#### <span id="page-20-0"></span>VMware のゲスト OS のアップグレード

(VM の DirectPath I/O を使用して)VMware のゲスト OS で ioMemory デバイスを使用している場 合は、デバイスをアップグレードした後に、ホストの電源をいったんオフにして、再度オンにする必要があ ります。仮想マシンを再起動するだけでは、変更内容が適用されません。

### <span id="page-20-1"></span>PCIe 電力の有効化

ioDrive2 Duo デバイスなどのデュアル ioMemory デバイスを取り付けている場合、それらのデバイスが 適切に機能するには、追加の電力(PCIe Gen2 スロットによって供給される最低限の電力である 25 W を超える電力)を必要とする場合があります。

追加の電力は、電源ケーブル(『ioMemory ハードウェア インストール ガイド』を参照)または PCIe スロ ットから供給できます。PCIe スロットからデバイスに追加の電力を供給できるようにする方法については、 「メンテナンス」の「PCIe 電力優先(PCIe Power Override)の有効化」を参照してください。

### <span id="page-20-2"></span>デバイスのスワップとしての使用

ioMemory デバイスをスワップ領域として安全に使用するには、preallocate\_memory というカーネル モ ジュール パラメータを渡す必要があります。このパラメータを指定する方法としては、 /etc/modprobe.d/iomemory-vsl.conf ファイルに次の行を追加する方法が推奨されています。

options iomemory-vsl preallocate\_memory=1072,4997,6710,10345

ここで、1072、4997、6710、10345 は fio-status によって取得したシリアル番号です。

スワップでは、4K のセクター サイズのフォーマットが必要です。これにより、ioMemory VSL によるメモリ ーの占有領域を適切なレベルに抑えることができます。ioMemory デバイスをセクター サイズ 4k でフォ ーマットするには、fio-format を使用します。

● アダプターではなく、ioMemory デバイスのシリアル番号を指定してください(該当する場合)。

<mark>●</mark> デバイスをスワップ領域として使用可能にするためには、preallocate\_memory モジュール パラメー タが必要です。このパラメータの設定の詳細については、「付録 C - モジュール パラメータの使用」 を参照してください。

ioMemory デバイスでスワップとして使用するための事前割り当てを有効にするには、十分な RAM が利用できる必要があります。十分な RAM がないまま事前割り当てを有効にして ioMemory デバ イスを接続すると、ユーザー プロセスが強制終了したり、システムが不安定になったりする場合があ ります。

このバージョンの ioMemory VSL の RAM 要件については、リリース ノートを参照してください。

**↑** preallocate\_memory パラメータは ioMemory VSL によって読み込み時に認識されますが、要求 されたメモリーは、実際には指定されたデバイスが接続されるまでは割り当てられません。

### <span id="page-21-0"></span>論理ボリューム マネージャーの使用

次のようにして ioMemory デバイスをサポートされるタイプとして追加した場合は、ボリューム グループ管 理アプリケーションである論理ボリューム マネージャー(LVM)によって、ioMemory デバイスのような大容 量ストレージ デバイスが処理されます。

- 1. /etc/lvm/lvm.conf という構成ファイルを探して編集します。
- 2. このファイルに次のようなエントリを追加します。

types = [ "fio", 16 ]

"16"というパラメータは、デバイスでサポートされるパーティションの最大数を表しています。

LVM または MD を使用する場合は、udev を使用して ioMemory VSL ドライバーを読みこまない でください。init スクリプトは、ioMemory デバイスの切断を試みる前に LVM ボリュームと MD デバイ スが切断されていることを確認します。

### <span id="page-21-1"></span>RAID の構成

2 つ以上の ioMemory デバイスを構成して、ソフトウェアベースの RAID ソリューションを使用した RAID アレイにすることができます。

RAID 1/ミラーを使用しており、1 つのデバイスで障害が発生した場合は、RAID を再構築する前 に、(障害が発生していない既存のデバイスではなく)交換したデバイスで fio-format を実行して ください。以下に、mdadm ユーティリティを使用した一般的な RAID 構成の例をいくつか示します。

Linux カーネルによる RAID 5 実装は、データ転送速度が速い場合に十分な性能を発揮できませ ん。これは Linux カーネルの問題です。代替策としては、RAID10 の使用、場合によってはサードパ ーティによる RAID スタックの使用が挙げられます。

#### <span id="page-21-2"></span>RAID 0

fioa と fiob という 2 つの ioMemory デバイスでストライピングする場合、ストライプ セットを作成する には次のコマンドを実行します。

\$ mdadm --create /dev/md0 --chunk=256 --level=0 --raid-devices=2 /dev/fioa /dev/fiob

#### <span id="page-22-0"></span>アレイの永続化(再起動後に存在)

**■ Linux の一部のバージョンでは、構成ファイルが/etc/mdadm.conf ではなく、** /etc/mdadm/mdadm.conf **にあります**。

/etc/mdadm.conf の内容を確認します。対象となるデバイスが複数の行で宣言されている場合は、 それらの行の 1 つで"partitions"がオプションとして指定されていることを確認します。そうなっていない 場合は、次のように"partitions"を指定する新しい DEVICE 行をファイルに追加します。

DEVICE partitions

また、fio という ioMemory デバイスのデバイス指定子を次のように追加します。

DEVICE /dev/fio\*

/etc/mdadm.conf の更新が必要かどうかを確認するには、次のコマンドを実行します。

\$ mdadm --detail --scan

このコマンドの出力を mdadm.conf の現在の内容と比較し、必要なセクションがあれば /etc/mdadm.conf に追加します。

たとえば、アレイが 2 つのデバイスで構成されている場合、コマンドの出力には mdadm.conf ファイル に存在しない行が 3 つあります。1 行はアレイに関するもの、2 行はデバイスに関するもの(各デバイ スに 1 行)です。これらの行を mdadm.conf に追加して、ファイルの内容がコマンドの出力に一致す るようにしてください。

詳細については、お使いのディストリビューションの mdadm および mdadm.conf の man ページを参照し てください。

これらの変更により、ほとんどのシステムでは RAID 0 アレイが再起動時に自動的に作成されます。た だし、再起動後に/dev/md0 へのアクセスに問題がある場合は、次のコマンドを実行します。

\$ mdadm --assemble --scan

また、必要に応じて、udev による ioMemory VSL ドライバーの読み込みを無効にし、ドライバーを読 み込むための init スクリプトを使用することもできます。init スクリプトの使用方法の詳細については、こ のガイドの「init スクリプトの使用」を参照してください。

SLES 11 では、これらのサービスがブート時に実行されるように、次のコマンドの実行が必要になる 場合があります。 chkconfig boot.md on

chkconfig mdadmd on

#### <span id="page-23-0"></span>RAID 1

2 つの ioMemory デバイス fioa と fiob を使用してミラーセットを作成するには、次のコマンドを実行 します。

<span id="page-23-1"></span>\$ mdadm --create /dev/md0 --level=1 --raid-devices=2 /dev/fioa /dev/fiob

#### RAID 10

4 つの ioMemory デバイス(fioa、fiob、fioc、fiod)を使用してストライプ化されたミラー アレイを作 成するには、次のコマンドを実行します。

\$ mdadm --create /dev/md0 -v --chunk=256 --level=raid10 --raid-devices=4 /dev/fioa /dev/fiob /dev/fioc /dev/fiod

#### <span id="page-23-2"></span>複数のデバイスにわたる RAID 10 の構築

RAID 10 構成では、2 つのディスクによるセットをミラー化したうえで、それぞれのミラーをストライプ化し ています。複数の ioMemory デバイスにわたる RAID 10 を設定するには、1 つの製品(ioDrive Duo デ バイスなど)を構成する 2 つの ioMemory デバイスだけでミラーを構成しないようにすることが適切です。

データを取得して適切にレイアウトするには、次の手順に従います。

- RAID 10 の作成時に--layout=n2 オプションを使用します(ただし、このオプションはデフォルト になっているはずです)。
- 同じデバイスを構成する 2 つの ioMemory デバイスがリストで隣どうしにならないようにします。

以下のサンプル コードに、推奨構成を示します。

以下のコマンドでは、すべての ioMemory デバイスが fio-format ユーティリティによって新たにフォ ーマット済みであることを前提としています。

▲ fiox デバイスの順序は非常に重要です。

```
# 2 Duos RAID10
$ mdadm --create --assume-clean --level=raid10 --layout=n2 -n 4 /dev/md0 \
/dev/fioa /dev/fioc \
/dev/fiob /dev/fiod
# Mirror groups are: fioa, fioc and fiob, fiod
# 3 Duos RAID10
$ mdadm --create --assume-clean --level=raid10 --layout=n2 -n 6 /dev/md0 \
/dev/fioa /dev/fiod \
/dev/fioc /dev/fiof \
/dev/fioe /dev/fiob
# 4 Duos RAID10
$ mdadm --create --assume-clean --level=raid10 --layout=n2 -n 8 /dev/md0 \
/dev/fioa /dev/fiod \
```

```
/dev/fioc /dev/fiof \
/dev/fioe /dev/fioh \
/dev/fiog /dev/fiob
# 8 Duos RAID10
$ mdadm --create --assume-clean --level=raid10 --layout=n2 -n 16 /dev/md0 \
/dev/fioa /dev/fiod \
/dev/fioc /dev/fiof \
/dev/fioe /dev/fioh \
/dev/fiog /dev/fioj \
/dev/fioi /dev/fiol \
/dev/fiok /dev/fion \
/dev/fiom /dev/fiop \
/dev/fioo /dev/fiob
```
### <span id="page-24-0"></span>Discard(TRIM)機能のサポートについて

このバージョンの ioMemory VSL では、Discard(TRIM とも呼ばれます)機能がデフォルトで有効になっ ています。

Discard 機能は、ソリッドステート ストレージに特有の問題に対処するための機能です。ユーザーがファ イルを削除した場合、デバイスはその領域が再利用可能であることを認識しません。デバイスは、デー タが引き続き有効であると見なします。

Discard は、比較的新しくリリースされたファイルシステムに備わっている機能です。Discard 機能によっ て、有効なユーザー データが含まれなくなった論理セクターがデバイスに通知されます。これにより、ウェ アレベリング ソフトウェアは今後の書き込み操作を処理するためにその領域を再利用できます。

#### <span id="page-24-1"></span>Linux における Discard(TRIM)機能

このリリースでは、Discard 機能がデフォルトで有効になっています。ただし、Discard を実現するには、 Linux ディストリビューションがこの機能をサポートしており、かつ Discard の機能がオンになっている必 要があります。

つまり、お使いの Linux ディストリビューションが Discard をサポートしていて、システムでこの機能が有 効になっていれば、Discard 機能が ioMemory デバイス上で実現されます。

Linux では、Discard リクエストはファイルシステムによって発行されるようには限定されておらず、カーネ ルの Discard ioctl を使用してユーザー空間のアプリケーションから直接 Discard リクエストを発行する こともできます。

▲ Kernel.org 2.6.33 以前の ext4 には、Discard 機能が有効になっていると警告なしにデータを破壊 する可能性があるという既知の問題が存在します。この問題は、ディストリビューション ベンダーによ って提供される多くのカーネルで修正済みです。お使いのカーネルが Discard 機能を適切にサポー トしていることをカーネル プロバイダーに確認してください。詳細については、このバージョンのソフトウ

ェアのリリース ノートにある正誤表を参照してください。

**● 現在 Linux では、MD および LVM が Discard(TRIM)リクエストを根底にあるデバイスに渡していま** せん。そのため、MD または LVM アレイを構成する ioMemory デバイスがファイルシステムによって送 信された Discard(TRIM)リクエストを受け取ることはありません。

Red Hat 6.1 に含まれている LVM リリースは、(すべてではなく)いくつかのターゲットで Discard (TRIM)リクエストの引き渡しをサポートしています(RHEL 6.1 [のドキュメント\)](http://docs.redhat.com/docs/en-US/Red_Hat_Enterprise_Linux/6/html/Storage_Administration_Guide/newmds-ssdtuning.html)。詳細については、お 使いのディストリビューションのドキュメントを参照してください。

# <span id="page-26-0"></span>メンテナンス

ioMemory VSL には、デバイスのメンテナンス用のソフトウェア ユーティリティが含まれています。監視用 のオプションとして、SNMP をインストールすることもできます。

### <span id="page-26-1"></span>デバイスの LED インジケーター

ioMemory デバイスには、ドライブのアクティビティやエラー状態を示す 3 つの LED が用意されています。 デバイスの LED は、次に示す図のいずれかに似た構成になっています。

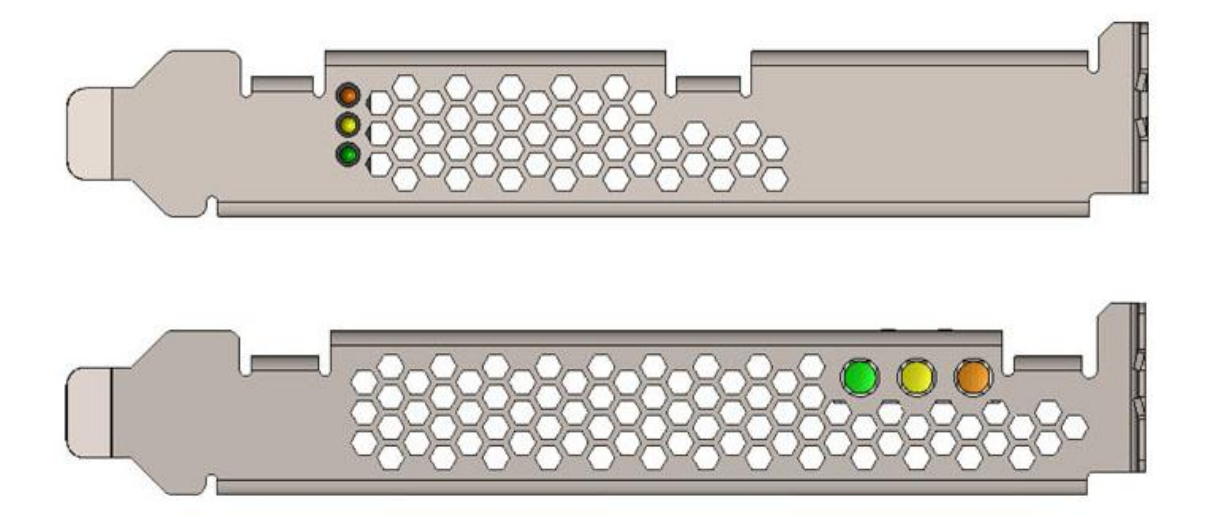

#### これらの LED が示す情報について次の表で説明します。

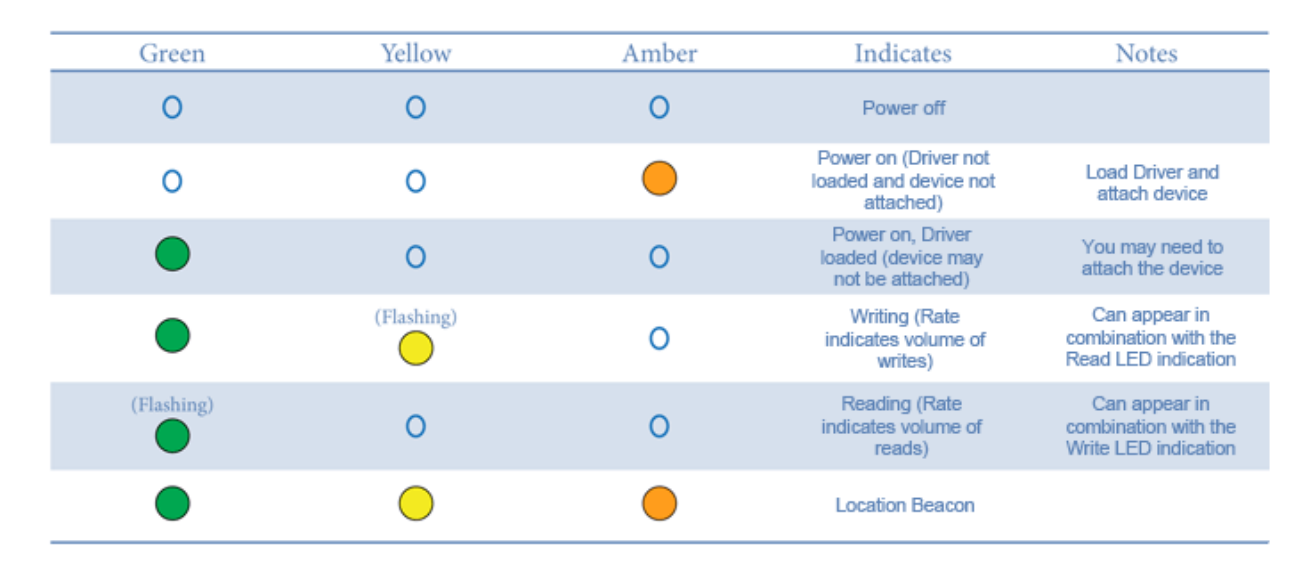

ioFX デバイスには、ioFX のロゴがイルミネーション表示される追加の LED があります。この LED に は機能的な意味はなく、消灯することもできません。

### <span id="page-27-0"></span>GUI 管理

ioManager は、ioMemory デバイスを管理するための無料のブラウザーベース ソリューションです。 **PRIMERGY** ダウンロードページ:**<http://jp.fujitsu.com/platform/server/primergy/downloads/>**でから 入手することもできますが、ダウンロード場所はドキュメントが置いてあるサイト ページの別の場所になり ます。

ioManager は次のような多くの管理機能を実行できます。

- ファームウェアのアップグレード
- ローレベル フォーマット
- 接続および切断操作
- デバイスのステータス情報および性能情報の確認
- スワップおよびページングの構成
- バグ レポートの生成

### <span id="page-27-1"></span>コマンドライン ユーティリティ

ioMemory デバイスを管理するためのいくつかのコマンドライン ユーティリティがインストール パッケージに 含まれています。

- $\bullet$  fio-attach
- $\bullet$  fio-beacon
- fio-bugreport
- fio-detach
- fio-format
- fio-pci-check
- fio-snmp-agentx
- fio-status
- $\bullet$  fio-sure-erase
- fio-update-iodrive

コマンドライン ユーティリティの詳細については、「付録 A - ユーティリティ リファレンス」を参照してくださ い。

### <span id="page-28-0"></span>PCIe 電力優先(PCIe Power Override)の有効化

ioDrive Duo デバイスなどの複数の ioMemory デバイスで構成された製品を取り付けている場合、そ れらのデバイスが適切に機能するには、追加の電力(PCIe Gen2 スロットによって供給される最低限 の電力である 25 W を超える電力)を必要とする場合があります。使用するデバイスで追加の電力が 必要ではない場合でも、追加の電力を供給するとすべてのデュアル ioMemory デバイスで性能が向 上する可能性があります。

ioDrive2 Duo デバイスが適切に機能するためには、追加の電力を供給する必要があります。追加の 電力を必要とするデバイスの詳細については、『ioMemory ハードウェア インストール ガイド』の「複数の デバイスで構成された製品の電源ケーブル」を参照してください。

追加の電力は、2 つの方法で供給できます。

 外部電源ケーブル: このケーブルは、すべてのデュアル ioMemory デバイスに同梱されています。 このケーブルの取り付け方法の詳細については、『ioMemory ハードウェア インストール ガイド』 を参照してください。

**●** 電源ケーブルを使用した場合は、すべての電力がケーブルから供給されます。PCIe スロット の電力は使用されません。

 スロットからすべての電力を供給する: 一部の PCIe スロットは、追加の電力を供給します(多 くの場合、最大で 75 W)。スロットの定格電力が 55 W 以上の場合は、VSL モジュールのパラ メータを設定することによって、デバイスのすべての電力を PCIe スロットから供給できます。この 上書きパラメータ(override parameter)の有効化の詳細については、次のセクションの説明を 参照してください。

このパラメータによって、PCIe スロットからデバイスに 25 W を超える電力を供給するのを禁 止する設定が上書きされます。このパラメータは、(デバイスのシリアル番号を使用して)デバ イスごとに有効化されます。設定が上書きされると、各デバイスにおいて、最大の性能を発 揮するのに必要な最大 55 W までの電力をスロットから供給できます。

#### 警告

必要な電力をスロットから供給できない場合に PCIe スロットからすべての電力を供給する 設定を有効化すると、デバイスが正しく機能しなくなったり、サーバーのハードウェアが損傷し たりする危険性があります。この上書きパラメータ(override parameter)の不適切な使用 に起因する装置に対するすべての損傷については、お客様の責任となります。このような不 適切な使用に起因するいかなる損傷についても Fusion-io は一切の責任を負わないこと をここに明記します。上書きパラメータ(override parameter)の使用について質問や懸念 事項がある場合は、Fusion-io のカスタマー サポートにご連絡ください。

この上書きパラメータ(override parameter)を有効化する前に、使用する各 PCIe スロットの定格電 力が、すべてのスロット、デバイス、およびサーバー アクセサリに対して十分な電力を供給できるワット数 であることを確認します。サーバーのドキュメント、BIOS インターフェイス、セットアップ ユーティリティを参 照するか、[fio\-pci\-check](https://sup.fusionio.com/support/display/LUG315/fio-pci-check) を使用して、スロットの電力制限を確認してください。

#### ▲ サーバーの製造業者への確認

各スロットおよびシステム全体の電力の制限と機能については、サーバーの製造業者に問い合わせ てください。

次に、重要な考慮事項を示します。

- 複数の ioDrive2 Duo デバイスを取り付けて、各デバイスに対して上書きパラメータ(override parameter)を有効にする場合は、マザーボードの定格電力が、使用する各スロットに対して 55 W の電力を供給できるワット数であることを確認します。
	- ▲ たとえば、一部のマザーボードでは、任意の 1 つのスロットでは最大で 75 W まで安全に供 給できますが、複数のスロットで 75 W を供給すると電力が制限されます。このような場合 に複数のデバイスを取り付けたときも、サーバーのハードウェアが損傷する危険性がありま す。PCIe スロット全体で使用可能な電力については、製造業者に問い合わせてください。
- 上書きパラメータ(override parameter)は、適切に有効化すると、システム内で永続的に保 持されます。デバイスを取り外し、同じシステム内の別のスロットに取り付けた場合でも、パラメ ータが有効化されたデバイスではスロットからすべての電力が供給されます。ただし、定格電力 が 55 W 未満のスロットにデバイスを取り付けると、サーバーのハードウェアが損傷する危険性 があります。
- この上書きパラメータ(override parameter)は、サーバーごとの ioMemory VSL ソフトウェアの 設定であり、デバイスには保存されません。デバイスを新しいサーバーに移動した場合は、外部 電源ケーブルを追加するか、または新しいサーバーでデバイスに対してこの上書きパラメータ (override parameter)を有効にするまでの間、デバイスに対してデフォルトの 25 W の電力制 限が適用されます。新しいサーバーにおける PCIe スロット全体で使用可能な電力については、 製造業者に問い合わせてください。

#### <span id="page-29-0"></span>上書きパラメータ(override parameter)の有効化

#### シリアル番号の特定

このパラメータを有効化する前に、互換性のあるスロットに挿入する各デバイスのアダプターのシリアル 番号を特定します。アダプターのシリアル番号を特定するには、fio-status コマンドライン ユーティリテ ィを使用します。

#### ● シリアル番号のラベル

デバイスに貼付されているアダプターのシリアル番号のラベルを調べて、シリアル番号を特定すること もできます。ただし、ベスト プラクティスとして、fio-status を実行し、それぞれのシリアル番号がア ダプターのシリアル番号であることを確認することをお勧めします。アダプターのシリアル番号のラベル は、すべての ioDrive Duo デバイスおよび ioDrive2 Duo デバイスの背面に貼付されています。 ioDrive Duo デバイスでは、PCIe コネクターに接続されたプリント基板に貼付されています。

**fio-status** の使用: fio-status コマンドライン ユーティリティを実行します。次に、サンプルの出力を 示します。

fio-status

...

Adapter: Dual Controller Adapter

Fusion-io ioDrive2 DUO 2.41TB, Product Number:F01-001-2T41-CS-0001, FIO SN:1149D0969 External Power: NOT connected PCIe Power limit threshold: 24.75W Connected ioMemory modules: fct2: SN:1149D0969-1121 fct3: SN:1149D0969-1111

この例では、1149D0969 がアダプターのシリアル番号です。

**fio-beacon** の使用: 複数のデバイスを取り付けている場合は、fio-beacon ユーティリティを使用し て、各デバイスの物理的な場所を確認できます。詳細については、付録のユーティリティについてのドキ ュメントを参照してください。

#### パラメータの設定

/etc/modprobe.d/iomemory-vsl.conf ファイルを編集して external\_power\_override パラメー タの値を変更することで、モジュール パラメータを設定します。例:

options iomemory-vsl external power override=<値>

このパラメータの<値>は、アダプターのシリアル番号をコンマで区切ったリストです。たとえば、 1149D0969,1159E0972,24589 **のように指定します**。

パラメータの変更を適用するには、ドライバーのリブート、または読み込み解除と再読み込み が必要です。

### <span id="page-30-0"></span>一般的なメンテナンス作業

以下では、コマンドライン ユーティリティを使用して ioMemory デバイスのメンテナンスを行うための非常 に一般的な作業について説明します。

- すべてのコマンドには、管理者特権が必要です。"root"としてログインするか、sudo を使用して、コ マンドを実行してください。
- ↑[「ソフトウェアのインストール」](#page-9-1)からこのセクションに移動してきた場合は、以前のバージョンのドライバー およびユーティリティをアンインストールした後、元のセクションに戻ってください。

#### <span id="page-31-0"></span>ioMemory VSL ドライバーの読み込み解除

ioMemory VSL の読み込みを解除するには、次のコマンドを実行します。

<span id="page-31-1"></span>\$ modprobe -r iomemory-vsl

#### ioMemory VSL の RPM パッケージのアンインストール

ioMemory VSL のバージョン 2.x 以降(3.x リリースを含む)では、アンインストールするパッケージのカー ネル バージョンを指定する必要があります。インストールされているドライバー パッケージを調べるには、 次のコマンドを実行します。

\$ rpm -qa | grep -i iomemory

次に、サンプルの出力を示します。

iomemory-vsl-2.6.18-194.el5-2.2.2.82-1.0

ioMemory VSL をアンインストールする場合は、次の例に類似したコマンドを実行します(アンインスト ールするドライバーのカーネル バージョンを指定します)。

<span id="page-31-2"></span>\$ rpm -e iomemory-vsl-2.6.18-194.el5-2.2.0.82-1.0

### ioMemory VSL ユーティリティとその他のサポート パッケージのアンイ ンストール

<span id="page-31-3"></span>2.x サポート パッケージのアンインストール

サポート RPM パッケージをアンインストールするには、次のコマンドを実行します(必要に応じてパッケー ジ名を追加または削除します)。

\$ rpm -e fio-util fio-snmp-agentx fio-common fio-firmware iomanager-gui iomanager-jre libfio libfio-doc libfusionjni fio-sysvinit fio-smis fio-snmpmib libfio-dev

### <span id="page-32-0"></span>3.x サポート パッケージのアンインストール

#### サポート RPM パッケージをアンインストールするには、次のコマンドを実行します(必要に応じてパッケー ジ名を追加または削除します)。

\$ rpm -e fio-util fio-snmp-agentx fio-common fio-firmware libvsl libvsl-doc fio-sysvinit fio-smis fio-snmp-mib libvsl-dev

### <span id="page-32-1"></span>自動接続(auto-attach)の無効化

ioMemory VSL をインストールすると、ioMemory VSL の読み込み時にすべてのデバイスを自動的に 接続するように構成されます。場合によっては、自動接続機能の無効化が必要になります。その場合 は次の手順に従います。

#### 1. 次のファイルを編集します。

/etc/modprobe.d/iomemory-vsl.conf

2. このファイルに次の行を追加します。

options iomemory-vsl auto\_attach=0

3. ファイルを保存します。自動接続を再び有効にするには、同じファイルを編集して、追加した行 を削除するか次のように変更します。

options iomemory-vsl auto\_attach=1

### <span id="page-32-2"></span>突然のシャットダウンの問題

停電その他の事情で突然のシャットダウンが発生した場合は、再起動時に ioMemory デバイスで強 制的に整合性チェック(Consistency Check)が実行されることがあります。このチェックの完了には、数 分間またはそれ以上の時間がかかることがあります。

突然のシャットダウンが発生した場合、ioMemory デバイスに書き込まれたデータが失われることはあり ませんが、重要なデータ構造が適切にデバイスにコミットされていない可能性があります。この整合性チ ェック(Consistency Check)では、このようなデータ構造が修復されます。

### <span id="page-32-3"></span>ioMemory VSL の無効化

ioMemory VSL の読み込みは、デフォルトではオペレーティング システムの起動時に自動的に行われ ます。診断またはトラブルシューティングのために、ioMemory VSL の自動読み込みを無効にできます。 ioMemory VSL の自動読み込みを無効にするには:

1. ブート ローダーのカーネル コマンド ラインに次のパラメータを追加します。

iodrive=0

ioMemory VSL が読み込まれなくなり、ユーザーはデバイスを操作できなくなります。

**↑** ioMemory VSL をアンインストールして読み込まれないようにしたり、ioMemory VSL を /lib/modules/<カーネル バージョン> ディレクトリの外に移動したりすることもできます。

- 2. トラブルシューティングを実行して問題を修正します。古いファームウェアに問題がある場合は、 iodrive=1 を使用して ioMemory VSL を最小モード(minimal mode)にします。その後、 fio-update-iodrive または ioManager アプリケーションを使用してファームウェアを更新でき ます。
- 3. fio-attach ユーティリティまたは ioManager アプリケーションを使用して、ioMemory VSL をオ ペレーティング システムに接続します。

# <span id="page-34-0"></span>性能とチューニング

ioMemory デバイスは、広い帯域幅と高い IOPS(1 秒当たりの入出力操作数)を提供し、短いレイテ ンシーを実現するための特別な設計になっています。

ioMemory デバイスは IOPS とレイテンシーを向上させますが、デバイスの性能はオペレーティング シス テムの設定および BIOS の設定によって制限される可能性があります。ioMemory デバイスの性能を 最大限に活用するためには、これらの設定のチューニングが必要になることがあります。

通常、Fusion-io デバイスはそのままでも良好な性能を発揮しますが、このセクションでは、チューニング によって最適な性能を引き出せる可能性があるいくつかの領域について説明します。

### <span id="page-34-1"></span>DVFS の無効化

動的電圧・周波数制御(DVFS)は、CPU の電圧または周波数を調整して CPU による消費電力を 削減する電源管理手法です。これらの手法は、電力を節約し、CPU による熱の発生を抑えるのに役 立ちますが、CPU が低電力状態と高性能状態との間で遷移することによって性能への悪影響が生じ ます。

これらの節電手法は、I/O レイテンシーおよび最大 IOPS に悪影響を与えることが知られています。性 能の最大化を目的としてチューニングを行う場合、DVSF を制限するか完全に無効化することで効果 を期待できますが、一方で消費電力は増加する可能性があります。

DVFS を使用できる場合は、オペレーティング システムの電源管理機能およびシステムの BIOS インタ ーフェイスで設定を変更できます。DVFS の設定は、多くの場合、オペレーティング システムおよび BIOS 内の Advanced Configuration and Power Interface(ACPI)セクションにあります。詳細につい ては、コンピューターのドキュメントを参照してください。

### <span id="page-34-2"></span>ACPI C ステートの制限

比較的新しいプロセッサーは、使用率が低いときに低電力モードに切り替わる機能を備えています。こ のようなアイドル状態は ACPI C ステートと呼ばれます。C0 ステートは通常の最大電力での動作状態 を意味し、それより上位の C ステート(C1、C2、C3 など)は低電力状態を意味します。

これらの ACPI C ステートは節電に役立ちますが、I/O レイテンシーおよび最大 IOPS に悪影響を与え ることが知られています。通常は、C ステートのランクが上がるにつれて、節電のためにより多くのプロセッ サー機能を制限するようになり、プロセッサーを C0 ステートに復帰するまでの時間が長くかかります。

これらの節電手法は、I/O レイテンシーおよび最大 IOPS に悪影響を与えることが知られています。性 能の最大化を目的としてチューニングを行う場合、C ステートを制限するか完全に無効することで効果 を期待できますが、一方で消費電力は増加する可能性があります。

#### <span id="page-35-0"></span>ACPI C ステート オプションの設定

プロセッサーで ACPI C ステートを利用できる場合は、通常、BIOS インターフェイス(セットアップ ユーテ ィリティと呼ばれることもあります)でこれらを制限または無効化できます。ACPI C ステートの設定は、 Advanced Configuration and Power Interface(ACPI)メニューなどに含まれています。詳細について は、コンピューターのドキュメントを参照してください。

#### <span id="page-35-1"></span>Linux における C ステート

比較的新しい Linux カーネルに含まれる一部のドライバーは、BIOS で ACPI C ステートが無効になっ ていても、ACPI C ステートを有効化しようとする場合があります。Linux では、カーネル起動オプション に次の行を追加することで、(BIOS 設定にかかわらず)C ステートを制限できます。

processor.max\_cstate=1

この例では、最大で C1 までの C ステートが許可されます。C ステートを完全に無効にするには、値を 0 に設定します。

### <span id="page-35-2"></span>NUMA アフィニティの設定

NUMA(Non-Uniform Memory Access)アーキテクチャを備えたサーバーでは、ioMemory デバイスの 性能を最大限発揮するために特別なインストール手順が必要です。このようなサーバーには、HP DL580、HP DL980、IBM 3850 サーバーなどがあります。

NUMA アーキテクチャを備えたサーバーでは、システムの起動時に BIOS によって NUMA ノード間で PCIe スロットが均等に配分されない場合があります。各 NUMA ノードには、複数の CPU が含まれて います。スロットが均等に配分されないと、作業負荷が高まった場合に、半分以上の CPU がアイドル 状態であるにもかかわらず、残りの CPU の使用率が 100%になる可能性があります。このような不均 等を回避するために、利用可能な NUMA ノードに対して、ioMemory デバイスを手動で均等に割り当 てる必要があります。

このアフィニティの設定の詳細については、「付録 F - NUMA 構成」を参照してください。

### <span id="page-35-3"></span>割り込みハンドラーのアフィニティの設定

NUMA システムに割り込みを割り当てることによって、デバイスのレイテンシーが影響を受ける場合があ ります。デバイスの割り込みは、アプリケーションが I/O を発行するのと同じ NUMA ソケットに割り当てる
ことをお勧めします。ユーザー アプリケーションのタスクによってこのソケットの CPU の使用率が非常に高 くなる場合は、割り込みをリモート ソケットに移動してシステムの負荷を分散することによって性能を向 上できる可能性があります。

多くのオペレーティング システムでは動的な割り込みの割り当てが試みられるため、通常は適切に負 荷が分散されます。割り込みの割り当ての手動での調整は、特定のハードウェアにおけるアプリケーショ ンのパフォーマンスについての分析を必要とする高度なオプションです。特定のデバイスの割り込みを特 定の CPU に固定する方法の詳細については、オペレーティング システムのドキュメントを参照してくだ さい。

# 付録 A - ユーティリティ リファレンス

ioMemory VSL インストール パッケージには、さまざまなコマンドライン ユーティリティが含まれており、デ フォルトでは各パッケージが/usr/bin にインストールされます。これらのユーティリティは、デバイスに対す るアクセス、テスト、および操作に役立つ数々の方法を提供します。

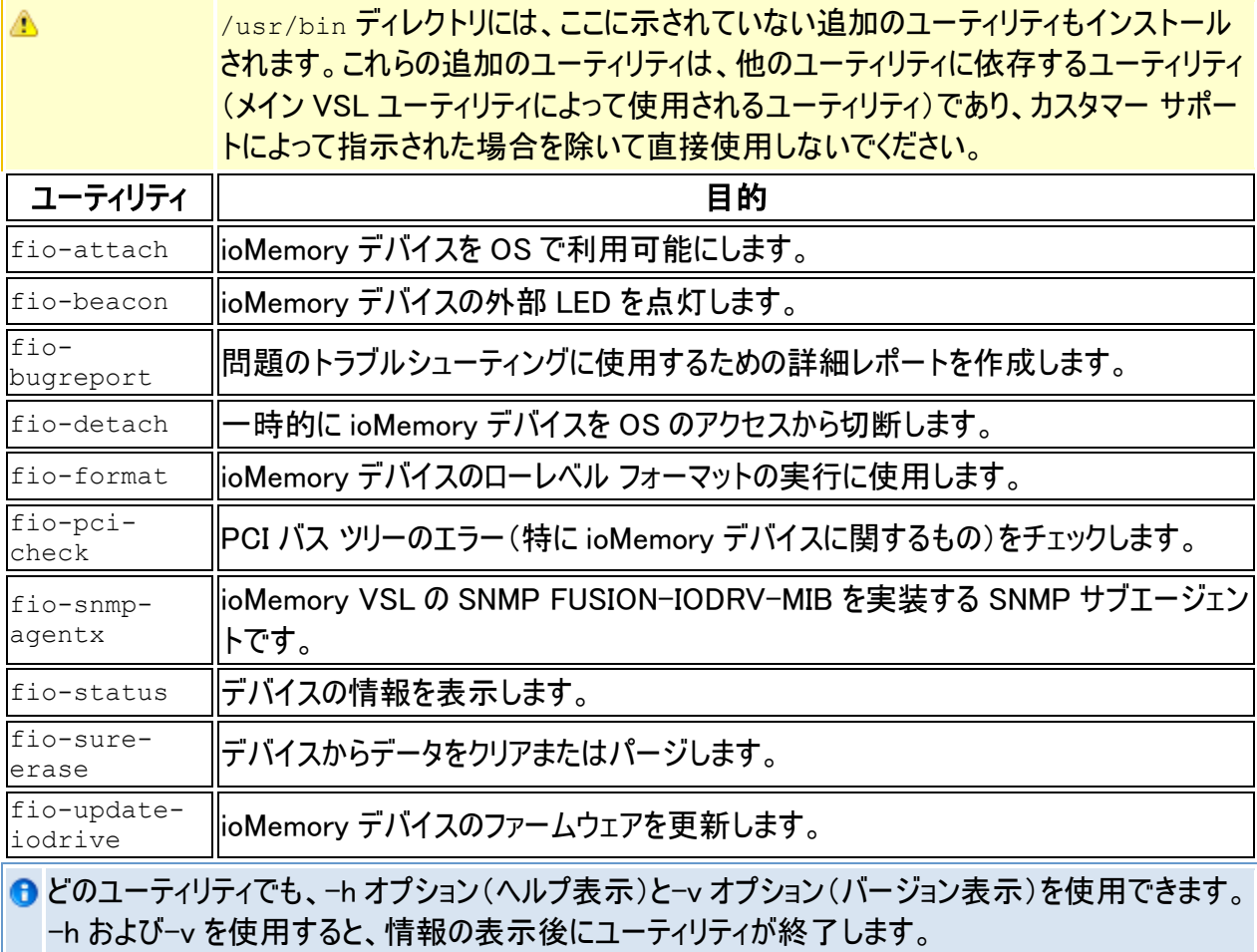

## fio-attach

### 説明

ioMemory デバイスを接続して、オペレーティング システムで利用できるようにします。これにより、fiox と いう名前のブロック デバイスが/dev に作成されます(x の部分は a、b、c などで置き換えられます)。接 続後、ioMemory デバイスのパーティション分割やフォーマットを実行したり、ioMemory デバイスを

RAID アレイの一部としてセットアップしたりできます。このコマンドを実行すると、進捗状況を示すプログ レス バーおよびパーセンテージが表示されます。

ほとんどの場合、ioMemory VSL は、読み込み時に自動的にデバイスを接続して、スキャンを実行 します。fio-attach は、fio-detach を実行した場合や、ioMemory VSL の auto\_attach パラメータ を 0 に設定した場合にのみ実行する必要があります。

## 構文

fio-attach <デバイス> [オプション]

<デバイス>には、デバイス ノード(/dev/fctx)の名前を指定します(x の部分には、0、1、2 などのカー ド番号を指定します)。たとえば、/dev/fct0 は、システムにインストールされている 1 つ目の ioMemory デバイスを示します。

複数の ioMemory デバイスを指定できます。たとえば、/dev/fct1 /dev/fct2 は、システムにインストー ルされている 2 つ目と 3 つ目の ioMemory デバイスを示しています。ワイルドカードを使用して、システ ム上のすべての ioMemory デバイスを指定することもできます(例: /dev/fct\*)。

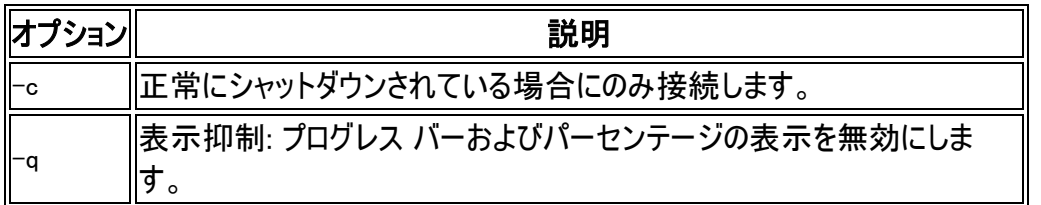

## fio-beacon

### 説明

デバイスの位置を識別するために ioMemory デバイスの LED を点灯します。最初に ioMemory デバイ スを切断してから、fio-beacon を実行する必要があります。

## 構文

fio-beacon <デバイス> [オプション]

<デバイス>には、デバイス ノード(/dev/fctx)の名前を指定します(x の部分には、0、1、2 などのカー ド番号を指定します)。たとえば、/dev/fct0 は、システムにインストールされている 1 つ目の ioMemory デバイスを示します。

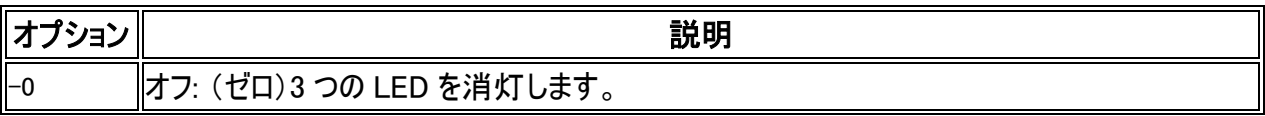

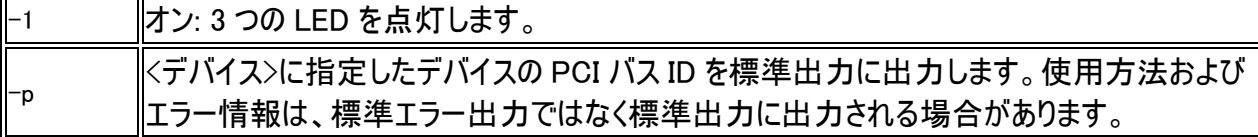

# fio-bugreport

### 説明

問題のトラブルシューティングに使用するためのデバイスの詳細レポートを作成します。結果は/tmp デ ィレクトリ内のファイルに保存されます。保存先ファイル名には、このユーティリティの実行された日時が 反映されます。

例:

/tmp/fio-bugreport-20100121.173256-sdv9ko.tar.bz2

### 構文

fio-bugreport

### 注記

このユーティリティは、デバイスの現在の状態を取り込みます。デバイスで性能または安定性に問題が 発生している場合は、fio-bugreport ユーティリティを実行し、その出力を保存できます。

### サンプル出力

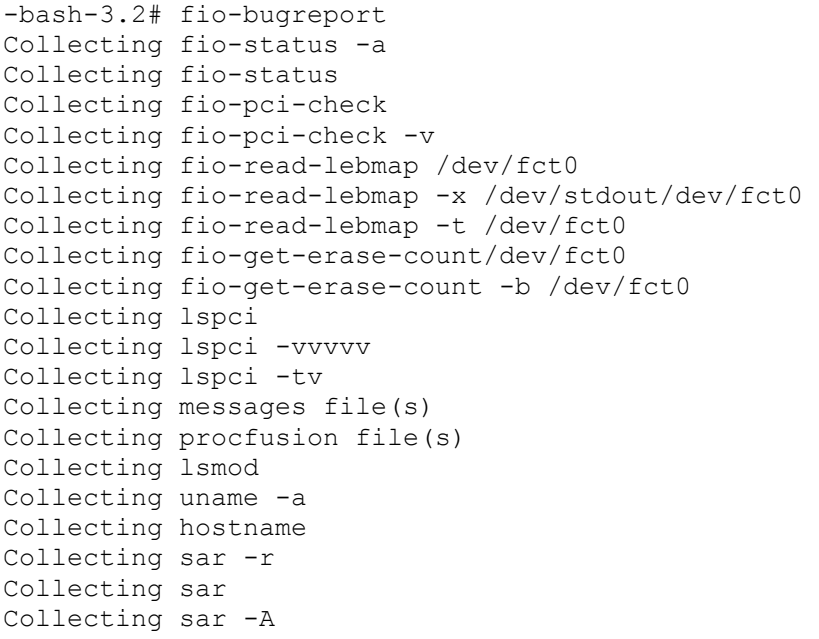

```
Collecting syslog file(s) 
Collecting proc file(s) 
Collecting procirq file(s) 
Collecting dmidecode 
Collecting rpm -qa iodrive* 
Collecting find /lib/modules 
Please send the file /tmp/fio-bugreport-20090921.173256-sdv9ko.tar.bz2
along with your bug report to support@fusionio.com The file is in the /tmp 
directory.
```

```
たとえば、/tmp/fiobugreport-20090921.173256-sdvk0.tar.bz2 という名前のバグ レポート ファ
イルから次のことがわかります。
```
- 日付(2009 年 9 月 21 日)
- 時刻(17 時 32 分 56 秒)
- その他の情報 $(s_{\text{dv9ko.tar.bz2}})$

## <span id="page-40-0"></span>fio-detach

### 説明

ioMemory デバイスを切断し、対応する ioMemory デバイスのブロック デバイス fctx を OS から削除 します。fio-detach ユーティリティは、デバイスでのすべての読み込み/書き込み動作が完了するのを 待ってから切断操作を実行します。このコマンドを実行すると、デフォルトで、切断の進行状況を示す プログレス バーおよびパーセンテージも表示されます。

このユーティリティを使用する前に、切断するデバイスが現在マウントされていないこと、また使用され ていないことを確認してください。

### 構文

fio-detach <デバイス> [オプション]

<デバイス>には、デバイス ノード(/dev/fctx)の名前を指定します(x の部分には、0、1、2 などのカー ド番号を指定します)。たとえば、/dev/fct0 は、システムにインストールされている 1 つ目の ioMemory デバイスを示します。

複数の ioMemory デバイスを指定できます。たとえば、/dev/fct1 /dev/fct2 は、システムにインストー ルされている 2 つ目と 3 つ目の ioMemory デバイスを示しています。ワイルドカードを使用して、システ ム上のすべての ioMemory デバイスを指定することもできます(例: /dev/fct\*)。

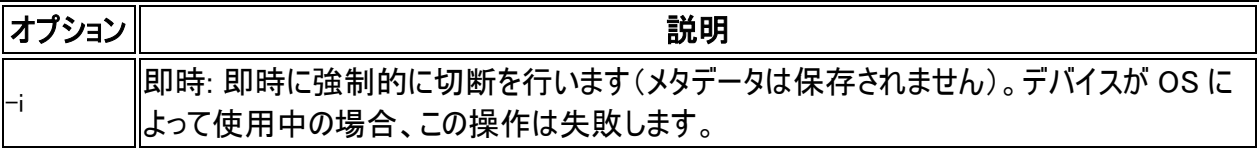

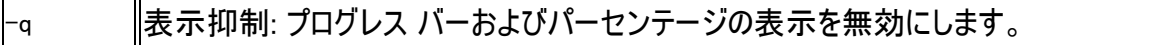

### 注記

このバージョンの ioMemory VSL では、デバイスが使用中であるというエラーが表示されて、ioMemory デバイスの切断に失敗する場合があります。通常、この状況は ioMemory デバイスがソフトウェア RAID(0、1、5)ボリュームの一部として使用されている場合、マウントされている場合、または何らかの プロセスで開かれている場合に発生します。

デバイスが何によって開かれているのかの判断には、fuser、mount、および lsof の各ツールが役立ちま す。

## fio-format

#### 説明

ioMemory デバイスは、あらかじめフォーマットされた状態で出荷されます。そのため、デバイスの論 理サイズやブロック サイズを変更する場合や、デバイス上のユーザー データを消去する場合を除 き、通常は fio-format を実行する必要がありません。ユーザー データのより完全な消去を実施す るには、fio-sure-erase を使用します。

ioMemory デバイスのローレベル フォーマットを実行します。fio-format を実行すると、デフォルトで、 フォーマットの進行状況を示すプログレス バーおよびパーセンテージによるインジケーターが表示されま す。

- ▲ このユーティリティを実行するとデバイス上のすべてのユーザー情報が削除されるので、慎重に使用 してください。
- 4096 バイトなどの大きなブロック(セクター)サイズを使用すると、ioMemory VSL ホストのメモリー消 費が最も多くなる場合のメモリー使用量を大幅に削減できます。ただし、一部のアプリケーションは 512 バイト以外のセクター サイズと互換性がありません。
- -s または-o オプションを指定しない場合、デバイスのサイズはデフォルトの公表されている容量に設 定されます。-s および-o オプションを指定する場合は、サイズまたはパーセンテージも指定する必 要があります。

#### 構文

fio-format [オプション] <デバイス>

<デバイス>には、デバイス ノード(/dev/fctx)の名前を指定します(x の部分には、0、1、2 などのデバ イス番号を指定します)。たとえば、/dev/fct0 は、システムにインストールされている 1 つ目の ioMemory デバイスを示します。

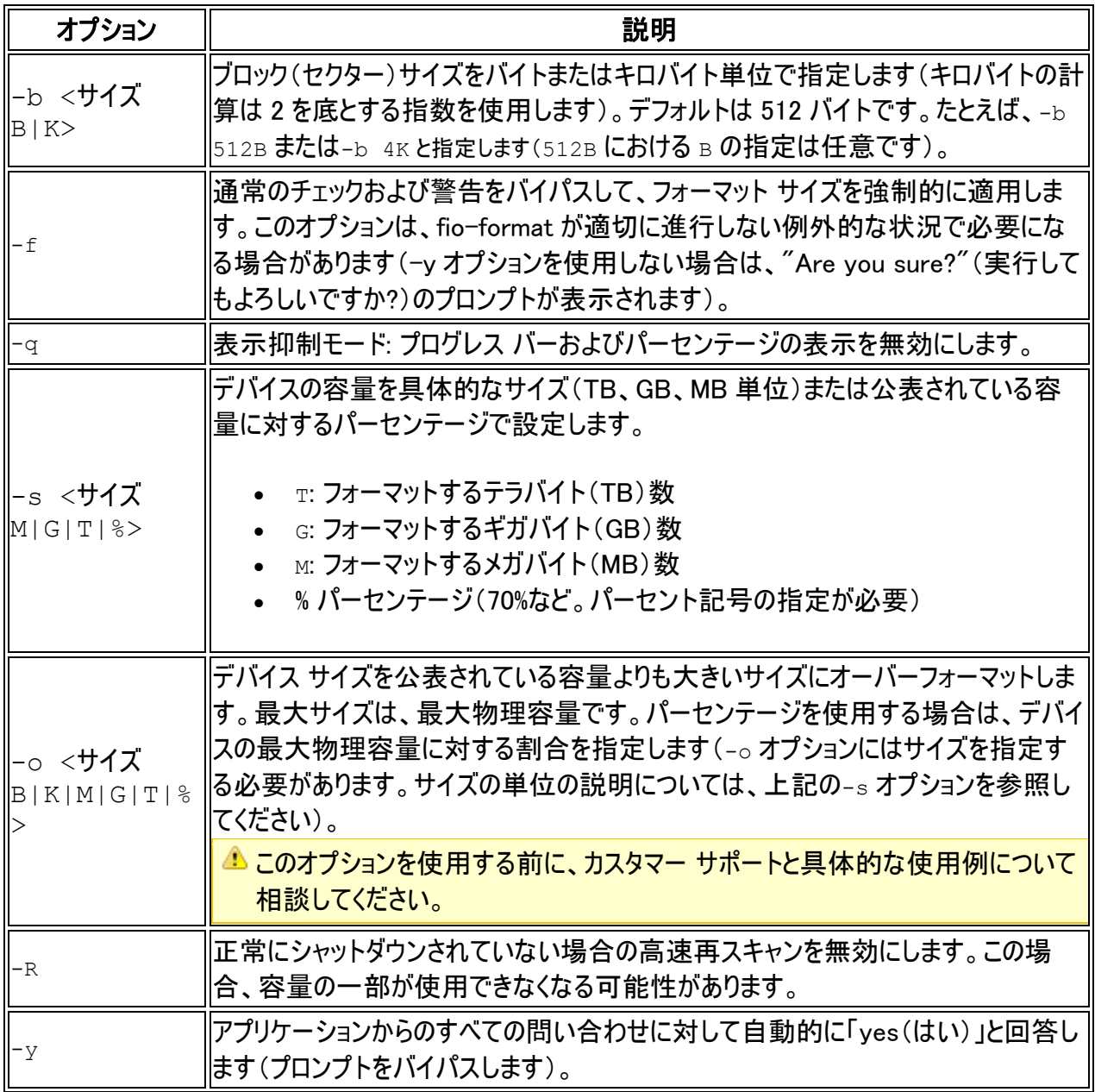

# fio-pci-check

### 説明

PCI バス ツリーのエラー、特に ioMemory デバイスをチェックします。このユーティリティは、各 ioMemory デバイスの現在のステータスを表示します。PCI-Express の標準エラー情報の出力、および状態のリ セットも行います。

最初に fio-pci-check を実行したときにいくつかのエラー(通常は最大 5 つ程度のエラー)が表 示されますが、問題ありません。正常に動作している場合、2 回目以降は、数時間の動作中に 1 つまたは 2 つのエラーのみが発生します。

### 構文

fio-pci-check [オプション]

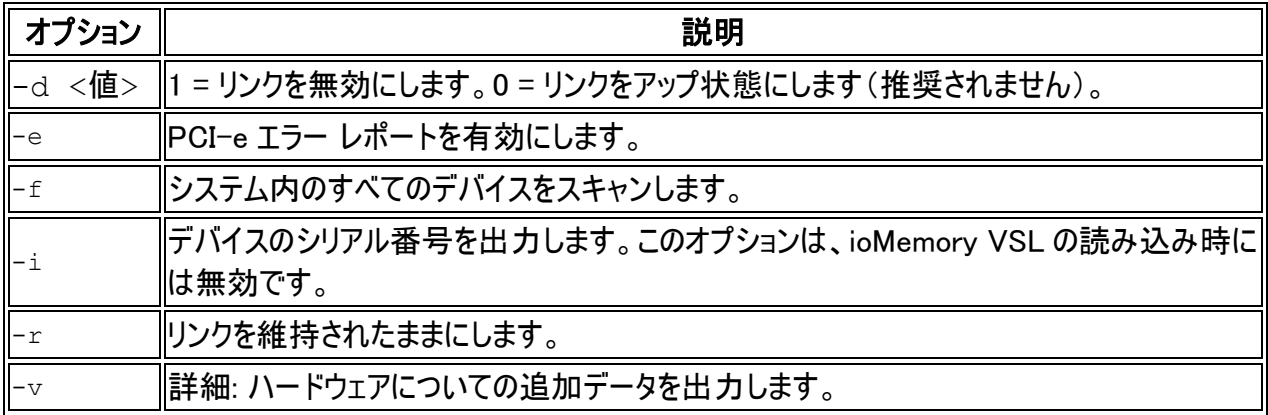

## fio-snmp-agentx

### 説明

このユーティリティは、ioMemory VSL の SNMP FUSION-IODRV-MIB を実装する SNMP サブエージ ェントです。fio-snmp-agentx は、agentx プロトコルを介して SNMP マスター エージェントと通信しま す。

### 構文

fio-snmp-agentx [オプション]

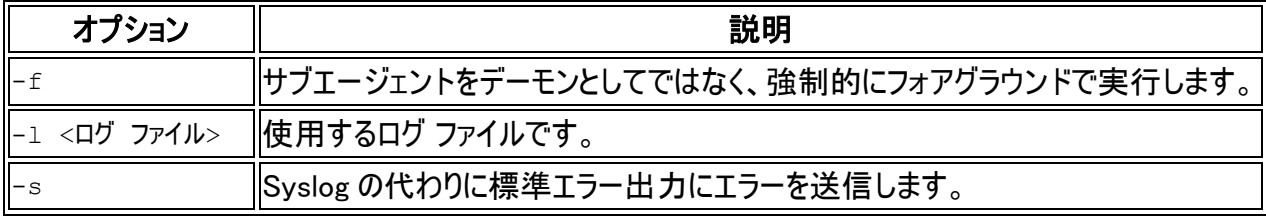

## fio-status

### 説明

取り付けられているデバイスに関する詳細情報を提供します。このユーティリティは、fctx または fiox デバイスに対して動作します。このユーティリティは root として実行する必要があります。また、このユー ティリティを実行する場合は、ioMemory VSL が読み込まれている必要があります。ioMemory VSL が 読み込まれていない場合は、返されるステータス情報が少なくなります。

fio-status では、最小モード(minimal-mode)、読み取り専用モード(read-only mode)、書き込 み低減モード(write-reduced mode)などの特定のエラー モードに対して、警告およびその状態が発 生した原因の説明が表示されます。

### 構文

fio-status [<デバイス>] [<オプション>]

<デバイス>には、デバイス ノード(/dev/fctx)の名前を指定します(x の部分には、0、1、2 などのカー ド番号を指定します)。たとえば、/dev/fct0 は、システムにインストールされている 1 つ目の ioMemory デバイスを示します。

<デバイス>が指定されない場合、fio-status はシステムのすべてのカードについて情報を表示します。 ioMemory VSL が読み込まれていない場合、このパラメータは無視されます。

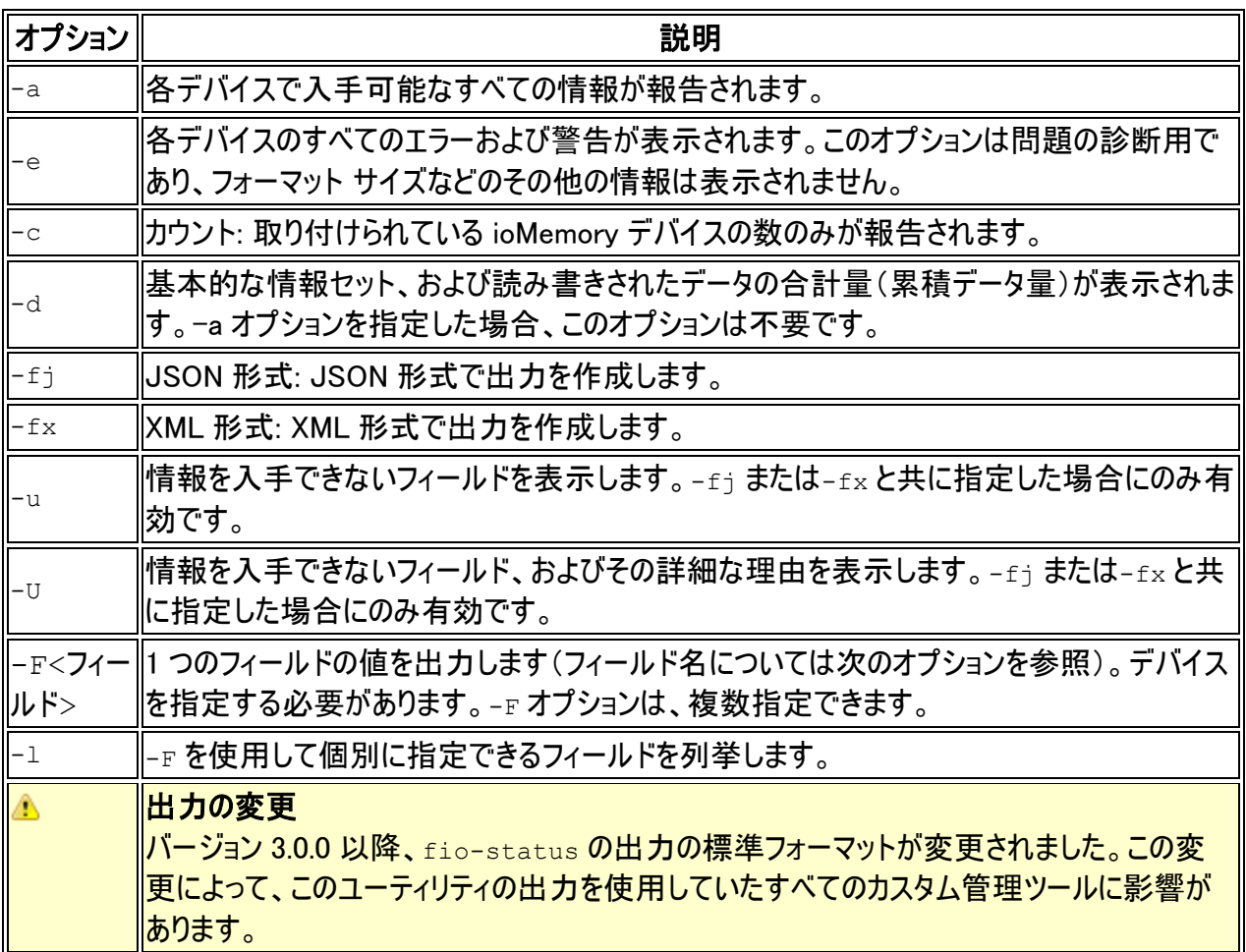

基本情報: オプションを指定しない場合、fio-status では、次の基本情報が報告されます。

- システムに取り付けられているデバイスの数と種類
- ioMemory VSL のバージョン

アダプター情報:

- アダプター タイプ
- 製品番号
- 外部電源の状態
- PCIe 電力制限しきい値(利用可能な場合)
- 接続されている ioMemory デバイス

ブロック デバイス情報:

- 接続ステータス
- 製品名
- 製品番号
- シリアル番号
- PCIe アドレスおよびスロット
- ファームウェア バージョン
- デバイスのサイズ、および合計容量
- 平均温度(ioMemory VSL の読み込み以降の平均および最大、摂氏)
- ヘルス(正常性)ステータス: 正常(healthy)、消耗が限界に近付いている(nearing wearout)、 書き込み低減(write-reduced)、読み取り専用(read-only)
- 予約容量(パーセンテージ)
- 警告容量しきい値(パーセンテージ)

データ ボリューム情報: -d オプションを指定した場合は、基本情報に加えて次のデータ ボリューム情 報が報告されます。

- 書き込まれた物理バイト数
- 読み込まれた物理バイト数

すべての情報: -a オプションを指定した場合は、すべての情報(基本情報、データ ボリューム情報、お よび次に示す情報)が出力されます。

アダプター情報:

- 製造業者番号
- 部品番号
- 製造日付
- 停電時の保護ステータス
- PCIe バスの電圧(平均、最小、最大)
- PCIe バスの電流量(平均、最大)
- PCIe バス電力(平均、最大値)
- PCIe 電力制限のしきい値(ワット)
- PCIe スロットで利用可能な電力(ワット)
- PCIe でネゴシエートされたリンク情報(レーンおよびスループット)

ブロック デバイス情報:

- 製造業者のコード
- 製造日付
- ベンダーおよびサブベンダー情報
- フォーマット ステータスおよびセクター情報(デバイスが接続されている場合)
- FPGA ID およびローレベル フォーマット GUID
- PCIe スロットで利用可能な電力
- PCIe でネゴシエートされたリンク情報
- カードの温度(摂氏)
- 内部電圧(平均、最大値)
- 補助電圧(平均、最大値)
- 正常なブロック、データ、およびメタデータのパーセンテージ
- 累積データ ボリューム統計
- RAM の使用量

エラー モード情報: ioMemory VSL が最小モード(minimal mode)、読み取り専用モード(read-only mode)、または書き込み低減モード(write-reduced mode)の場合に fio-status を実行すると、こ れらのモードではない場合と比較して、出力に次の相違点があります。

- 接続状態が"Status unknown: Driver is in MINIMAL MODE:"(状態不明: ドライバーが最 小モードになっています)になります。
- 最小モードになっている理由が表示されます(""Firmware is out of date. Update firmware."(ファームウェアが期限切れです。ファームウェアを更新してください)など)。
- 「Geometry and capacity information not available.(形状および容量の情報は利用できま せん。)」と表示されます。
- メディアの正常性についての情報は表示されません。

## fio-sure-erase

ベスト プラクティスとして、クリアまたはパージしたくない ioMemory デバイスがシステムに取り付けられ ている場合は、このユーティリティを使用しないことをお勧めします。最初に、誤って消去したくないす べてのデバイスを取り外してください。このユーティリティを使用してデータを削除すると、データは完全 に削除されます。復元することはできません。

このユーティリティを使用する前に、保護する必要があるすべてのデータをバックアップしてください。

**■** fio-sure-erase を使用した後、再度デバイスを使用する前に、fio-format を使用してデバイスをフ ォーマットします。

デバイスが読み取り専用モード(read-only mode)の場合は、fio-sure-erase を実行する前に fio-format を使用してフォーマットを実行します。デバイスが最小モード(minimal mode)の場合 は、fio-sure-erase を使用してデバイスを消去することはできません。ファームウェアを更新する と、デバイスの最小モード(minimal mode)が解除される可能性があります。

fio-sure-erase を実行するためには、ブロック デバイスを切断しておく必要があります。詳細につい ては、「[fio-detach](#page-40-0)」を参照してください。

### 説明

fio-sure-erase は、ioMemory デバイスから確実にデータを削除するコマンドライン ユーティリティで す。このユーティリティは、次の標準規格における「Clear(クリア)」および「Purge(パージ)」レベルの破 棄に準拠しています。

- 1. DOD 5220.22-M フラッシュ EPROM に関する指示に準拠
- 2. NIST SP800-88 フラッシュ EPROM に関する指示に準拠

クリアおよびパージのサポートの詳細については、後の説明を参照してください。

### 構文

fio-sure-erase [オプション] <デバイス>

<デバイス>には、デバイス ノード(/dev/fctx)の名前を指定します(x の部分には、0、1、2 などのカー ド番号を指定します)。たとえば、/dev/fct0 は、システムにインストールされている 1 つ目の ioMemory デバイスを示します。このデバイス ノードの情報を表示するには、fio-status を使用します。

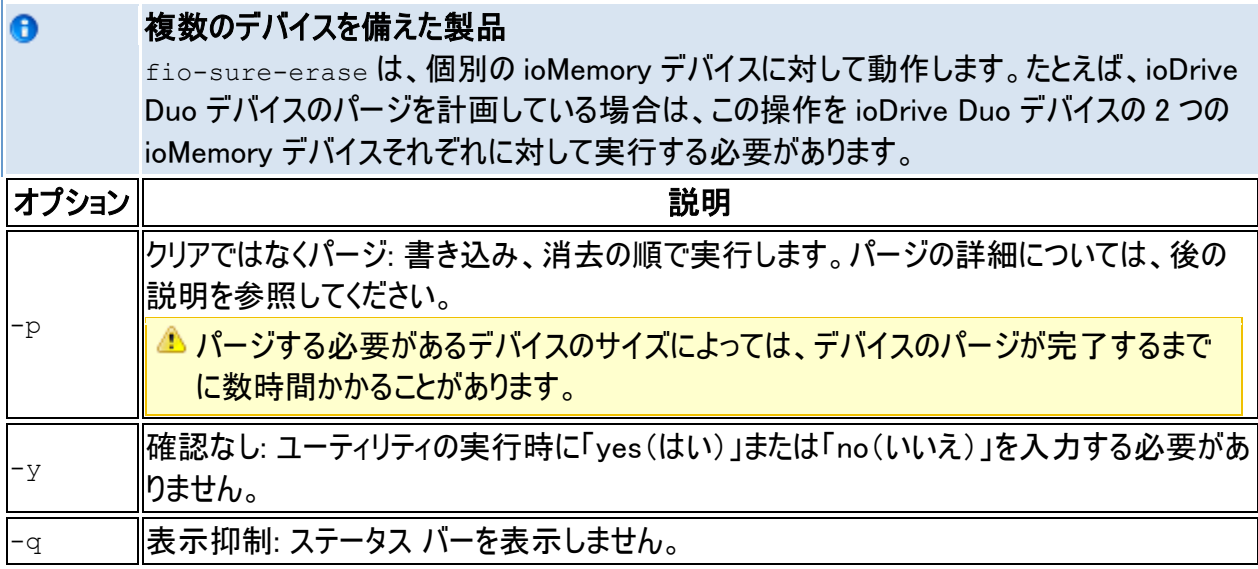

オプションを指定しないで fio-sure-erase を実行すると、クリアが実行されます。詳細については、後の 説明を参照してください。

メモリーの各ブロックは、1 または 0 のビットで均一に埋められます。

## クリアのサポート

「クリア」は、fio-sure-erase を(オプションを指定しないで)実行するデフォルトの実行状態であり、 書き込み回数超過消去ブロックを含む NAND メディア全体に対して完全なローレベル消去(すべての セルの「1」への書き換え)を実行します。

動作に必要なメタデータ(メディア イベント ログ、消去回数、読み書きされた物理バイト数、温度履 歴)は破棄されませんが、ユーザー固有のメタデータは破棄されます。

次に、クリア操作で実行される手順について説明します。

- 1. すべてのアドレス指定可能なブロックの統一マップが作成されます(これにより、以前にマッピン グが解除された不良ブロックを含むすべてのブロックをアドレス指定できます)。
- 2. 各ブロックに対して、消去サイクルが実行されます(すべてのセルが「1」に書き換えられます)。
- 3. 不良ブロック マップが復元されます。
- 4. このユーティリティでは、クリア時にすべてのヘッダーが消去されるので、再度使用可能にするた めにデバイスがフォーマットされます。

## パージのサポート

「パージ」は、fio-sure-erase に-p オプションを指定することによって実行します。パージでは、最初 に(書き込み回数超過消去ブロックを含む)NAND メディア全体が 1 つの文字で上書きされて(すべて のセルに論理表現の「0」が書き込まれます)、その後(書き込み回数超過消去ブロックを含む)メディア 全体に対して全チップの消去(すべてのセルの「1」への書き換え)が実行されます。

動作に必要なメタデータ(メディア イベント ログ、消去回数、読み書きされた物理バイト数、温度履 歴)は破棄されませんが、ユーザー固有のメタデータは破棄されます。

次に、パージ操作で実行される手順について説明します。

- 1. すべてのアドレス指定可能なブロックの統一マップが作成されます(これにより、以前にマッピン グが解除された不良ブロックを含むすべてのブロックをアドレス指定できます)。
- 2. 各ブロックに対して、書き込みサイクルが実行されます(すべてのセルが「0」に書き換えられま す)。
- 3. 各ブロックに対して、消去サイクルが実行されます(すべてのセルが「1」に書き換えられます)。
- 4. 不良ブロック マップが復元されます。

5. このユーティリティでは、クリア時にすべてのヘッダーが消去されるので、再度使用可能にするた めにドライブがフォーマットされます。

## fio-update-iodrive

アップグレードを行う前に、念のため ioMemory デバイスのデータをバックアップする必要がありま す。

### 説明

ioMemory デバイスのファームウェアを更新します。このユーティリティでは、すべての ioMemory デバイス を検出するために PCIe バスがスキャンされて、検出されたデバイスが更新されます。各デバイスに対し て更新の進行状況を示すプログレス バーおよびパーセンテージが表示されます。

- デバイスで障害が発生する可能性があるため、ファームウェアのアップグレード中は、絶対に電源を オフにしないでください。UPS が設置されていない場合は、ファームウェアのアップグレードを行う前に システムに UPS を追加することを検討してください。
- ファームウェアのアップグレードを複数回連続して実行する場合は、ファームウェアを 1 回アップグレー ドするごとにドライバーを読み込んでください。読み込まないと、ドライブ上のフォーマットが変更され ず、データが失われます。
- このユーティリティを使用して、ioMemory デバイスを以前のバージョンのファームウェアにダウングレー ドしないでください。ダウングレードを行うと、データが失われる危険性があり、また保証が無効となり ます。
- ▲ デフォルトの動作(-dオプションも-sオプションも使用しない場合)は、<iodrive\_version.fff> ファイルに含まれているファームウェアを使用してすべての ioMemory デバイスをアップグレードするこ とです。更新の実行前に、すべてのデバイスでアップグレードが必要であることを確認してください。 確信を持てない場合は、-p(疑似実行)オプションを指定して、更新の推定結果を表示します。
- ファームウェアを更新する前に、すべての ioMemory デバイスを切断する必要があります。

アップグレード パス ioMemory デバイスのアップグレード時には、所定のアップグレード パスがあります。ioMemory デバ イスをアップグレードする前に、このリリースの ioMemory VSL のリリース ノートを参照してください。

ファームウェアの更新時に MIDPROM 情報の更新を指示するエラー メッセージが表示された場合 は、カスタマー サポートにお問い合わせください。

1 つ以上の特定のデバイスを更新するには:

 ioMemory VSL が読み込まれている場合は、-d オプションを使用してデバイス番号を指定し ます。

## 構文

fio-update-iodrive [オプション] <iodrive\_version.fff>

<iodrive\_version.fff>は、Fusion-io による指定のパスとファームウェア アーカイブ ファイルです。デ フォルトのパスは/usr/share/fio/firmware です。このパラメータは必須です。

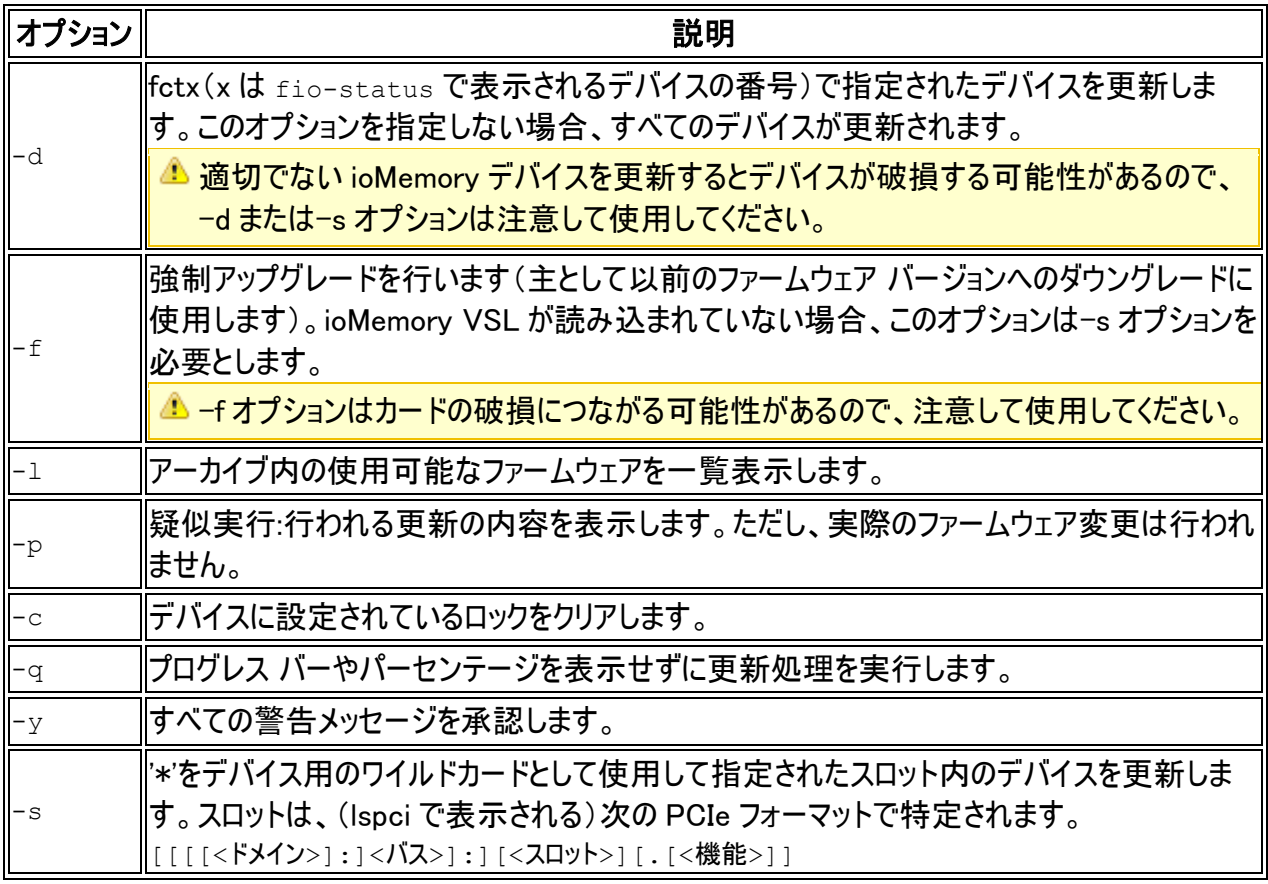

アップグレード処理の実行中には、3 つの外部 LED インジケーターがすべて点灯します。

# 付録 B - ioMemory デバイスの正常性の監視

このセクションでは、データの保護とデバイス耐用期間の延長のために ioMemory デバイスの正常性を 計測して監視する方法を説明します。

## NAND フラッシュとコンポーネントの障害

ioMemory デバイスは、コンポーネントの障害やソリッドステート ストレージの消耗特性に対する保護を 多くのレベルで提供する、フォールトトレランス性の高いサブシステムです。然しながらどのようなストレー ジ サブシステムでも、コンポーネントに障害が発生する可能性があります。

デバイスの使用期間と正常性を予防的に監視することで、想定された製品寿命が尽きるまで信頼で きる性能を確保できます。

## 正常性ステータスの指標

ioMemory VSL は、事前に定められた使用停止しきい値を使用して、ブロックの使用率を監視します。 ioManager および fio-status ユーティリティでは、開始時の値が 100 で 0 までカウント ダウンされる 正常性のインジケーターが表示されます。一定のしきい値を下回ると、各種の措置が取られます。

10%の正常性しきい値では、警告が一度表示されます。このアラーム イベントを捕捉する方法につい ては、以下の[「正常性の監視手法」](#page-52-0)を参照してください。

0%になると、デバイスは正常でないと見なされます。その場合、デバイスは書き込み低限モード(writereduced mode)に入ります。これは、データをデバイス外に安全に移行できるように、デバイスの寿命を ある程度延ばすためのモードです。この状態では、書き込み性能が低下する点を除き、ioMemory デ バイスは通常どおりに動作します。

0%のしきい値に達した後、デバイスはやがて読み取り専用モード(read-only mode)に入ります。このモ ードでは、ioMemory デバイスへの書き込みを行おうとしてもエラーになります。一部のファイルシステム では、読み取り専用のブロック デバイスをマウントするために、そのマウントが読み取り専用であることを 指定する以外に、特別なマウント オプションが必要になる場合があります。

たとえば、Linux の場合は、ext3 で"-o ro,noload"を使用する必要があります。"noload"オプショ ンは、ジャーナルの試行とリプレイを行わないようにファイルシステムに指示します。

読み取り専用モード(read-only mode)は、デバイスからデータを移行する最後の機会であると考える 必要があります。デバイスに障害が発生する可能性は連続使用によって高まるからです。

ioMemory デバイスは、障害モードに入ることがあります。その場合、デバイスはオフライン状態になり、 アクセス不能になります。この状態は、内部の致命的な障害、ファームウェアの不適切なアップグレード 手順、またはデバイスの消耗によって引き起こされます。

サービスまたは保証に関連するご質問については、デバイスの購入先にお問い合わせください。

複数の ioMemory デバイスを備えた製品の場合、これらのモードはデバイスごとに独立して管理さ れます。

# <span id="page-52-0"></span>正常性(ヘルスモニターリング)の監視手法

fio-status:fio-status ユーティリティの出力には、正常性のパーセンテージとデバイスの状態が表 示されます。これらの項目は、以下のサンプル出力の"Media status"の部分に示されています。

Found 3 ioMemory devices in this system Fusion-io driver version:3.0.6 build 364

Adapter: Single Adapter Fusion-io ioDrive 1.30TB, Product Number:F00-001-1T30-CS-0001, SN:1133D0248, FIO SN:1134D9565 ... Media status:Healthy; Reserves:100.00%, warn at 10.00%; Data: 99.12% Lifetime data volumes: Physical bytes written: 6,423,563,326,064 Physical bytes read : 5,509,006,756,312

ioManager の場合:[Device Report(デバイス レポート)] タブの右側の列にある[Reserve Space]の パーセンテージを参照します。このパーセンテージが高いほど、ドライブの正常性は高いと考えられます。

SNMP/SMI-S の場合:Windows または Linux での SNMP または SMI-S 正常性インジケーターの構 成方法の詳細については、対応する付録を参照してください。

fio-status ユーティリティでは、正常性の状態に関する以下のメッセージが生成されます。

- Healthy (正常)
- Read-only (読み取り専用)
- Reduced-write(書き込み低減)
- Unknown(不明)

# ソフトウェア RAID と正常性監視

ソフトウェア RAID スタックは、通常、従来のストレージ メディアの障害モードを検出して、その影響を軽 減できるように設計されています。ioMemory デバイスは、障害の影響を可能な限り軽減しようと試み

ますが、これらの新しい障害対応メカニズムは既存のソフトウェア RAID スタックと互換性があります。 RAID グループ内の ioMemory デバイスでは、a)デバイスが書き込み低減(write-reduced)状態にな り、b)書き込み作業負荷が高い場合に、十分な速度でデータを書き込むことができなくなります。この 場合、デバイスは RAID グループから切り離されます。読み取り専用モード(read-only mode)のデバ イスは、デバイスから書き込み I/O に失敗したというエラーが返されたときに切り離されます。回復不可 能な障害は、従来のストレージ デバイスでの障害と同様に検出および処理されます。

# 付録 C - モジュール パラメータの使用

次の表に、/etc/modprobe.d/iomemory-vsl.conf ファイルを編集して値を変更することで設定で きるモジュール パラメータを示します。

この構成ファイル内の各モジュール パラメータの前には options iomemory-vsl が必要です。 /etc/modprobe.d/iomemory-vsl.conf ファイルでは、いくつかのサンプル パラメータがコメント アウト されています。これらのサンプルはテンプレートとして使用したり、コメントを解除してそのまま使用したり できます。

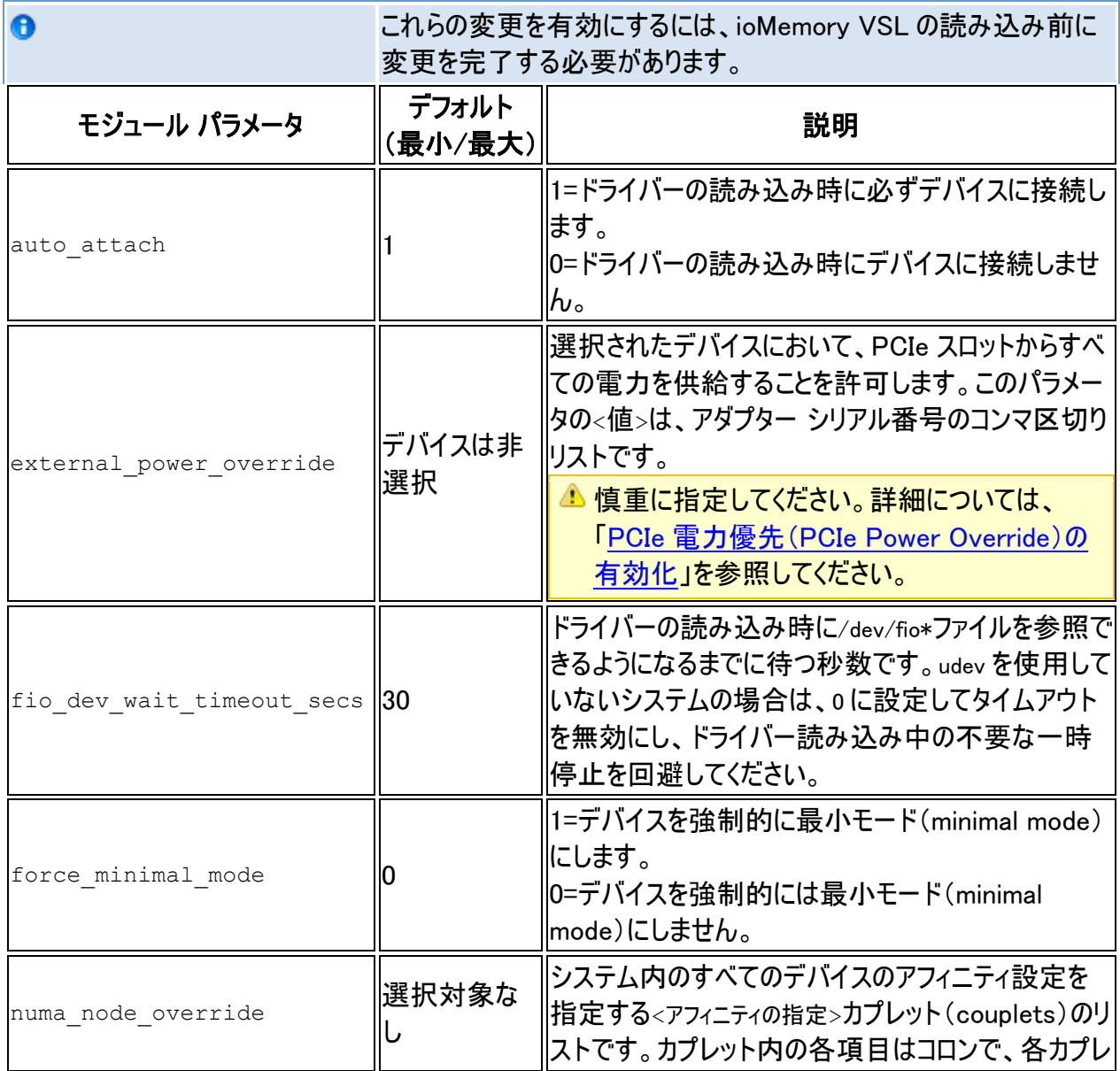

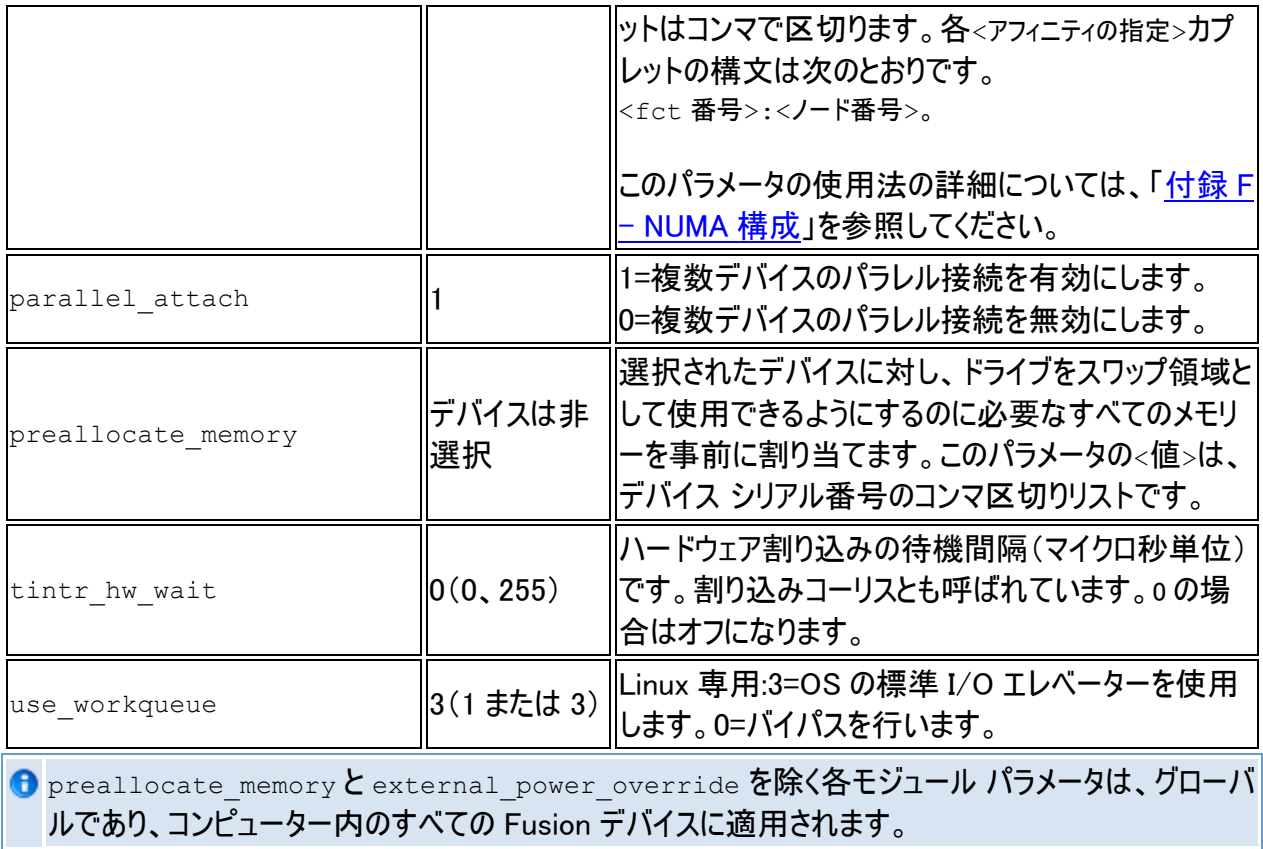

# 付録 D − SNMP の設定

fio-snmp-agentx SNMP エージェントは、RFC 2741 準拠の AgentX サブエージェントです。このエ ージェントは、Net-SNMP など、任意の RFC 準拠 SNMP エージェントと共に動作します。マスター SNMP エージェントは、サポートされる MIB 上での fio-snmp-agentx クエリ参照に委ねられます。

## SNMP マスター エージェント

fio-util パッケージに用意されている fio-snmp-agentx は、インストール済みの SNMP マスター エ ージェントを必要とします。SNMP マスター エージェントは、AgentX 接続をサポートし、また AgentX 接 続向けに構成されている必要があります。fio-snmp-agentx は、Net-SNMP によってテストと検証が 行われています。Net-SNMP は、ほとんどの Linux ディストリビューションに用意されている標準的な SNMP エージェントです。

この機能をサポートしている利用可能なエージェントはいくつかあります。Net-SNMP の使用を選択し た場合は、以下のセクションの手順に従って Net-SNMP の構成と起動を行います。

### SNMP マスター エージェントの起動

お使いの Linux のバージョン用のパッケージ マネージャーを使用して、Net-SNMP パッケージをインスト ールします。

#### Red Hat の場合

Net-SNMP を Red Hat にインストールするには、次のコマンドを使用します。

yum install net-snmp rsync

#### 他の Linux バージョンの場合

Net-SNMP パッケージを Linux ディストリビューションにインストールするには、標準のシステム パッケージ マネージャーを使用します。fio-snmp-mib パッケージは、MIB ファイルを/usr/share/fio/mib に配 置します。

### マスター エージェントの構成

snmpd.conf テキスト ファイルを使用すると、ネットワーク通信パラメータ、セキュリティをはじめとするオプ ションを設定するように Net-SNMP マスター エージェント デーモンを構成できます。このファイルの場所 は、システムによって異なります。多くの場合は、/etc/snmp または/usr/share/snmp にあります。

### 簡単な snmpd 構成ファイルには、次のような記述が含まれます。

# set standard SNMP variables syslocation "Data room, third rack" syscontact itguy@example.com # required to enable the AgentX protocol master agentx agentxsocket tcp:localhost:705 #set the port that the agent listens on (defaults to 161) agentaddress 161 # simple access control (some form of access control is required) rocommunity public

### マスター エージェントの実行

マスター エージェントのインストールと構成が完了したら、新しいパラメータを有効にするために snmpd デーモンを起動または再起動する必要があります。snmpd は単純にそのインストール場所(多くの場合 は/usr/sbin)から実行できます(オプションについては snmpd の man ページを参照してください)。通 常、snmpd を適切に実行するには root 権限が必要です。また、/etc/init.d または /etc/rc.d/init.d にある snmpd 起動スクリプトを使用することもできます。セキュリティに関する懸 念がある場合は、関連 man ページに記載の rocommunity および rwcommunity アクセス制御ディレ クティブの代わりに高度な SNMPv3 アクセス制御を使用します。

# Fusion-io の SNMP AgentX サブエージェント

SNMP エージェントには、libvsl RPM パッケージが必要です。このパッケージは ioMemory VSL イン ストールの一部としてインストールされます。このパッケージは PRIMERGY ダウンロードページ http://jp.fujitsu.com/platform/server/primergy/downloads/からダウンロードでき ます。

## Fusion SNMP サブエージェントのインストール

- 1. Fusion SNMP パッケージを **PRIMERGY** [ダウンロードページ:](http://jp.fujitsu.com/platform/server/primergy/downloads/) **<http://jp.fujitsu.com/platform/server/primergy/downloads/>**でからダウンロードします。
- 2. オペレーティング システムのパッケージ マネージャーを使用して、このパッケージをインストールし ます。たとえば、Red Hat では、次のコマンドを実行します。

```
rpm -Uvh fio-snmp-*.rpm
```
ioDrive SNMP パッケージにより、その MIB ファイルが/usr/share/fio/mib に配置されます。

## Fusion-io の SNMP サブエージェントの実行と構成

1. fio-snmp-agentx.conf ファイルを作成して、サブエージェントを構成します。

- 2. この.conf ファイルを/opt/fio/etc/snmp ディレクトリに保存します。
- 3. 少なくとも、このファイル内のエージェント ネットワーク パラメータを次のように設定します。
- 4. # required to enable the AgentX protocol
- 5.
	- agentxsocket tcp:localhost:705

この設定は、マスター エージェント用の snmpd.conf ファイルにある AgentX ネットワーク パラメータと一 致している必要があります。

インストールと構成が完了すると、fio-snmp-agentx startup スクリプトがブート時に自動的に起動 されます。

## Fusion-io の SNMP サブエージェントの手動実行

Fusion-io の SNMP サブエージェントを手動で起動する必要がある場合は、以下の手順に従います。

1. SNMP マスター エージェントの起動後、次のコマンドを実行してサブエージェントを起動します。

/usr/bin/fio-snmp-agentx

このコマンドは、fio-snmp-agentx.conf という構成ファイルを使用して、Fusion-io サブエー ジェントを起動します。このファイルは、/opt/fio/etc/snmp ディレクトリの 1 つに存在する必 要があります。

2. これで、SNMP MIB ブラウザー、または(/usr/share/fio/mib 内の)FIOioDrv.mib にアク セスするネットワーク管理システムを使用して、ioMemory デバイスの管理情報を表示できるよ うになります。

## サブエージェントのログ ファイル

Fusion-io の SNMP サブエージェントは、自らのアクティビティに関するログ ファイルを管理できます。こ のファイルは、MIB から分離されており、エラーや断続的な問題など、サブエージェントとマスター エージ ェントとの通信に関するエントリを含んでいます。

サブエージェントでこのログ ファイルを管理するには、サブエージェント実行時にコマンドの一部として-l パラメータとログ ファイルへのパスを指定します。たとえば、次のコマンド

fio-snmp-agentx -l /usr/snmp/subagent.log

は、サブエージェントのログ ファイルを/usr/snmp ディレクトリ内の subagent.log として保持します。

これで、Fusion-io の SNMP サブエージェントはデバイスを監視できる状態になります。

# SNMP サンプル構成ファイルの使用

SNMP をインストールすると、次のサンプル構成ファイルを使用できます。

- /usr/share/doc/fio-snmp-agentx/conf/snmpd.conf/(マスター エージェント用)
- /usr/share/doc/fio-snmp-agentx/conf/fio-snmp-agentx.conf/(サブエージェント 用)

### サンプル構成ファイルをカスタマイズして使用するには:

- 1. snmpd.conf ファイルと fio-snmp-agentx.conf ファイルの名前を(それぞれ snmpdorig.conf、fio-snmp-agentx-orig.conf などに)変更します。通常、snmpd.conf ファイ ルは/etc/snmp または/usr/share/snmp にあります。fio-snmp-agentx.conf ファイルは /opt/fio/etc/snmp ディレクトリにあります。
- 2. /usr/share/doc/fio-snmp-agentx/conf/ディレクトリから、サンプルの snmpd.conf ファイ ルとサンプルの fio-snmp-agentx.conf ファイルをそれぞれ適切なディレクトリにコピーします。
- 3. コピーした各サンプル ファイルを編集して、変更結果をそれぞれ snmpd.conf、fio-snmpagentx.conf として保存します。

# SNMP テスト モードの有効化

SNMP AgentX は、実行時に fio-snmp-agentx config ファイルを読み取ります。

```
###################################################################
# Example config file for fio-snmp-agentx SNMP AgentX subagent.
#
# Fusion-io, Inc. # 
agentxsocket tcp:localhost:705 
# test mode enabled
# set to 1, true or yes to enable 0, false or no to disable (default:false) 
test mode enabled true
# traps enabled
traps_enabled true 
# testmode_file 
# name of test mode file (default:testmode.ini) 
testmode_file testmode.ini 
# update delay
# delay between agent polling requests in milliseconds (default: 250) 
update_delay 100 
# mib_select 
# set to fio for FUSIONIO-IODRV-MIB or cpq for CPQIODRV-MIB (default:fio) 
mib_select fio 
###################################################################
```
以下にテスト モードの条件を示します。

- 1. 管理者が test\_mode\_enabled パラメータの設定を TRUE から FALSE に変更した場合、 Fusion-io の SNMP はテスト モードの実行を試みません。代わりに、ioMemory VSL からのデ ータの処理を通常どおりに続行し、データを MIB に格納します。
- 2. CONF ファイルで test\_mode\_enabled が TRUE になっている場合、SNMP サブエージェント は testmode.ini を定期的に読み取って変更の有無を確認します。サンプルの testmode.ini ファイルは、/usr/share/doc/fio-snmp-agentx/conf にインストールされています。
- 3. testmode.ini ファイルでテスト モードが ON に設定されている場合は、テスト モードになりま す。
- 4. テスト モードが ON の場合、SNMP Agentx は次の行 TestModeIndex を読み取って、テスト する ioMemory モジュール(DIMM)を識別します。このパラメータ内の数値は、fio-status の 使用時に表示される PCIe デバイス番号です(以下に例を示します)。

PCI:01:00.0

最初の 2 桁の数値は、PCIe バス番号を表しています(この場合は 01)。このバス番号は 16 進数で表示されるのに対し、testmode.ini ファイル内の TestModeIndex は 10 進数で指 定する必要があります。testmode.ini には変換後の数値を入力してください。 TestModeIndex は、システムに取り付けられている ioMemory デバイスの有効なバス番号で なければなりません。

ここで、Fusion-io の SNMP サブエージェントは、(TestModeIndex で指定した ioMemory デバイスに 対する)既存のすべての ioMemory VSL データを、パラメータのリストにある設定済みのフィールドで置 き換えます。フィールドが設定されていない場合、Agentx は既存のデータを保持し、そのデータを MIB にレポートします。フィールド内に値が存在する場合、Agentx はそのデータを置き換えて MIB にレポー トします。

サブエージェントの動作は、.INI ファイル パラメータが OFF に設定されるまで、テスト モードで続行さ れます。以下に、testmode.ini ファイルに記述されているテスト モードの情報を示します。

# SNMP Test Mode sample file. # These values may be used to test the SNMP subsystem when it is in test mode. [SNMP Agent Test Mode]  $TestMode$  = off  $TestModelIndex = 0$ # InfoState:Note that the following states may change, but current definitions are:  $0 =$  unknown  $# 1 = detached$  $2 =$  attached  $3 = minimal mode$  $#$  4 = error # 5 = detaching

# 6 = attaching  $# 7 = scanning$ # 8 = formatting # 9 = updating firmware # 10 = attach  $# 11 = detach$  $\#$  12 = format  $# 13 = update$ InfoState  $= 2$ InfoInternalTemp = 45 InfoAmbientTemp = 35 InfoWearoutIndicator = 2 ; 2=normal, 1=device is wearing out. InfoWritableIndicator = 2 ; 2=normal, 1=non-writable, 0=writereduced, 3=unknown InfoFlashbackIndicator = 2 ; 2=normal, 1=flashback protection degraded. ExtnTotalPhysCapacityU =  $23$ ExtnTotalPhysCapacityL = 215752192 ExtnUsablePhysCapacityU = 21 ExtnUsablePhysCapacityL = 7852192 ExtnUsedPhysCapacityU = 4 ExtnUsedPhysCapacityL = 782330816 ExtnTotalLogCapacityU = 18 ExtnTotalLogCapacityL = 2690588672 ExtnAvailLogCapacityU =  $14$ ExtnAvailLogCapacityL = 3870457856  $ExtnBytesReadU = 18$  $ExtnBytesReadL = 3690588672$ ExtnBytesWrittenU = 4 ExtnBytesWrittenL = 2578550816 InfoHealthPercentage = 95 InfoMinimalModeReason = 7 ; 0=unknown, 1=fw out of date, 2=low power, ; 3=dual plane failure, 5=internal, 6=card limit, ; 7=not in minimal mode, 8=unsupported OS, ; 9=low memory InfoReducedWriteReason = 0 ; 0=none, 1=user requested, 2=no md blocks, ; 3=no memory, 4=failed die, 5=wearout, ; 6=adapter power, 7=internal, 8=power limit  $InfOMillivolts = 12000$ InfoMilliVoltsPeak = 12100 InfoMilliVoltsMin = 11900 InfoMilliWatts = 6000<br>InfoMilliWattsPeak = 15000 InfoMilliWattsPeak InfoMilliAmps = 500  $InfOMilliAmpsPeak =  $1000$$ InfoAdapterExtPowerPresent = 1 ; 1=present, 2=absent

InfoPowerlossProtectDisabled = 2  $\qquad$  ; 1=powerloss protection available but disabled ; 2=any other powerloss protection condition

# SNMP MIB のサポート

Linux では、以下の SNMP MIB フィールドがサポートされています。

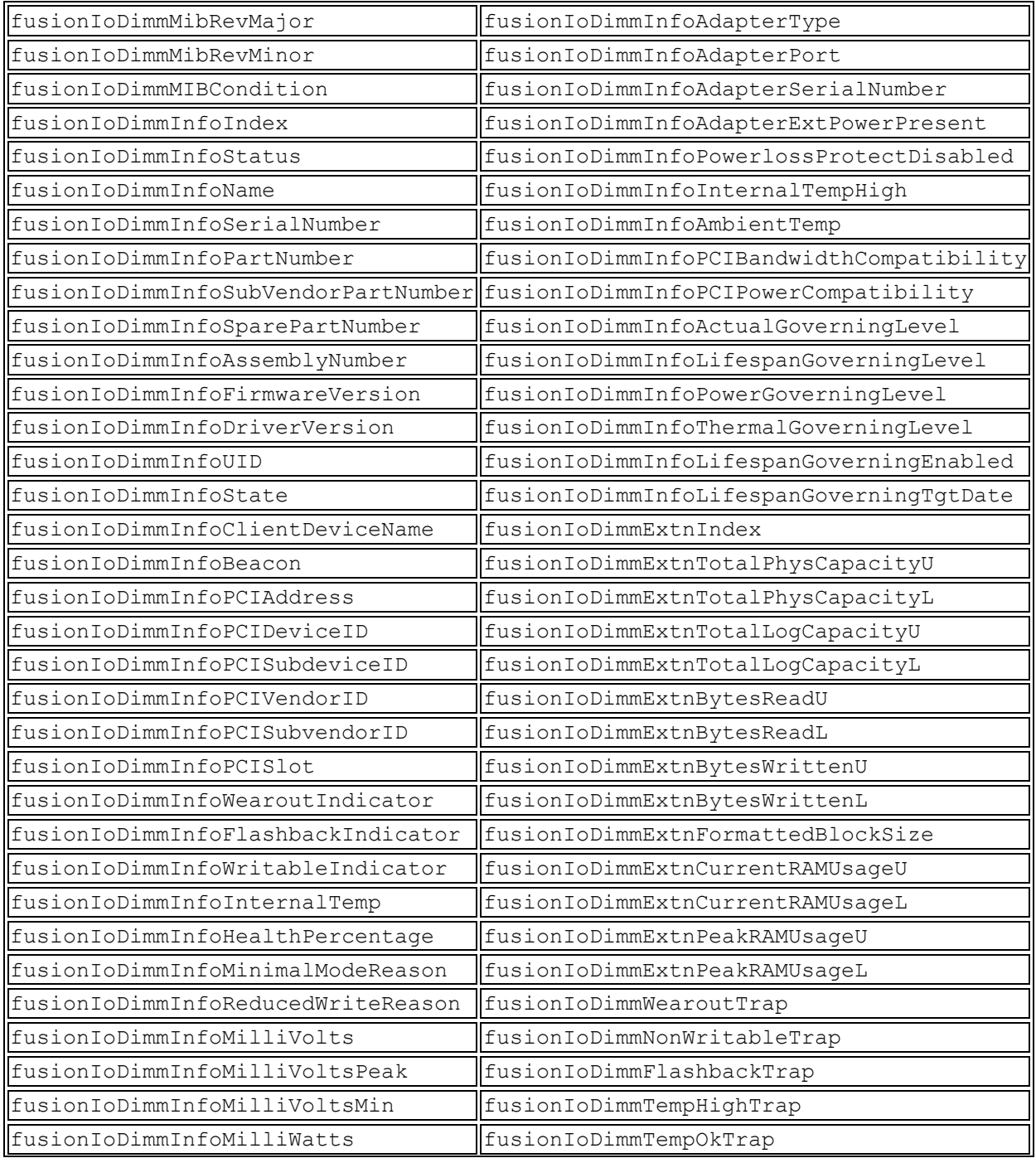

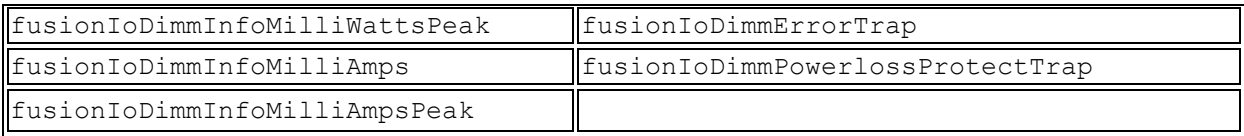

# 付録 E - SMI-S インターフェイス

▲ SMI-S プロバイダーには、root/fio という新しい CIM 名前空間があります。

# SMI-S インターフェイスの概要

SMI-S インターフェイスは、既存の Distributed Management Task Force(DMTF)および Storage Networking Industry Association (SNIA) の Storage Management Initiative Specification (SMI-S)標準に準拠しています。また、Web-Based Enterprise Management(WBEM)に基づいており、 ioMemory デバイスおよび関連するソフトウェアを表す Common Information Model(CIM)モデルを提 供します。このモデルでは、下位互換のある拡張が許可されており、Fusion-io によって開発される新 規ハードウェアおよびソフトウェア機能に対応できます。

ここでは、WBEM、SMI-S、および DMTF 標準に精通しているユーザーを対象として説明します。この ドキュメントおよび関連するモデルは、フィードバックを受けて任意の時点で変更される可能性がありま す。

### リファレンス

CIM スキーマ v2.22 [http://www.dmtf.org/standards/cim/cim\\_schema\\_v2220](http://www.dmtf.org/standards/cim/cim_schema_v2220)

DMTF DSP1011、物理アセット プロファイル [http://www.dmtf.org/standards/published\\_documents/DSP1011\\_1.0.2.pdf](http://www.dmtf.org/standards/published_documents/DSP1011_1.0.2.pdf)

DMTF DSP1023、ソフトウェア インベントリ プロファイル [http://www.dmtf.org/standards/published\\_documents/DSP1023\\_1.0.1.pdf](http://www.dmtf.org/standards/published_documents/DSP1023_1.0.1.pdf)

DMTF DSP1033、プロファイル登録プロファイル [http://www.dmtf.org/standards/published\\_documents/DSP1033\\_1.0.0.pdf](http://www.dmtf.org/standards/published_documents/DSP1033_1.0.0.pdf)

DMTF DSP1075 PCI デバイス プロファイル [http://www.dmtf.org/standards/published\\_documents/DSP1075\\_1.0.0.pdf](http://www.dmtf.org/standards/published_documents/DSP1075_1.0.0.pdf)

DMTF DSP1002、診断プロファイル [http://www.dmtf.org/standards/published\\_documents/DSP1002\\_2.0.0.pdf](http://www.dmtf.org/standards/published_documents/DSP1002_2.0.0.pdf)

SMI-S v1.4 アーキテクチャ

[http://www.snia.org/sites/default/files/SMI-Sv1.4r6\\_Architecture.book\\_.pdf](http://www.snia.org/sites/default/files/SMI-Sv1.4r6_Architecture.book_.pdf)

SMI-S v1.4 共通プロファイル [http://www.snia.org/sites/default/files/SMI-Sv1.4r6\\_CommonProfiles.book\\_.pdf](http://www.snia.org/sites/default/files/SMI-Sv1.4r6_CommonProfiles.book_.pdf)

SMI-S v1.4 ホスト プロファイル [http://www.snia.org/sites/default/files/SMI-Sv1.4r6\\_Host.book\\_.pdf](http://www.snia.org/sites/default/files/SMI-Sv1.4r6_Host.book_.pdf)

SMI-S v1.4 共通診断モデル <http://www.dmtf.org/standards/mgmt/cdm/>

# Linux への SMI-S WMI プロバイダーのインストール

Fusion-io の SMI-S プロバイダーは、ioMemory デバイスのリモート管理のために、DMTF および SNIA 規格に基づいた標準的な WBEM インターフェイスを実装しています。このプロバイダーは CMPI ベース のプロバイダーであり、SFCB、OpenPegasus、および OpenWBEM など、一般的な CIMOM と連携し て動作する必要があります。当社では、Windows の WMI をサポートしているバージョンも用意していま す。

このプロバイダーを使用するためには、CIMOM をインストールして構成する必要があります。その後、プ ロバイダーと関連 MOF ファイルをインストールし、CIMOM に登録する必要があります。MOF ファイルは、 SMI-S プロバイダーから使用できる CIM オブジェクトを定義します。

元々、このプロバイダーは Linux の SFCB と Windows の WMI でテストされています。

- 1. SFCB CIM ブローカー(CIMOM)をインストールします。
	- o Debian 系:

\$ sudo apt-get install sfcb sfcb-test wbemcli sblim-cmpi-base rsync

 $\circ$   $\mathcal{F}\mathcal{D}\mathcal{H}$ :sblim-sfcc, sblim-sfcc-devel, cim-schema-2.21.0, sblim-sfcb, sblim-indication-helper、sblim-cmpi-base、および sblim-testsuite をイン ストールします。

**● SLES、RHEL をはじめとするディストリビューション用の RPM は、OpenSUSE ビルド** サービスで入手できます。

- 2. SFCB を構成します。そのためには、ファイル(sfcb.cfg)を/etc/sfcb にコピーします。
- 3. SMI-S プロバイダーをインストールします。そのためには、Fusion-io が配布する fio-smis パッ ケージをインストールし、/usr/lib/fio/libfiosmis.so を/usr/lib/sfcb(または /usr/lib64/sfcb)にコピーします。
- 4. 次のようにして SMI-S プロバイダーを SFCB に登録します。
- 5. cd /usr/share/fio/cim

6. sh /usr/share/sblim-cmpi-base/provider-register.sh -r fiosmis.registration cimv222-dmtf.mof

7. 次のようにして SFCB を再起動します。

\$ /etc/init.d/sfcb restart

# Linux のテスト

wbemcli ユーティリティを使用すると、SMI-S プロバイダーをテストできます。

1. ioMemory VSL のバージョンとシステム内の各 ioMemory デバイスのファームウェア バージョンを プロバイダーに問い合わせます。

\$ wbemcli -nl ei http://localhost:5988/root/cimv2:FIO\_SoftwareIdentity

出力は次のようになります(値は開発の進行に伴って変化する可能性があります)。

```
localhost:5988/root/cimv2:FIO_SoftwareIdentity.InstanceID="Fusion-io 
drive driver"
-InstanceID="Fusion-io drive driver"
-TargetTypes=
-OtherExtendedResourceTypeDescription=
-MinExtendedResourceTypeRevisionNumber=
. . .
```
2. SMI-S プロバイダーに各 ioMemory デバイスの正常性を問い合わせます。

wbemcli -nl ei http://localhost:5988/root/cimv2:FIO\_IoMemoryPort

出力は次のようになります(値は開発の進行に伴って変化する可能性があります)。

```
localhost:5988/root/cimv2:FIO_IoMemoryPort.DeviceID="fct1",CreationClas
sName="FIO_IoMemoryPort",SystemName="bigpu01",SystemCreationClassName="
FIO ComputerSystem"
-DeviceID="fct1"
-CreationClassName="FIO_IoMemoryPort"
-SystemName="bigpu01"
. . .
```
### 3. 指定の ioMemory デバイス(以下の例では fct0)の容量と使用カウンターを問い合わせます。

\$ wbemcli -nl gi http://localhost:5988/root/cimv2:FIO\_SSDStatistics.InstanceID="fct0"

#### 出力は次のようになります(値は開発の進行に伴って変化する可能性があります)。

localhost:5988/root/cimv2:FIO\_SSDStatistics.InstanceID="fct0"

```
-InstanceID="fct0"
-WriteOperations=0
-ReadOperations=6887
-PhysicalMBytesWritten=1523769
. . .
```
Linux の SMI-S プロバイダーは、上記の例の localhost をリモート ホストのホスト名または IP アドレ スで置き換えることで、wbemcli ユーティリティを使用してリモートでテストできます。ただし、この方法は Windows の SMI-S プロバイダーをリモートでテストするためには使用できません。Windows は(当然な がら)新興の規格には追随していないからです。

SMI-S プロバイダーの通知も同様にテストできます。

# 解説

SMI-S は、もともとファイバー チャネル、iSCSI、SAS などの SCSI コマンド セットに基づくストレージ エ リア ネットワーク(SAN)システムに重点を置いた仕様のコレクションです。しかし、これらのストレージ シ ステムのモデル化に使用される一般的なパターンは、Fusion-io が提供するシステムのような直接接続 型のソリッドステート ストレージ システムにも適用できます。

ioMemory デバイスは、ストレージ HBA(Storage HBA)、直接接続ポート(Direct Attached(DA) Ports)、ホスト検出リソース(Host Discovered Resources) プロファイルで確立された SMI-S パター ンを使用してモデル化されています。物理的資産プロファイル、ソフトウェア インベントリ プロファイル、 PCI デバイス プロファイル、共同診断モデル プロファイルを含む公開済みの DMTF 仕様を使用して、 ioMemory デバイスの物理的な部分、およびすべてのファームウェアと ioMemory VSL ソフトウェアがモ デル化されています。

次の図に、ioMemory デバイスおよび関連するファームウェアとソフトウェアについての Fusion-io SMI-S CIM モデルを示します。見やすくするために、クラス名のプレフィクス「FIO\_」は省略しています。

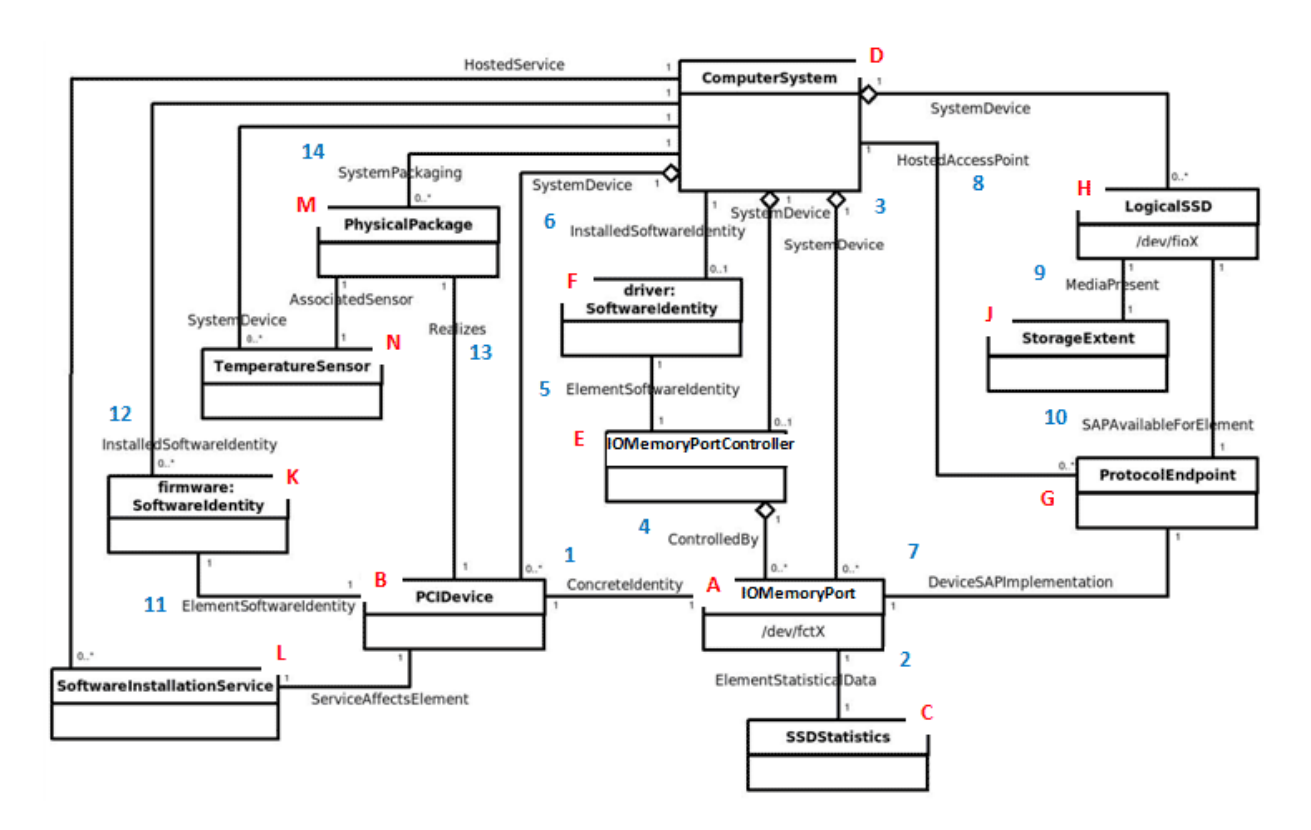

### A:IOMemoryPort クラス

モデルの中心となるのは、ioMemory デバイスの論理的表現である IOMemoryPort クラス(図中の A) のインスタンスです。このクラスは、ドライブのプロビジョニングに必要な外部メソッドをサポートしています。 PCIDevice(B)のインスタンスと IOMemoryPort は、取り付けられている ioMemory デバイスごとに存 在し、ConcreteIdentity(1)のインスタンスと関連付けられています。SSDStatistics(C)のインスタ ンスには、該当するデバイスの性能および容量に関する重要なデータが格納されており、このインスタン スは ElementStatisticalData 関連(2)によって各 IOMemoryPort に関連付けられています。 IOMemoryPort のスコープは、ComputerSystem クラスのインスタンスによって設定されます。 SystemDevice(3)集約は、全体を包含する ComputerSystem 内にある IOMemoryPort を集約しま す。

### E:IOMemoryPortController クラス

IOMemoryPortController(E)のインスタンスは、取り付けられている ioMemory デバイスの制御に 使用される ioMemory VSL を表します。IOMemoryPortController は、CIM\_PortController を 特化したものであり、ControlledBy(4)集約によって IoMemoryPort を集約します。ソフトウェアのバ ージョンとベンダー情報は、SoftwareIdentity(F)インスタンスによって表され、このインスタンスは ElementSoftwareIdentity(5)によって IOMemoryPortController(E)に関連付けられています。 インストールされている ioMemory VSL ソフトウェアを表す SoftwareIdentity は、 InstalledSoftwareIdentity 関連(6)を使用して包含先の ComputerSystem に関連付けられて います。

ProtocolEndpoint クラス(G)のインスタンスは、IOMemoryPort とソリッドステート ストレージ間の論 理データ パスの両端を表します。モデルのこうした側面は、ポートがイニシエーターでもありターゲットで もある DA ポート プロファイルのパターンに由来しています。ProtocolEndpoint は、 DeviceSAPImplementation(7)によって IOMemoryPort に、HostedAccessPoint(8)によって ComputerSystem に、それぞれ関連付けられています。

## H:LogicalSSD クラス(ブロック デバイス)

アプリケーション(ファイル システム、データベース、論理ボリューム マネージャー)に公開されるブロック デ バイスは、CIM DiskDrive のサブクラスである LogicalSSD(H)のインスタンスを使用してモデル化され ています。このブロック デバイスは、MediaPresent 関連(9)を使用して StorageExtent(J)と関連 付けられていますが、StorageExtent は常に存在します。また、IOMemoryPort を表す ProtocolEndpoint(G)には SAPAvailableForElement(10)を使用して、スコープを設定する ComputerSystem には SystemDevice(3)を使用して、それぞれ関連付けられています。

ioMemory デバイスは、PCIe デバイスなので、PCIDevice クラス(B)のインスタンスによっても表されま す。IOMemoryPort は、PCIDevice およびその関連制御デバイスの代替表現です。また、 IOMemoryPort は ConcreteIdentity 関連によって PCIDevice に関連付けられています。

### K:SoftwareIdentity

ioMemory VSL ソフトウェアは、SoftwareIdentity によっても表されています。SoftwareIdentity は、ElementSoftwareIdentity 関連(11)によって PCIDevice に関連付けられています。 SoftwareIdentity(ファームウェア)は、スコープを設定する ComputerSystem に InstalledSoftwareIdentity 関連(12)によって関連付けられています。 SoftwareInstallationService(L)のインスタンスは各 PCIDevice に関連付けられており、各 PCIDevice はデバイス ファームウェアの更新に使用できます。

### M:物理的側面

ioMemory デバイスの物理的側面は、PhysicalPackage クラス(M)のインスタンスによって表され、こ のクラスは Realizes(13)によって PCIDevice に、スコープを設定する ComputerSystem には SystemPackaging(14)によって、それぞれ関連付けられています。ioMemory デバイス上の温度セン サーは、TemperatureSensor(N)のインスタンスによって表され、AssociatedSensor によって PhysicalPackage に関連付けられています。

# 実装

このセクションでは、Fusion-io デバイスの CIM モデル用のインスタンスと関連の配置について説明しま す。ただし、すべてのクラス プロパティについて詳しく説明しているわけではありません。すべてのプロパテ ィの詳細については、CIM スキーマを参照してください。

このモデルに基づく WBEM CIM プロバイダーは、将来開発される予定です。Fusion-io では、 OpenPegasus、OpenWBEM、SFCB、Windows WMI など、一般的な CIMOM をサポートする予定で す。

デバイスの正常性は、HealthLevel プロパティの値によって示されます。このプロパティは、正常 (Healthy)、警告(Warning)、書き込み低減(Reduced Write)、読み取り専用(Read Only)の値を 取ります。これらの値は、適宜 standardHealthState の値 - OK、低下/警告 (Degraded/Warning)、および致命的障害(Critical Failure) - にマッピングされます。

デバイスのプロビジョニング用の外部メソッドとしては、接続(attach)、切断(detach)、フォーマット (format)、および更新(update)があります。接続メソッドは、ioMemory デバイス用のブロック デバイス を作成します。切断は、このブロック デバイスを無効にします。フォーマット オプションは、ユーザーによる メガバイト単位またはパーセンテージのどちらかでのデバイス サイズの指定を可能にします。更新メソッ ドは、ユーザーによるデバイス上のファームウェアの更新を可能にします。

デバイスの耐用期間は、HealthPercentage プロパティの値によって示されます。 FlashbackAvailability は、ioMemory デバイスのこの機能がオンライン状態であるかどうかを示し ます。

各 IOMemoryPort は、ControlledBy 集約を介して IOMemoryPortController によって集約され ます。IOMemoryPort のインスタンスは、ConcreteIdentity 関連によって対応する PCIDevice に関 連付けられています。IOMemoryPort は、スコープを設定する ComputerSystem の論理デバイスであ り、SystemDevice 集約によってそのように示されています。

ioDrive Duo デバイスなど、2 つ以上の ioMemory デバイスを備えた製品は、2 つの個別の ioMemory デバイスのように見えます。複数のデバイスを持つ製品の場合は、キャリア カードの種類、シリアル番号、 製品全体の外部電源の接続に関する情報を含めるために IOMemoryPort クラスが拡張されます。

### IOMemoryPort

IOMemoryPort のインスタンスは、ComputerSystem に取り付けられている ioMemory デバイスごとに 1 つ存在します。

LocationIndicator プロパティは、デバイス インジケーター ビーコン(例: ソリッド上のすべての LED) の状態を反映します。この値を読み取ることで、インジケーターの現在の状態が与えられます。この値 に"On"または"Off"を書き込むと、インジケーターのオン/オフが切り替わります。この操作は、デバイス の物理的な場所を確認するために利用できます

### **SSDStatistics**

SSDStatistics のインスタンスは、IOMemoryPort インスタンスごとに 1 つ存在します。このオブジェク トのプロパティは、性能と容量に関する情報を提供します。こうした情報の一部は、ドライブの接続時 (関連する IOMemoryPort の状態が"Attached"(接続済み)になっているとき)に限り使用できます。

### IOMemoryPortController

IOMemoryPortContoller のインスタンスは 1 つだけ存在し、IOMemoryPorts の制御に使用される ioMemory VSL ソフトウェアを表します。IOMemoryPortController は、CIM\_PortController を 特化したものです。

IOMemoryPortController は、スコープを設定する ComputerSystem に、SystemDevice 集約を 使用して集約されます。IOMemoryPortController は、ioMemory VSL を表すインスタンスと、 ElementSoftwareIdentity 関連を介して関連付けられています。

### **ProtocolEndpoint**

ProtocolEndpoint のインスタンスは、IOMemoryPort のインスタンスごとに 1 つ存在します。このイン スタンスは、DeviceSAPImplementation を使用して IOMemoryPort に、 SAPAvailableForElement を使用して LogicalSSD に、それぞれ関連付けられています。 IOMemoryPort はイニシエーター ポートとターゲット ポートの両方を表すので、IOMemoryPort と LogicalSSD 間の接続をモデル化するために必要な ProtocolEndpoint は、IOMemoryPort ごとに 1 つだけです。

### **LogicalSSD**

CIM DiskDrive のサブクラスである LogicalSSD のインスタンスは、ioMemory デバイスによって公開 されるブロック デバイス(/dev/fioX)ごとに 1 つ存在します。オペレーティング システムのデバイス名に 基づき、関連付け可能な ID が使用されます。これにより、クライアント アプリケーションは、このモデルに よって検出されたブロック デバイスを、ホスト システム上に備わっている他の SMI-S モデルから検出さ れたリソースと関連付けることができます。

ComputerSystem は、SystemDevice を介して各 LogicalSSD を集約します。LogicalSSD インスタ ンスは、SAPAvailableForElement を介してそれぞれの ProtocolEndpoints に関連付けられてい ます。エンドポイントに関連付けられている IOMemoryPort が接続されていない場合は、Availability プロパティが"Off Line"(オフライン)に設定され、DeviceID プロパティの値は"Unknown"(不明)になり ます。
#### **StorageExtent**

それぞれの LogicalSSD には StorageExtent のインスタンスが 1 つ関連付けられており、このインスタ ンスは関連するデバイスの論理ストレージを表します。

#### **SoftwareIdentity**

SoftwareIdentity のインスタンスは、ioMemory VSL ソフトウェアを表すために 1 つ存在します。ファ ームウェアもまた SoftwareIdentity を使用してモデル化されていますが、ファームウェアでは取り付け られている ioDrive ごとにインスタンスが必要です。IsEntity プロパティの値 True は、 SoftwareIdentity インスタンスが ioMemory VSL ソフトウェアまたはファームウェアの分離されたコピ ーに対応することを示します。MajorVersion、MinorVersion、RevisionNumber、および BuildNumber の各プロパティは、ドライバーやファームウェアのバージョン情報を伝えます。 Manufacturer プロパティは、Fusion-io の識別に使用できます。

ファームウェアに関する別のオプションは、ComputerSystem との InstalledSoftwareIdentity 関 連を省略することです。というのも、ファームウェアは実際には ComputerSystem にインストールされてい ないからです。このオプションは、ユーザーがファームウェアをどのようにモデル化するかに依存しています。

#### SoftwareInstallationService

SoftwareInstallationService のインスタンスは PCIDevice ごとに存在し、関連付けられている デバイスのファームウェアを更新するために使用できます。

#### PCIDevice

PCIDevice のインスタンスは、コンピューター内の ioMemory デバイス(PCIe カード)ごとにインスタンス 化されています。各プロパティは次のように設定されます。

- BusNumber PCIe デバイスが存在するバスの番号です。DeviceNumber このバスの PCI デ バイスに割り当てられているデバイス番号です。
- FunctionNumber PCI デバイスの関数番号に設定されます。
- SubsystemID、SubsystemVendorID、PCIDeviceID、VendorID、および RevisionID は省 略できますが、PCI デバイスの構成レジスターから値を抽出できる場合には設定されることがあ ります。

PCIDevice は、ConcreteIdentity を使用して、その代替論理表現である IOMemoryPort と関連 付けられています。また、PCIDevice は Realizes により、ioDrive の物理的側面を表す PhysicalPackage とも関連付けられています。

#### PhysicalPackage

PhysicalPackage のインスタンスは、コンピューター システム内に取り付けられている物理的な個々の ioDrive ごとに 1 つ存在します。Manufacturer、Model、SKU、SerialNumber、Version、および PartNumber の各プロパティは、物理カードの各側面を記述するために使用できます。 PhysicalPackage は、Realizes によって PCIDevice と、スコープを設定する ComputerSystem と は SystemPackaging によって、それぞれ関連付けられています。

#### TemperatureSensor

TemperatureSensor のインスタンスは、PhysicalPackage ごとに 1 つ存在します。ドライブの温度に 関する情報は、このオブジェクトのプロパティに格納されます。

#### DiagnosticTest

DiagnosticTest のインスタンスは 1 つ存在することになります。RunDiagnostic()メソッドは、指定 された ManagedElement(IoMemoryPort のインスタンスでなければなりません)のデバイス状態のスナ ップショットを取得するトリガーとなります。診断の実行は同期的であり、即座に行われます。結果とし て得られる ConcreteJob オブジェクトは、呼び出し側の DiagnosticTest インスタンスと、指定された それぞれの IoMemoryPort インスタンスに関連付けられます。この時点では、用意されているデフォルト  $\bm{\mathcal{D}}$  DiagnosticSettingData でのみ RunDiagnostic()を使用できます。

実行のたびに、DiagnosticSettingDataRecord の 1 つのエントリと、関連する DiagnosticCompletionRecord が DiagnosticLog に追加されます。 DiagnosticCompletionRecord の RecordData プロパティは、実行時の深刻なデバイス状態を記 録します。RecordData 文字列の書式は、RecordFormat プロパティ内に見つかります。

この書式は状態を表す文字列の系列であり、各文字列はアスタリスク(\*)文字で区切られた "Unknown"(不明)、"OK"、"Warning"(警告)、または"Error"(エラー)の各値の 1 つを保持できま す。現時点では、WearoutStatus、WritabilityStatus、FlashbackStatus、 TemperatureStatus、MinimalModeStatus、PciStatus、および InternalErrorStatus の 7 つ の状態値が記録されています。通常の運用状況では、これらがすべて"OK"になるはずです。

WearoutStatus は、デバイス上で予約されている残り領域が 10%未満になると、"Warning"(警告)に 設定されます。また、予約された領域がそれ以上なくなると、"Error"(エラー)に設定されます。

- WritabilityStatus は、デバイスがスロットリングによる書き込み調整中または読み取り専用 モード(read-only mode)になると、"Error"(エラー)に設定されます。この状況は、デバイスの 消耗や電力の不足など、さまざまな条件で発生する可能性があります。
- FlashbackStatus は、致命的なエラーによって Flashback 保護のレベルが低下すると、 "Warning"(警告)になります。
- TemperatureStatus は、デバイスの温度が安全な最高温度付近まで上がると"Warning" (警告)になり、最大安全温度に到達またはその温度を超えると"Error"(エラー)になります。
- MinimalModeStatus は、デバイスが最小モード(minimal mode)に入ると、"Warning"(警告) または"Error"(エラー)のどちらかになります。
- PciStatus は、ホスト PCIe バスに互換性の問題が存在する場合に"Warning"(警告)また は"Error"(エラー)になります。
- InternalErrorStatus は、ioMemory VSL に内部的な問題が存在する場合に"Error"(エ ラー)になります。

CompletionState プロパティは、これらの結果を要約し、不明(Unknown)、OK、警告(Warning)、 または失敗(Failed)に設定されます。いずれかの状態がエラーになっている場合、このプロパティは失 敗(Failed)になります。それ以外の場合は、何らかの警告状態になっていれば、警告(Warning)にな ります。Message プロパティは、何らかの警告またはエラーが存在する場合に、適切な措置を示すため に設定されます。

#### DiagnosticSettingData

DiagnosticTest インスタンスに関連付けられた DiagnosticSettingData のインスタンスが存在す ることになります。これは、RunDiagnostic に対するそれぞれの呼び出しのデフォルト設定を記録しま す。

#### DiagnosticServiceCapabilities

DiagnosticTest サービスの機能を記録する DiagnosticTest インスタンスに関連付けられた DiagnosticServiceCapabilities のインスタンスが存在します。

#### DiagnosticLog

DiagnosticLog のインスタンスは、DiagnosticTest インスタンスと関連付けられており、それぞれの 実行の結果を格納します。

#### DiagnosticSettingRecord

デフォルトの DiagnosticSettingData のコピーは、診断が実行されるたびに DiagnosticSettingDataRecord に格納され、DiagnosticCompletionRecord のインスタンスと関 連付けられます。

#### DiagnosticCompletionRecord

DiagnosticCompletionRecord のインスタンスは、それぞれの RunDiagnostic 実行の結果を格納 します。詳細については、DiagnosticTest の項を参照してください。

#### RegisteredDiskDriveLiteProfile

このクラスのインスタンスは 1 つだけ必要です。このクラスは/root/interop 名前空間にあり、ディスク ドライブ ライト プロファイル(Disk Drive Lite Profile)の実装を示しています。以下に各プロパティの設 定を示します。

- InstanceID  $-$  "SNIA:DiskDriveLiteProfile-1.4.0"に設定
- RegisteredOrganization "11"(SNIA)に設定
- RegisteredName "DirectAccess Ports Profile"に設定
- RegisteredVersion "1.4.0"に設定

#### RegisteredDAPortsProfile

このクラスのインスタンスは 1 つだけ必要です。このクラスは/root/interop 名前空間にあり、DA ポー ト プロファイルの実装を示しています。以下に各プロパティの設定を示します。

- InstanceID <sup>-</sup> "SNIA:DAPortsProfile-1.4.0"に設定
- RegisteredOrganization "11"(SNIA)に設定
- RegisteredName <sup>-</sup> "DirectAccess Ports Profile"に設定
- RegisteredVersion  $-$  "1.4.0"に設定

#### RegisteredStorageHBAProfile

このクラスのインスタンスは 1 つだけ必要です。このクラスは/root/interop 名前空間にあり、ストレー ジ HBA プロファイル(Storage HBA Profile)の実装を示しています。以下に各プロパティの設定を示し ます。

- InstanceID <sup>-</sup> "SNIA:StorageHBAProfile-1.4.0"に設定
- RegisteredOrganization "11"(SNIA)に設定
- RegisteredName "Storage HBA Profile"に設定
- RegisteredVersion  $-$  "1.4.0"に設定

#### RegisteredHostDiscoveredResourcesProfile

このクラスのインスタンスは 1 つだけ必要です。このクラスは/root/interop 名前空間にあり、ホスト検 出リソース プロファイル(Host Discovered Resources Profile)の実装を示しています。以下に各プロ パティの設定を示します。

- InstanceID  $\overline{\phantom{a}}$  "SNIA:HostDiscoveredResourcesProfile-1.2.0"に設定
- RegisteredOrganization "11"(SNIA)に設定
- RegisteredName <sup>-</sup> "Host Discovered Resources Profile"に設定
- RegisteredVersion "1.2.0"に設定

#### RegisteredPCIDeviceProfile

このクラスのインスタンスは 1 つだけ必要です。このクラスは/root/interop 名前空間にあり、PCI デ バイス プロファイル(PCI Device Profile)の実装を示しています。以下に各プロパティの設定を示しま す。

- InstanceID <sup>-</sup> "DMTF:DSP1075-PCIDevice-1.0.0a"に設定
- RegisteredOrganization "2"(DMTF)に設定
- RegisteredName "PCIDevice Profile"に設定
- RegisteredVersion  $-$  "1.0.0a"に設定

#### RegisteredSoftwareInventoryProfile

このクラスのインスタンスは 1 つだけ必要です。このクラスは/root/interop 名前空間にあり、ソフトウ ェア インベントリ プロファイル(Software Inventory Profile)の実装を示しています。以下に各プロパテ ィの設定を示します。

- InstanceID <sup>-</sup> "DMTF:DSP1023-SoftwareInventory-1.0.1"に設定
- RegisteredOrganization "2"(DMTF)に設定
- RegisteredName "Software Inventory Profile"に設定
- RegisteredVersion  $-$  "1.0.1"に設定

#### RegisteredSoftwareUpdateProfile

このクラスのインスタンスは 1 つだけ必要です。このクラスは/root/interop 名前空間にあり、ソフトウ ェア更新プロファイル(Software Update Profile)の実装を示しています。以下に各プロパティの設定を 示します。

- InstanceID <sup>-</sup> "DMTF:DSP1023-SoftwareUpdate-1.0.0"に設定
- RegisteredOrganization "2"(DMTF)に設定
- RegisteredName "Software Update Profile"に設定
- RegisteredVersion  $-$  "1.0.0"に設定

#### RegisteredPhysicalAssetProfile

このクラスのインスタンスは 1 つだけ必要です。このクラスは/root/interop 名前空間にあり、物理ア セット プロファイルの実装を示しています。以下に各プロパティの設定を示します。

- InstanceID  $-$  "DMTF: PhysicalAsset Profile-1.0.2"に設定
- RegisteredOrganization "2"(DMTF)に設定
- RegisteredName "PhysicalAsset Profile"に設定
- RegisteredVersion "1.0.2"に設定

#### RegisteredSensorsProfile

このクラスのインスタンスは 1 つだけ必要です。このクラスは/root/interop 名前空間にあり、センサー プロファイル(Sensors Profile)の実装を示しています。以下に各プロパティの設定を示します。

- InstanceID "SNIA:SensorsProfile-1.0.0"に設定
- RegisteredOrganization "11"(SNIA)に設定
- RegisteredName "Sensors Profile"に設定
- RegisteredVersion  $-$  "1.0.0"に設定

#### RegisteredCommonDiagnosticProfile

このクラスのインスタンスは 1 つだけ必要です。このクラスは/root/interop 名前空間にあり、共通診 断モデル プロファイルの実装を示しています。InstanceID プロパティは、 "DMTF:DiagnosticsProfile-2.0.0a"という値に設定されます。RegisteredOrganization プロ パティは、値"2"(DMTF)に設定されます。RegisteredName プロパティは、"Diagnostics Profile"と いう値に設定されます。RegisteredVersion プロパティは、"2.0.0a"という値に設定されます。

# 通知

特定の ioMemory デバイスに重大な状態が発生している場合は、定期的に通知が生成されます。 現在、WBEM プロバイダーでは、6 種類の通知がサポートされています。これらによって、SMI-S プロバ イダーのユーザーに対して、間もなく発生する消耗、書き込み性能の低下、Flashback 機能の低下、 温度の上昇、内部エラー状態などの状態について通知されます。

通知は、CIM AlertIndication クラスを特化した FIO AlertIndication クラスのインスタンスです。

FIO AlertIndication のインスタンスのプロパティの値は現在策定中であり、テストの進行およびフィ ードバックの受領にともなって変更される可能性があります。

#### FIO\_AlertIndication

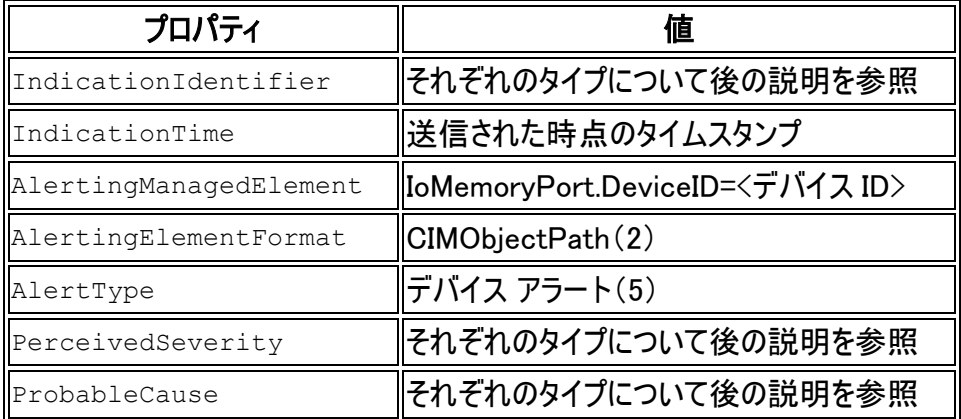

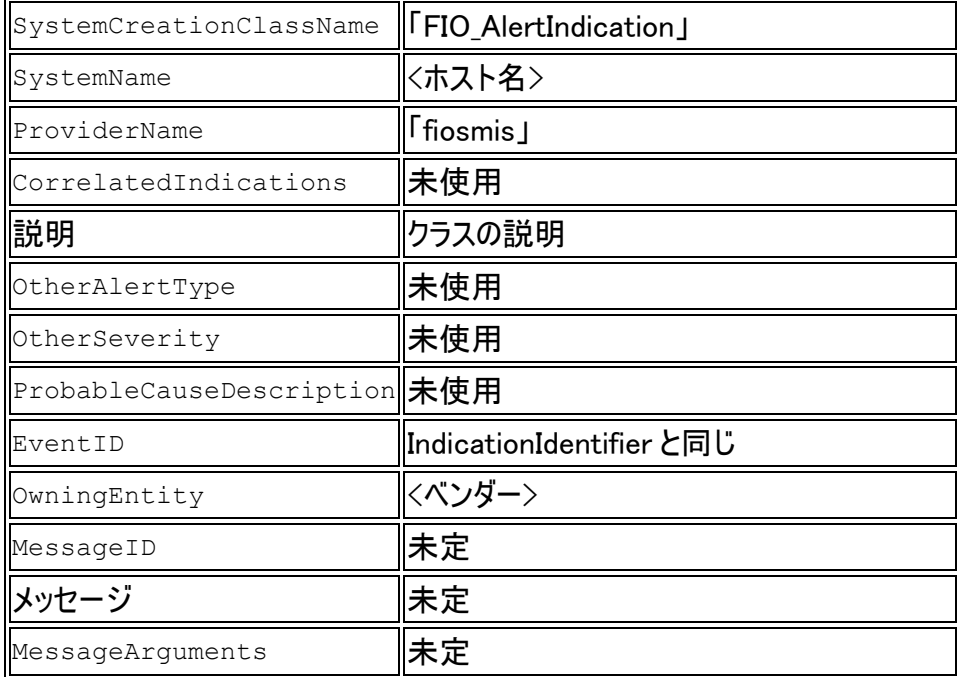

### 書き込み性能低減通知

ioMemory VSL では、過度の消耗、温度の上昇、電力不足などのデバイスの状態を管理するために、 動的に書き込みスループットが制限される場合があります。書き込み性能低減通知は、デバイスが書 き込み低減モード(write-reduced mode)である間に生成されます。このモードの原因が過度の消耗 である場合、IoMemoryPort の正常性パーセンテージでは正常性が 0%と報告されます。

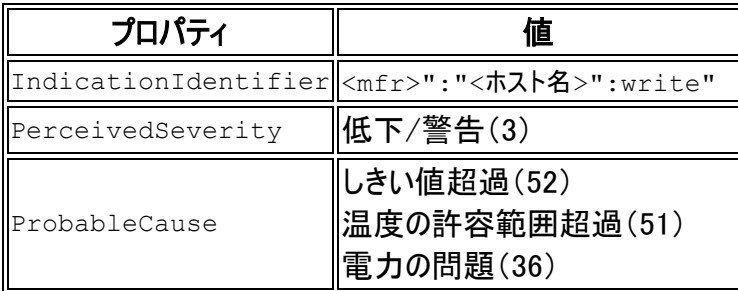

#### 読み取り専用通知

ドライブが寿命に達すると、書き込むことができなくなり、読み取りのみを行うことができるようになります。 このような場合に読み取り専用通知が送信されます。この場合、IoMemoryPort の正常性パーセンテ ージでは、引き続き正常性が 0%と報告されます。

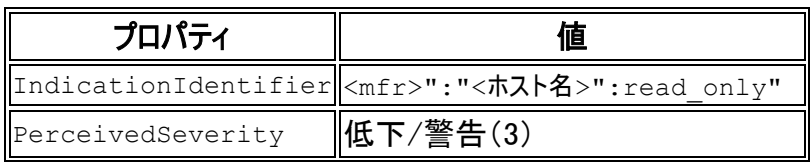

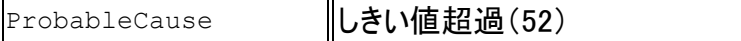

## 消耗通知

ドライブが消耗した場合、ドライブの正常性パーセンテージが 10%未満に低下した後、書き込みスルー プットが制限される前に、この通知が警告として生成されます。

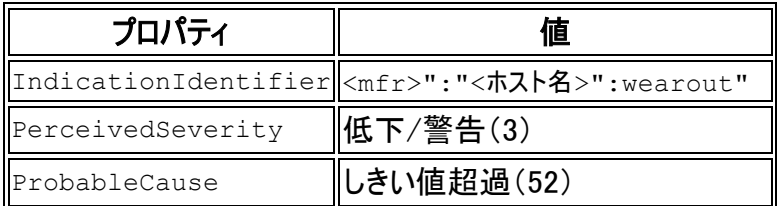

#### Flashback 通知

部品の回復不可能な障害によって Flashback 機能の効率性が低下した場合は、この通知が送信さ れます。

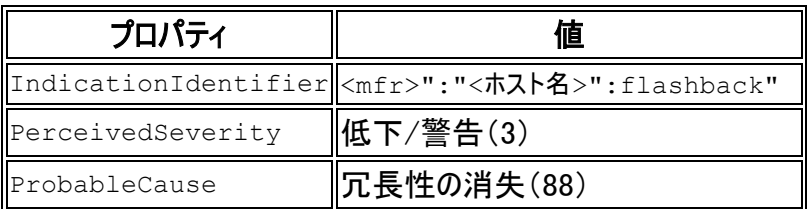

## 温度上昇通知

カードの温度が過度に上昇した場合にこの通知が送信されます。

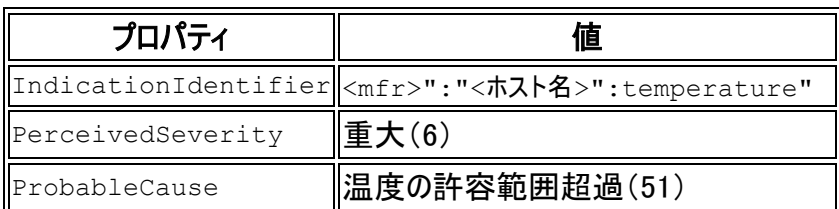

## エラー通知

ioMemory VSL がエラー状態になった場合は、エラー通知が送信されます。

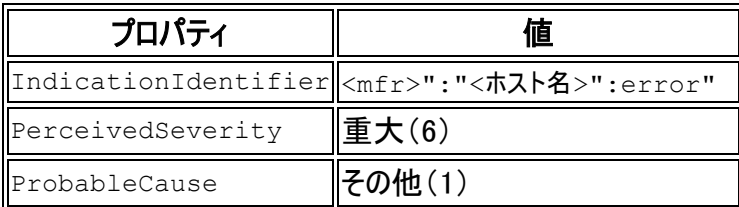

# 付録 F - NUMA 構成

# NUMA アーキテクチャについて

NUMA(Non-Uniform Memory Access)アーキテクチャを備えたサーバーでは、ioMemory デバイスの 性能を最大限発揮するために特別なインストール手順が必要です。このようなサーバーには、HP DL580、HP DL980、IBM 3850 サーバーなどがあります。

NUMA アーキテクチャを備えたサーバーでは、システムの起動時に BIOS によって NUMA ノード間で PCIe スロットが均等に配分されない場合があります。各 NUMA ノードには、複数の CPU が含まれて います。スロットが均等に配分されないと、作業負荷が高まった場合に、半分以上の CPU がアイドル 状態であるにもかかわらず、残りの CPU の使用率が 100%になる可能性があります。このような不均 等を回避するために、利用可能な NUMA ノードに対して、ioMemory デバイスを手動で均等に割り当 てる必要があります。

▲ 以降の例では、カスタム アフィニティ設定の最終的な実装を示しています。 実装では、 システムのア ーキテクチャ、取り付けられている ioMemory デバイスの種類と数、使用されている特定の PCIe ス ロットなどの、特定のシステムについての分析が必要になります。特定の環境に対して、そのセットア ップに応じたカスタムの分析が必要です。このような分析を行う場合は、特定のインストールに合わ せてシステムの NMUA アーキテクチャを理解する必要があります。

サーバーの構成によって、実際の設定は次の例と異なる場合があります。実際のシステムで正しい設 定を行うために、fio-status を使用して、すべてのデバイス(fct 番号)をリスト表示します。次に、 fio-beacon を使用して、各 PCIe スロットのそれぞれのデバイスを識別します。その後、 numa\_node\_override パラメータを設定する以下の例をテンプレートとして使用し、このパラメータを実 際のシステムに合わせて変更します。

NUMA アーキテクチャを採用したサーバーで ioMemory デバイスを構成するには、 numa\_node\_override パラメータを使用する必要があります。そのためには、iomemory-vsl.conf フ ァイルを変更します。

## numa\_node\_override パラメータ

numa\_node\_override パラメータは、システム内のすべてのデバイスのアフィニティ設定を指定する<アフ ィニティの指定>カプレット(couplets)のリストです。カプレット内の各項目はコロンで、各カプレットはコンマ で区切ります。

構文:

numa node override=<アフィニティの指定>[,<アフィニティの指定>...]

ここで、各<アフィニティの指定>の構文は次のとおりです。

<fct 番号>:<ノード番号>

#### 簡単な例:

numa node override=fct4:1,fct5:0,fct7:2,fct9:3

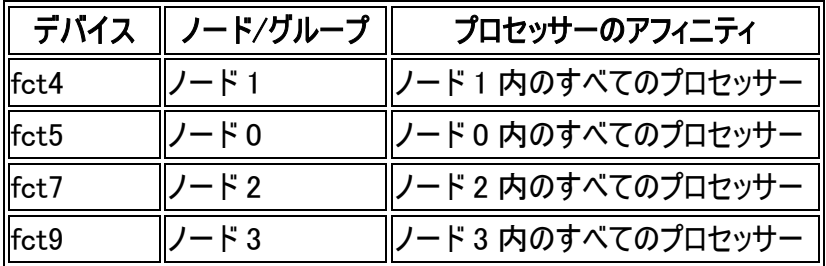

この例では、次のアフィニティが作成されます。

## 高度な構成の例

このサンプルのサーバーは、4 つの NUMA ノードで構成されており、ノードあたり 8 つのハーパースレッド コアがあります(ノードあたり 16 の論理プロセッサー、システム全体で 64 の論理プロセッサーがあります)。 また、このシステムでは拡張構成が使用されており、11 の PCIe 拡張スロットがあります。システムの起 動時に、システムの BIOS によって PCIe スロット 1~6 が NUMA ノード 2 に、PCIe スロット 7~11 が NUMA ノード 0 に割り当てられます。NUMA ノード 1 および 3 には、PCIe スロットは割り当てられませ ん。このように割り当てた場合、ioMemory デバイスのトラフィックが非常に多くなったときに、システムで 負荷分散に関する問題が発生します。具体的には、デバイスの使用率が高くなると、システム内の CPU の半分がアイドル状態であるにもかかわらず、残りの半分の CPU の使用率が 100%になり、 ioMemory デバイスのスループットが制限されます。

この問題を回避するためには、numa\_node\_override パラメータを使用して ioMemory デバイスのアフ ィニティを手動で構成し、すべての NUMA ノードに作業負荷を分散する必要があります。このパラメー タを指定すると、ioMemory VSL ドライバーのデフォルトの動作が上書きされます。 numa\_node\_override パラメータの詳細については、上記の構文説明を参照してください。

次に、10 の ioDrive Duo デバイスを手動で構成する例を示します(各 ioDrive Duo デバイスは、2 つ の ioMemory デバイスで構成されています)。スロット 1 は Gen1 PCIe スロットなので、ioDrive Duo デ バイスとは互換性がありません。したがって、スロット 2~11 に ioDrive Duo デバイスを取り付けます。

● 各 ioDrive Duo デバイスは 2 つの ioMemory デバイスで構成されているため、それぞれの ioDrive Duo デバイスに対して 2 つのデバイス番号があります(各 ioMemory デバイスに対して 1 つの番 号)。したがって、各スロットに 2 つのデバイス番号があります。

システム起動時の BIOS によるデフォルトの NUMA ノード割り当ては次のとおりです。

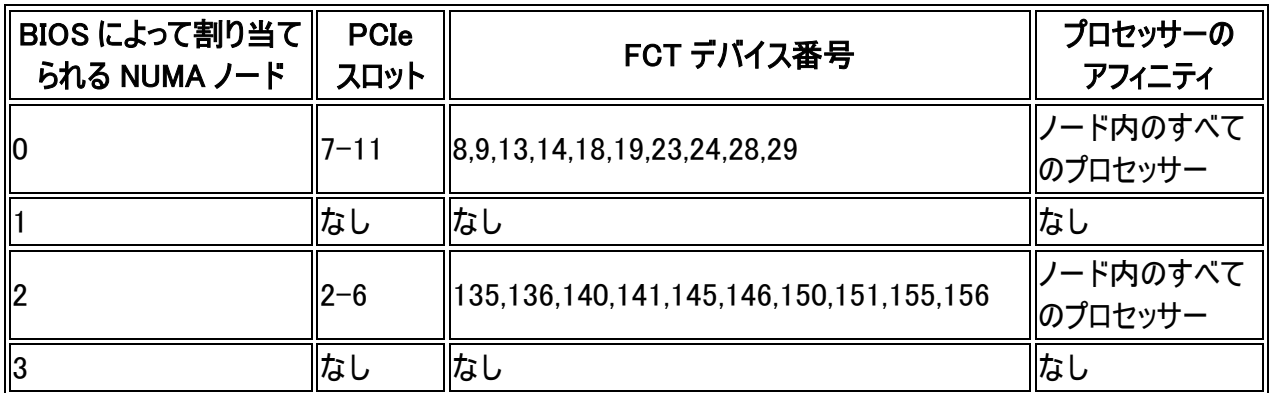

BIOS によるデフォルトの割り当てでは、カードがシステム内の 2 つの NUMA ノードにしか割り当てられ ないため、負荷が均等に分散されません。作業負荷を均等に分散するために、次の手動設定を行い ます。

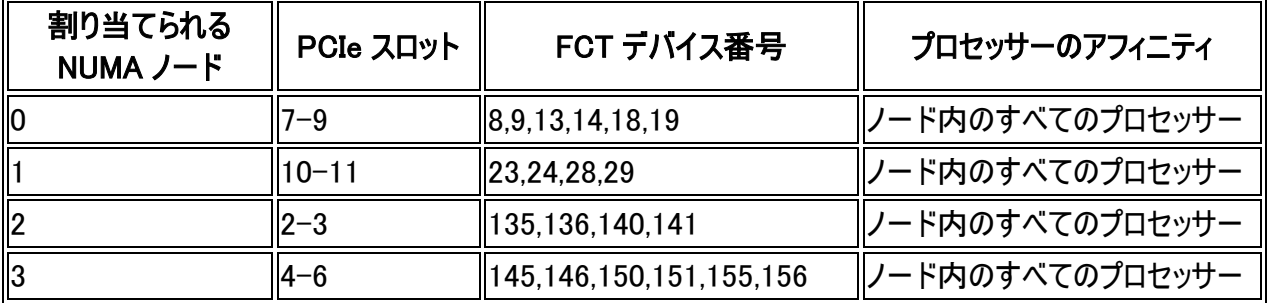

ioMemory VSL ドライバーにこれらの上書き設定を構成するには、次の文字列を使用して numa\_node\_override パラメータを設定します。

numa node override=fct8:0,fct9:0,fct13:0,fct14:0,fct18:0,fct19:0, fct23:1,fct24:1,fct28:1,fct29:1,fct135:2,fct136:2,fct140:2,fct141:2, fct145:3,fct146:3,fct150:3,fct151:3,fct155:3,fct156:3

<u>▲</u> 上記の例では、見やすくするために改行が挿入されています。numa\_node\_override パラメータの 実際の実装では、改行は挿入しません。

# 付録 G - VSL 2.x から 3.x へのデバイスのアップグ レード

このバージョンの ioMemory VSL では、最新の ioMemory アーキテクチャや Flashback Protection 機 能の向上など、新しい機能がサポートされています。これらの機能を使用するには、最新バージョンの Fusion-io ファームウェアが必要です。3.1.x 以降を実行するシステム内のすべての ioMemory デバイス は、最新バージョンのファームウェアにアップグレードする必要があります。

たとえば、ioMemory VSL 2.3.1 を実行しており、以前に ioDrive デバイスが取り付けられているシステ ムに新しい ioDrive2 デバイス(ioDrive2 デバイスには最新バージョンのファームウェアが必要)を取り付 ける場合、既存のすべてのデバイスを最新のファームウェア バージョンにアップグレードする必要がありま す。

- デバイスをアップグレードした後は、デバイスのファームウェアを以前のバージョンに戻すことはできませ ん(以前のバージョンに戻すと、保証が無効となります)。
- (VSL 2.x.x 用に構成されていた)デバイスをアップグレードして VSL 3.x.x に対応させるには、デバイ スのローレベル メディア フォーマットが必要です。フォーマットすると、ユーザー データは消去されま す。指示に従って、必ずすべてのデータをバックアップしてください。

#### ▲ アップグレード パス

デバイスの現在のファームウェア バージョンによっては、内部構造を維持するために、デバイスのファ ームウェアのアップグレードが複数回必要になることがあります。次に、最低限実行する必要がある アップグレード パスを示します。システム上の ioMemory VSL ソフトウェアは、この順序でアップグレ <u>ードします(ソフトウェアの各バージョンと互換性のあるバージョンにファームウェアもアップグレードしま</u> す)。

 $1.2.4\rightarrow 1.2.7\rightarrow 2.1.0\rightarrow 2.3.1\rightarrow 3.1.x$ 

たとえば、デバイスで ioMemory VSL バージョン 2.2.0 用のファームウェアを使用している場合は、 (ioMemory VSL および互換性のあるファームウェアの両方を)2.3.1 にアップグレードしてから、パス に従ってアップグレードします。必要なすべてのソフトウェア バージョンおよびファームウェア バージョン の一覧については、 **PRIMERGY** [ダウンロードページ:](http://jp.fujitsu.com/platform/server/primergy/downloads/)

**<http://jp.fujitsu.com/platform/server/primergy/downloads/>**で参照してください。

# アップグレード手順

必ず上記のアップグレード パスに従ってください。以前に取り付けられているすべての ioDrive デバイス が、2.3.1 に互換性のある適切なファームウェアに更新されていることを確認します。

▲ 同じホストで ioDrive デバイスと ioDrive2 デバイスを使用する場合は、新しい ioDrive2 デバイスを 取り付ける前に既存のすべての ioDrive デバイスでこのアップグレードを実行します。

- 1. 既存の各 ioDrive デバイスでアップグレードの準備を行います。
	- 1. 各デバイス上のユーザー データをバックアップします。

アップグレードを行うには、デバイスのローレベル メディア フォーマットが必要です。フ ォーマットすると、ユーザー データは消去されます。すべてのデータをバックアップしてく ださい。

- 2. 任意のバックアップ方法を使用します。過去に実績があるソフトウェアおよびバックアップ デバイスを使用することをお勧めします。同じシステム上の別の ioMemory デバイスに はデータをバックアップしないでください。ローカル ディスク、または外部接続ボリュームに バックアップする必要があります。
- 3. fio-bugreport ユーティリティを実行して、出力を保存します。これにより、システム内 の各デバイスのデバイス情報がキャプチャされます。このデバイス情報は、アップグレード の問題をトラブルシューティングする場合に役立ちます。コマンド例:

fio-bugreport

4. ioDrive デバイスを切断します。次に例を示します。

fio-detach /dev/fct\*

詳細については、「[fio-detach](#page-40-0)」を参照してください。

2. 現在の ioMemory VSL ドライバーをアンロードします。次に例を示します。

\$ modprobe -r iomemory-vsl

- 3. ioMemory VSL 2.x ソフトウェアをアンインストールします。
	- 1. このソフトウェアをアンインストールするには、アンインストールするパッケージのカーネル バージョンを指定する必要があります。適切なコマンドを実行して、インストールされて いるパッケージを調べます。
		- RPM コマンド:
			- \$ rpm -qa | grep -i iomemory

■ DEB コマンド:

\$ dpkg -l | grep -i iomemory

次に、サンプルの出力を示します。

iomemory-vsl-2.6.18-194.el5-2.2.2.82-1.0

- 2. 次の例に類似したコマンドを実行して、ioMemory VSL をアンインストールします(アン インストールするパッケージのカーネル バージョンを指定します)。
	- サンプル RPM コマンド:

\$ rpm -e iomemory-vsl-2.6.18-194.el5-2.2.0.82-1.0

サンプル DEB コマンド:

\$ dpkg -r iomemory-vsl-2.6.32-24-server

- 3. ユーティリティをアンインストールします。
	- サンプル RPM コマンド:

\$ rpm -e fio-util fio-snmp-agentx fio-common fio-firmware iomanager-gui iomanager-jre libfio libfio-doc libfusionjni fio-sysvinit fio-smis fio-snmp-mib libfio-deb

サンプル DEB コマンド:

\$ dpkg -r fio-util fio-snmp-agentx fio-common fio-firmware iomanager-gui iomanager-jre libfio libfio-doc libfusionjni fio-sysvinit fio-smis fio-snmp-mib libfio-deb

- 4. 新しい VSL と関連パッケージをインストールします。
	- 1. お使いのカーネル向けの ioMemory VSL バイナリ パッケージとすべてのサポート パッケ ージを **PRIMERGY** [ダウンロードページ:](http://jp.fujitsu.com/platform/server/primergy/downloads/) **<http://jp.fujitsu.com/platform/server/primergy/downloads/>**でからダウンロードしま す 。

**● お使いのカーネル向けのバイナリが見当たらない場合は、「ソースからの ioMemory** VSL のビルド」の手順に従います。現在のカーネル バージョンを確認するには、次 のコマンドを実行します。 uname -r

- 2. 適切なコマンドを使用して、ioMemory VSL とユーティリティをインストールします。
	- RPM コマンド:
	- rpm -Uvh iomemory-vs1-<カーネル バージョン>-<VSL バージョン>.x86 64.rpm
	- rpm -Uvh lib\*.rpm

rpm -Uvh fio\*.rpm

- DEB コマンド:
- dpkg -i iomemory-vsl-<カーネル バージョン> <VSL バージョン> amd64.deb
- dpkg -i lib\*.deb
- dpkg -i fio\*.deb

これらのパッケージの完全なインストール手順については、「RPM [パッケージのイ](#page-10-0) [ンストール」](#page-10-0)または「DEB [パッケージのインストール」](#page-14-0)を参照してください。

#### 3. システムをリブートします。

5. fio-update-iodrive を使用して、各デバイスのファームウェアを最新バージョンに更新します。

### ● 停電の回避

更新中に停電が発生しないように、UPS などの保護手段を用意してください。更新中に 停電が起こると、デバイスで障害が発生する可能性があります。このユーティリティに関する すべての警告、アラート、およびオプションについては、付録の fio-update-iodrive ユー ティリティ リファレンスを参照してください。

- 6. サンプルの構文:
- 7. fio-update-iodrive <iodrive version.fff>
- 8. <iodrive\_version.fff>は、ファームウェア アーカイブへのパスです。このコマンドによって、す べてのデバイスが選択されたファームウェアに更新されます。特定のデバイスを更新する場合の オプションについては、ユーティリティ リファレンスを参照してください。
- 9. システムを再起動します。
- 10. ioMemory VSL ドライバーを読み込みます。以下にコマンド例を示します。

\$ modprobe iomemory-vsl

詳細については、「ioMemory VSL ドライバーの読み込み」を参照してください。

fio-status を実行すると、アップグレードされたデバイスに lebmap がないという警告が表 示されます。これは予期された動作です。次の手順で修正されます。

● データの消去を伴う手順 次の手順で fio-format を実行すると、ユーザー データを含むデバイス全体が消去されま す。このフォーマットを開始した後は、デバイスを 2.x のドライバーにダウングレードすることは できません。ダウングレードすると、保証が無効となります。

11. fio-format を使用して各デバイスをフォーマットします。次に例を示します。

fio-format <デバイス>

デバイス上のすべてのデータを消去するかどうかを確認するプロンプトが表示されます。

デバイスの消耗度によっては、フォーマットの実行に長い時間がかかることがあります。

12. すべての ioDrive デバイスを接続します。次に例を示します。

fio-attach /dev/fct\*

13. fio-status を使用してすべてのデバイスの状態を確認します。次に例を示します。

fio-status -a

これで、ioDrive デバイスがこのバージョンの ioMemory VSL 用に正常にアップグレードされました。 ioDrive2 デバイスを取り付けることができます。

# 付録 H - 付属資料の使用許諾

ドライバーにバイナリ形式で付属する AVR bootloader および tree.h ファイルには、付属資料に関 する次の著作権要件を有するコンテンツが含まれています。

## AVR Bootloader

Copyright © 2002, 2003, 2004, 2005, 2006, 2007 Eric B. Weddington

All rights reserved.

改変の有無にかかわらず、次の条件をすべて満たす場合に限り、ソースおよびバイナリ形式での本ソフ トウェアの再頒布及び使用を許可します。

- ソース コードの再頒布は、上記の著作権情報、本条件一覧、および次の免責条項を保持 して行う必要があります。
- バイナリ形式で再頒布する場合は、頒布時に提供される文書またはその他の資料に上記の 著作権情報、本条件一覧、および次の免責条項を再表示する必要があります。
- 書面による事前の許可を得た場合を除き、本ソフトウェアから派生する製品の推奨または販 売促進のために著作権保持者または寄与者の名前を使用することはできません。

本ソフトウェアは著作権保持者および寄与者によって「現状のまま」提供され、商品性および特定の 目的への適合性に関する暗黙の保証を含め、いかなる明示的保証または暗黙的保証も行いません。 著作権保持者または寄与者は、事由のいかんを問わず、損害発生の原因いかんを問わず、かつ責 任の根拠が契約であるか厳格責任であるか(過失その他の)不法行為であるかを問わず、仮にそのよ うな損害が発生する可能性を知らされていたとしても、本ソフトウェアの使用によって発生した(代替品 または代用サービスの調達、使用の喪失、データの喪失、利益の喪失、業務の中断も含め、またそれ に限定されない)直接損害、間接損害、偶発的損害、特別損害、懲罰的損害、または必然的損 害について、一切責任を負わないものとします。

## tree.h

Copyright © 2002 Niels Provos <provos@citi.umich.edu> All rights reserved.

改変の有無にかかわらず、次の条件をすべて満たす場合に限り、ソースおよびバイナリ形式での本ソフ トウェアの再頒布及び使用を許可します。

- 1. ソース コードの再頒布は、上記の著作権情報、本条件一覧、および次の免責条項を保持 して行う必要があります。
- 2. バイナリ形式で再頒布する場合は、頒布時に提供される文書またはその他の資料に上記の 著作権情報、本条件一覧、および次の免責条項を再表示する必要があります。

本ソフトウェアは作成者によって「現状のまま」提供され、商品性および特定の目的への適合性に関 する暗黙の保証を含め、いかなる明示的保証または暗黙的保証も行いません。作成者は、事由の いかんを問わず、損害発生の原因いかんを問わず、かつ責任の根拠が契約であるか厳格責任である か(過失その他の)不法行為であるかを問わず、仮にそのような損害が発生する可能性を知らされて いたとしても、本ソフトウェアの使用によって発生した(代替品または代用サービスの調達、使用の喪失、 データの喪失、利益の喪失、業務の中断も含め、またそれに限定されない)直接損害、間接損害、 偶発的損害、特別損害、懲罰的損害、または必然的損害について、一切責任を負わないものとし ます。